# **KURUMSAL BİR DEĞİŞİKLİK YÖNETİM SİSTEMİ TASARIMI VE GERÇEKLEŞTİRİMİ**

**SERTEL ASIM ÜNSAL** 

# **YÜKSEK LİSANS TEZİ BİLGİSAYAR MÜHENDİSLİĞİ BÖLÜMÜ**

# **TOBB EKONOMİ VE TEKNOLOJİ ÜNİVERSİTESİ FEN BİLİMLERİ ENSTİTÜSÜ**

**ARALIK 2009** 

**ANKARA** 

Fen Bilimleri Enstitü onayı

Prof.Dr. Ünver KAYNAK

 $\mathcal{L}_\text{max} = \frac{1}{2} \sum_{i=1}^{n} \frac{1}{2} \sum_{i=1}^{n} \frac{1}{2} \sum_{i=1}^{n} \frac{1}{2} \sum_{i=1}^{n} \frac{1}{2} \sum_{i=1}^{n} \frac{1}{2} \sum_{i=1}^{n} \frac{1}{2} \sum_{i=1}^{n} \frac{1}{2} \sum_{i=1}^{n} \frac{1}{2} \sum_{i=1}^{n} \frac{1}{2} \sum_{i=1}^{n} \frac{1}{2} \sum_{i=1}^{n} \frac{1}{2} \sum_{i=1}^{n} \frac{1$ 

**Example 2018** Müdür

Bu tezin Yüksek Lisans derecesinin tüm gereksinimlerini sağladığını onaylarım.

Doç.Dr. Erdoğan DOĞDU

 $\mathcal{L}_\text{max}$ 

Anabilim Dalı Başkanı

Sertel Asım ÜNSAL tarafından hazırlanan KURUMSAL BİR DEĞİŞİKLİK YÖNETİM SİSTEMİ TASARIMI VE GERÇEKLEŞTİRİMİ adlı bu tezin Yüksek Lisans tezi olarak uygun olduğunu onaylarım.

Yrd. Doç.Dr. Osman ABUL

 $\mathcal{L}_\text{max}$ 

Tez Danışmanı

Tez Jüri Üyeleri

Başkan : [Yrd.Doç.Dr. A. Murat ÖZBAYO](http://mozbayoglu.etu.edu.tr/)ĞLU \_\_\_\_\_\_\_\_\_\_\_\_\_\_\_\_\_\_\_\_\_\_\_\_\_\_\_

Üye : Doç.Dr. Ali AKGÜNDÜZ \_\_\_\_\_\_\_\_\_\_\_\_\_\_\_\_\_\_\_\_\_\_\_\_\_\_\_

Üye : Yrd.Doç.Dr. Osman ABUL

## **TEZ BİLDİRİMİ**

Tez içindeki bütün bilgilerin etik davranış ve akademik kurallar çerçevesinde elde edilerek sunulduğunu, ayrıca tez yazım kurallarına uygun olarak hazırlanan bu çalışmada orijinal olmayan her türlü kaynağa eksiksiz atıf yapıldığını bildiririm.

Sertel Asım ÜNSAL

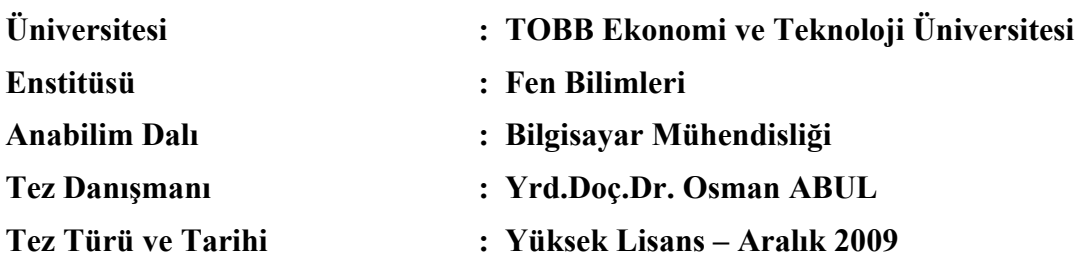

**Sertel Asım ÜNSAL** 

# **KURUMSAL BİR DEĞİŞİKLİK YÖNETİM SİSTEMİ TASARIMI VE GERÇEKLEŞTİRİMİ**

### **ÖZET**

Üretim, imalat ve tasarım süreçleri içerisindeki karmaşık işlemlerde ortaya çıkabilecek çok ufak değişiklikler süreçte büyük etkilere yol açar. Kurumsal Değişiklik Yönetim Sistemi bu değişikliklere bilimsel bir yaklaşımla, modern anlamda bir mühendislik yaklaşımı ile ele alarak yapılan işin kalitesini, güvencesini, hızını, organizasyonunu, yönetilmesini, mevcut yapıya uyumluluğunu, gelişmeye açık olması ve uygun değer maliyetle işlemin yapılmasını amaçlar. Bu tez süreçlerin hızını, çalışanlarının performansını ve karar mekanizmalarının güvenilirliğini artırarak zaman ve kaynak israfını azaltarak kağıtsız bilgi sistemine geçmeyi hedefler.

**Anahtar Kelimeler:** Değişiklik yönetim sistemi, tasarım, üretim, gerçekleştirim, yazılım mühendisliği, bilgi sistemleri

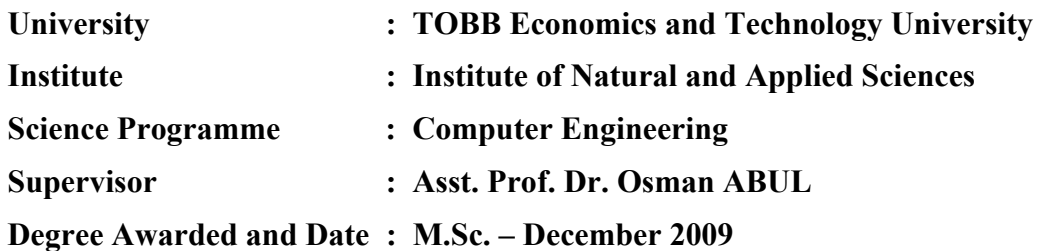

**Sertel Asım ÜNSAL** 

#### **DESIGN AND IMPLEMENTATION OF AN INSTITUTIONAL CHANGE MANAGEMENT SYSTEM**

#### **ABSTRACT**

Minor changes in the complex operations of the design and production phases can affect the whole process overall. Institutional Change Management System aims to implement such changes with a scientific approach, handling the job's quality with a post modern engineering approach, assuring, integrating them with the current system, managing them, making it suitable for upgrading the system and operate with a suitable value cost. This thesis aims to pass on to the e-IT System by decreasing the loss of source where increasing the speed of test processes, employers performances and the reliability of decision-making mechanisms at the same time.

**Keywords:** Change management system, design, production, implementation, software engineering, information systems

## **TEŞEKKÜR**

Çalışmalarım boyunca değerli yardım ve katkılarıyla beni yönlendiren hocam Yrd.Doç.Dr. Osman ABUL'a yine kıymetli tecrübelerinden faydalandığım TOBB Ekonomi ve Teknoloji Üniversitesi Bilgisayar Mühendisliği Bölümü öğretim üyelerine teşekkürü bir borç bilirim.

Her zaman bana destek verip beni cesaretlendiren sevgili Eşim Gülşah ÜNSAL, canım Oğlum Mehmet Demir'e çok teşekkür ederim.

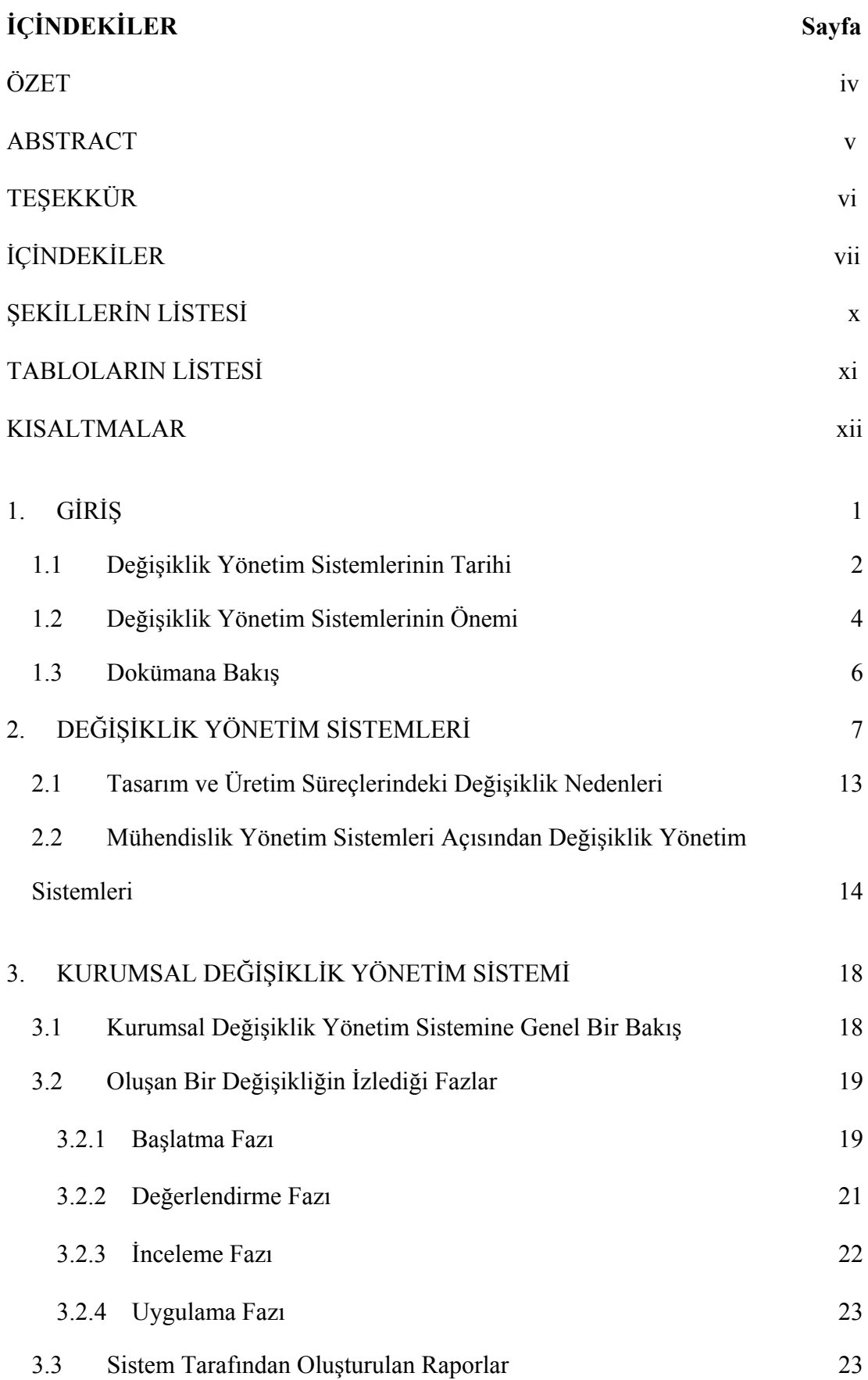

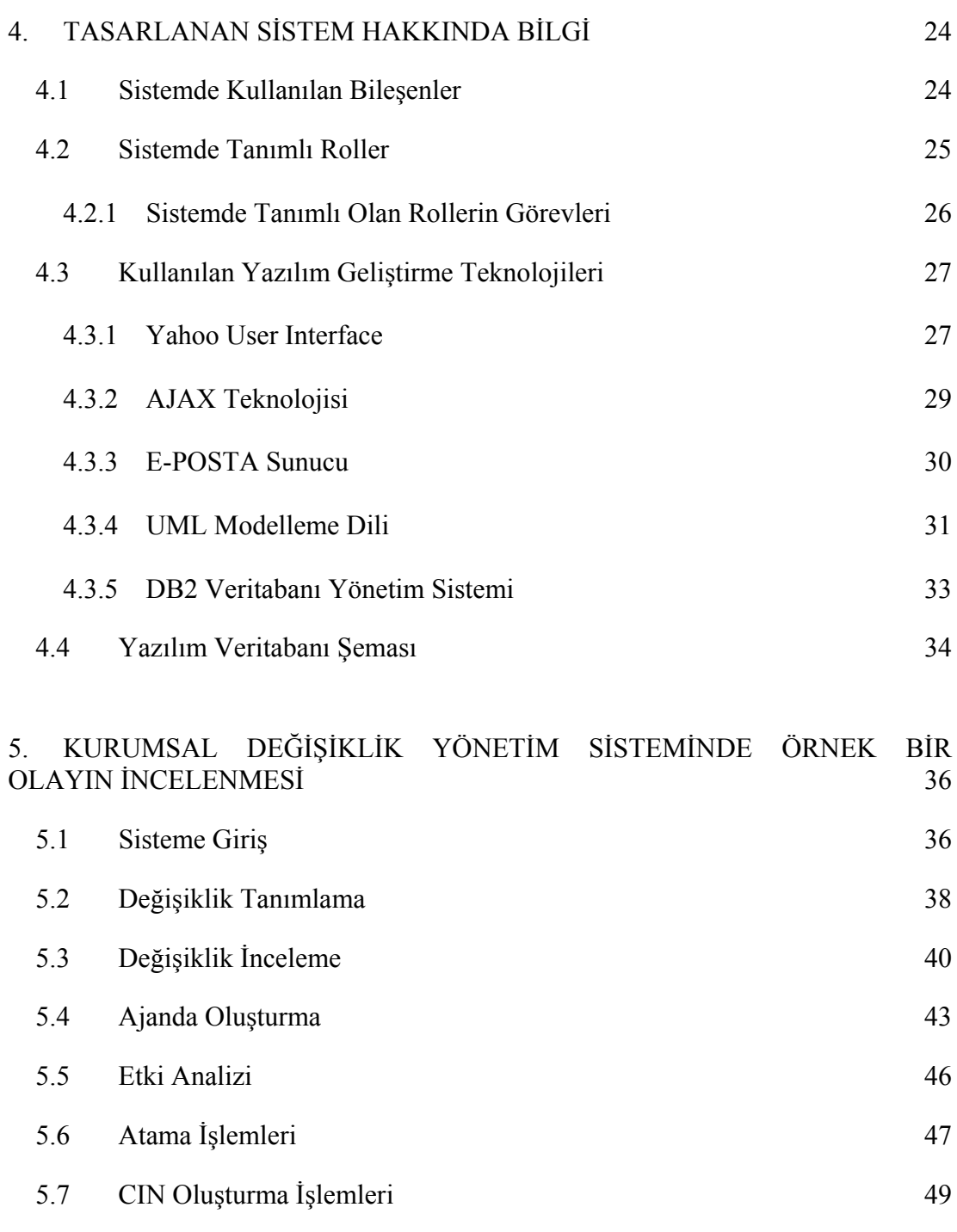

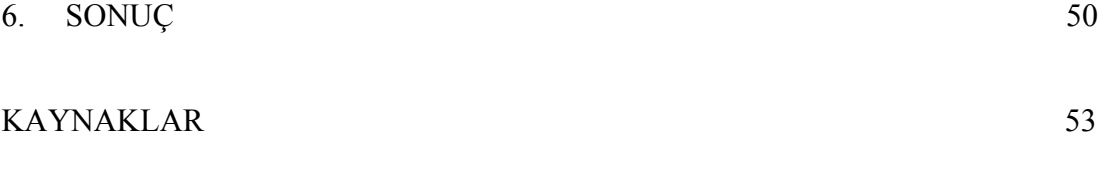

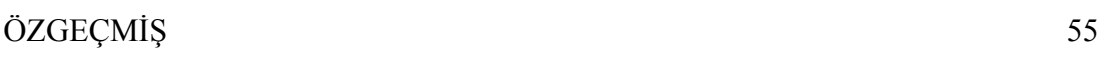

#### EKLER 56

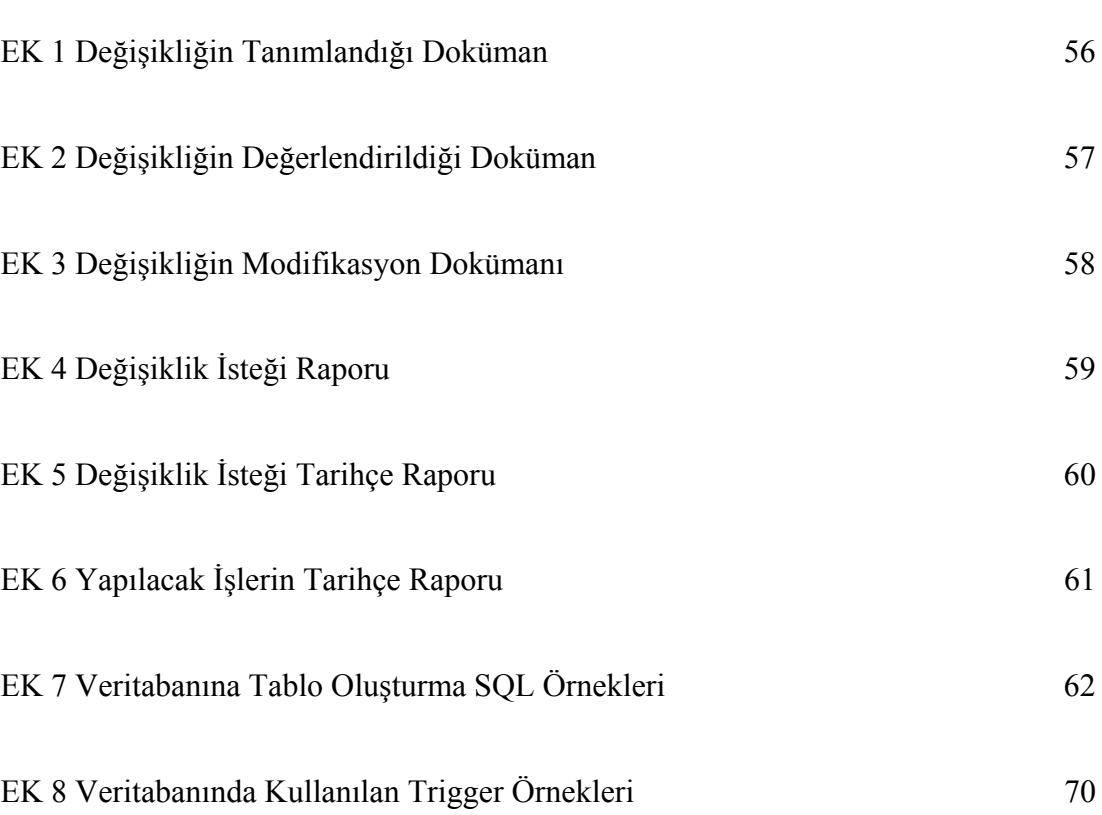

# **ŞEKİLLERİN LİSTESİ**

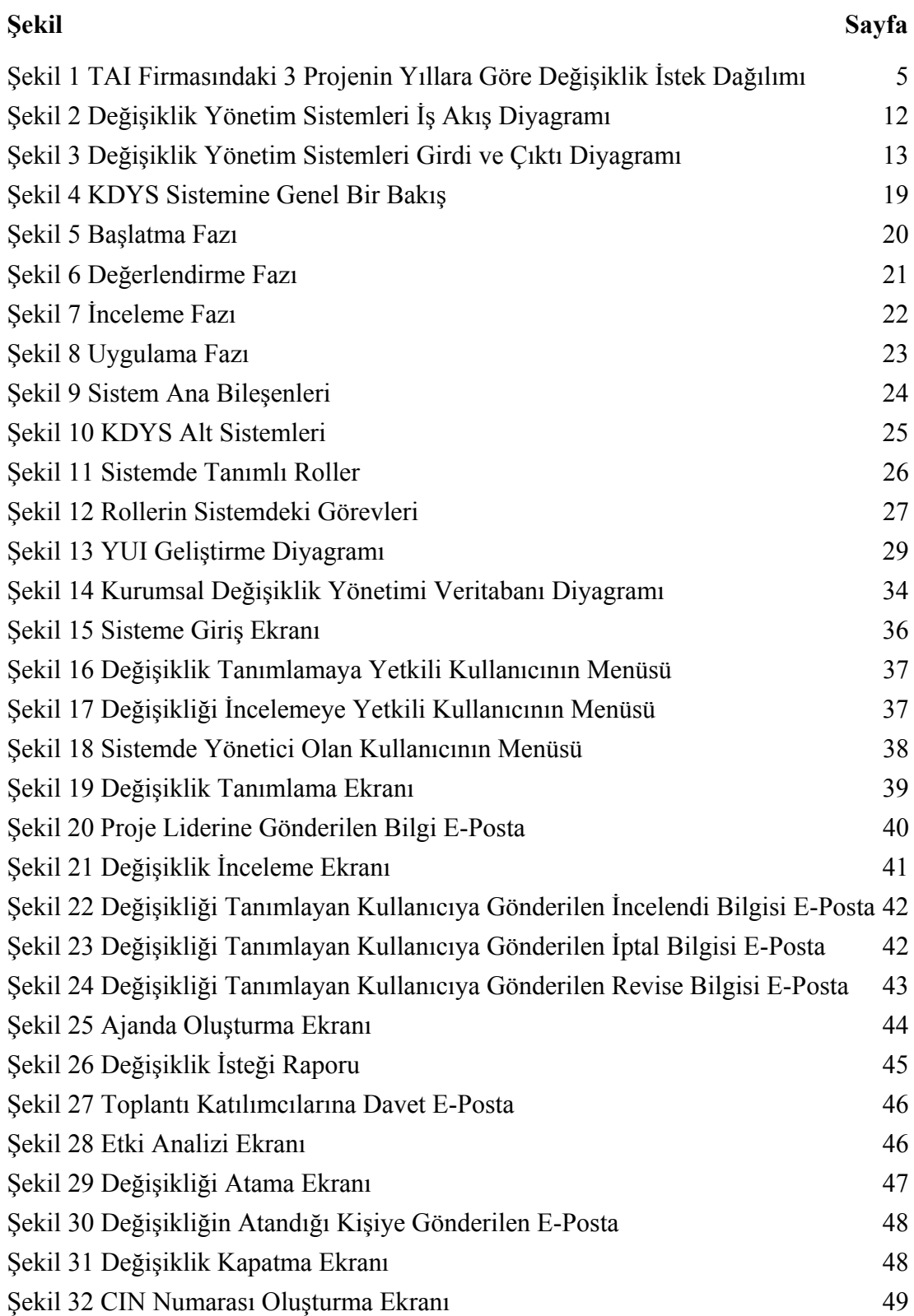

## **TABLOLARIN LİSTESİ**

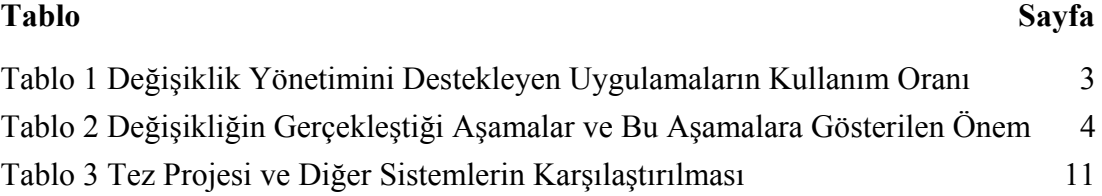

## **KISALTMALAR**

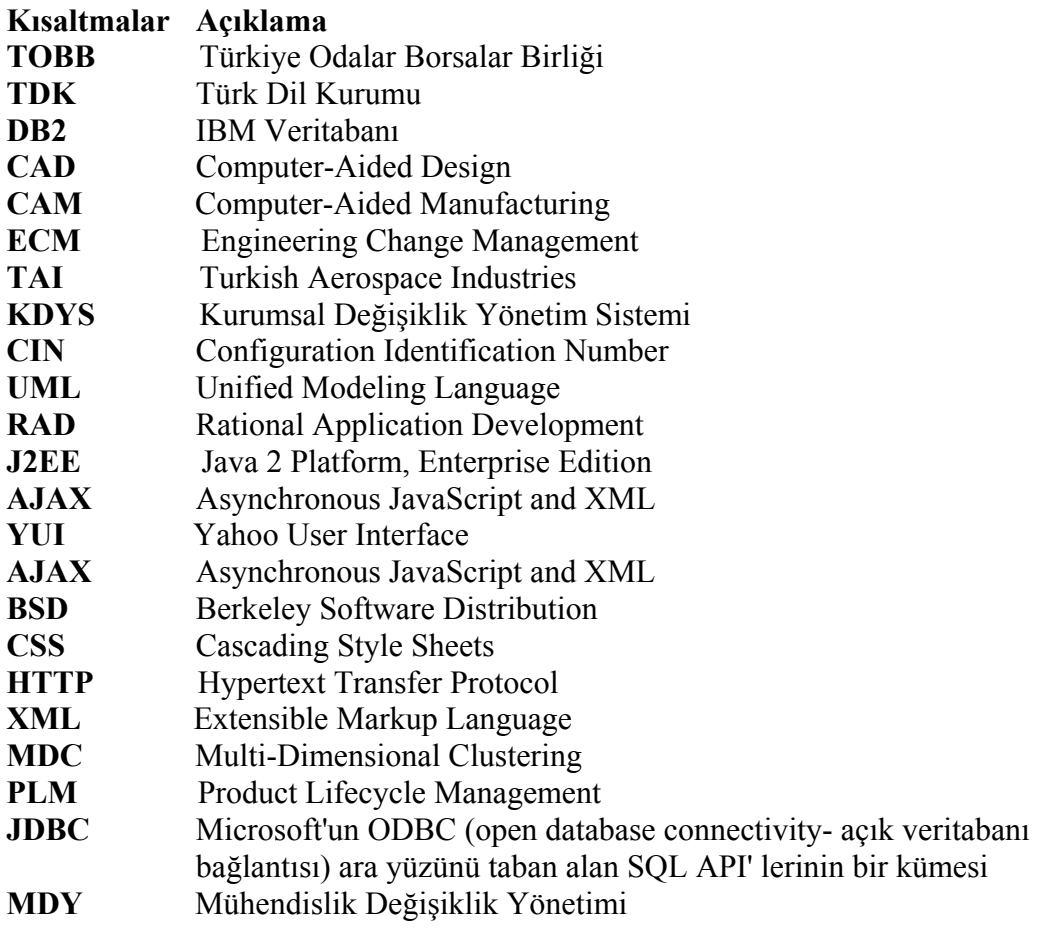

### **BÖLÜM 1**

#### **GİRİŞ**

Modern işletmeler zaman kaybetmeden ve maksimum verimlilikle çalışabilmeleri için bilgi sistemleri kullanmak zorundadırlar. Bilgi sistemleri profesyonel bilgi teknolojilerini ve kurumlardaki iş süreçlerini bütünleştirir. Bilgi sistemlerinde sadece bilgisayarların rolünü vurgulamak yanlış olur. Pratikte, bilgi sistemlerinin çoğu insan ve bilgisayar temelli aktivitelerin bir karışımıdır. Bu karışımda insan ve bilgisayarın, sistemin başarılı bir şekilde çalışmasını sağlamak için birbirinden farklı fakat tamamlayıcı rolleri bulunmaktadır.

Günümüzde bilgi sistemleri, kurumlarda doğru kararlar alınmasında kullanılan teknolojiyle iç içe yapılandırılmış sistemlerdir. Temeli doğru kararlar alınmaya çalışılmasına dayanır. Kararların ne için alındığını bulmak bize bilgi sistemlerinin yararlarını ortaya çıkaracaktır. Kurumların bilgi sistemlerinden bekledikleri yararlar; daha iyi güvenlik, daha iyi hizmet, rekabet avantajları, daha az hata, daha yüksek doğruluk, daha yüksek ürün kalitesi, daha çok iletişim, artan etkinlik, artan verimlilik, daha etkin yönetim, daha çok fırsat, azalan çalışan ihtiyaçları, azalan maliyetler, finansal kararlarda daha üstün başarılar, operasyonlar üzerinde daha başarılı denetim ve daha başarılı yönetsel karar alma şeklinde sıralanabilir.

Bilgi sistemleri kabaca kurum için gerekli olan tüm bilgilerin toplandığı bir bilgi havuzudur ve sistem içinde bilgi girişi zamanında ve doğru olarak yapıldığı koşullarda ihtiyaçlara cevap verebilir. Kurulmuş olan otomasyon bilgiye hızlı ve daha az maliyetle ulaşmayı sağlar.

Klasik sistemlerde verilerin kayıtları ve bilgiye ulaşma süreçlerinde kağıt kalem kullanıldığında ya da mekanik aygıtlar ve insan gücü kullanıldığından dolayı bilgilerin istenildiği anda elde edilmesi mümkün olamamaktadır. Ayrıca işlemlerin sayısı arttıkça klasik sistemler buna yanıt verememektedir. Maliyetler ve diğer açılardan sistem zorlanmaktadır.

Bilgisayara dayalı bilgi sistem tipleri aşağıda sıralanmıştır [1];

- Kayıt-Veri İşleme Sistemleri,
- Yönetim Bilgi Sistemleri,
- Karar Destek Sistemleri,
- Ofis Otomasyon Sistemleri,
- Yapay Zeka ve Uzman Sistemleri,
- Üst Yönetim Destek Sistemleri.

Bu tezde anlatılan değişiklik yönetim sistemi aşağıda belirtilen ortak özelliklerinden dolayı *Yönetim Bilgi Sistemleri* sınıfına dahildir.

Değişiklik Yönetim Sistemi,

- Kurumun yönetiminde kullanılan bilgilerin işlenmesi ve iletilmesini sağlar.
- Veri/Kayıt işleme fonksiyonlarını destekler(kayıt saklama vb.) ve bütünleşik bir veritabanına sahiptir.
- Operasyonel, taktik ve stratejik seviye yöneticilerin bilgiye kolay ve zamanında erişimini sağlar.
- Esnektir ve organizasyonun bilgi ihtiyaçlarındaki değişmeye adapte edilebilir.
- Sadece yetkili şahısların erişimine imkan veren sistem güvenliği sağlar.
- Yöneticilere değişik raporlar sunar.
- Standart bir donanım veya yazılım paketi değildir.

## **1.1 DEĞİŞİKLİK YÖNETİM SİSTEMLERİNİN TARİHİ**

Değişiklik, bir bütünün bir bölümünün değişmesiyle ortaya çıkan yeni durum olarak tanımlanır. Bu değişiklikler için standartlaştırılmış metotların, süreçlerin ve prosedürlerin kullanılmasına da değişiklik yönetimi denilmektedir.

Değişikliklerin yönetilmesi ihtiyacı ilk olarak 1980'li yıllarda ortaya çıkmıştır. Bundan önceki yıllara bakıldığı zaman üretim ve tasarım yapan firmaların ürün geliştirme süreci aşamalarında bilgisayar destekli yazılımlar kullanmadıkları görülmektedir. Değişiklik yönetimi, iş akışı yönetimi, veri ve doküman yönetimi gibi bunlara benzer işlemlerin çoğunlukla kağıt üzerinde takip edildiği, onay süreçlerinin posta yoluyla yapılıp, raporların elden çıkarıldığı bir dizi süreçten oluştuğu gözlenmiştir. Süreçlerin bu şekilde takibi, firma içerisindeki tasarım ve üretim aşamalarında kontrol eksikliği yaratmakta ve beraberinde birçok problemi getirmektedir. Örneğin yanlış bir çizim ürünün fiziksel özellikleri hakkında yanlış bilgi verebilmektedir. Bu gibi yanlışlıklarla birlikte üretimde yapılan iyileştirmeler ve teknolojik nedenlerden dolayı oluşabilecek birçok değişiklik isteği, piyasalardaki rekabetin artmasıyla sürekli değişen ve gelişen şartlar içinde şirketin hayatta kalmak zorunda olması firmalarda değişikliklerin yönetilmesi ihtiyacını doğurmuştur.

1980'li yıllardan sonra bu ihtiyacı karşılamak amaçlı Bilgisayar Destekli Tasarım (*CAD*) ve Bilgisayar Destekli Üretim (*CAM*) yazılımları yaygın olarak ön plana çıkmaya başladı. Fakat zamanla veriler çoğaldı, kontrol edilmesi zorlaştı, disiplin altına alınması gerekti. Tasarım ve imalat süresini kısaltıp oradan tasarruf sağlayarak ürünün ömrünü uzatmaya yönelik sistemlere ihtiyaç duyulmuştur.

Dünya çapındaki lider firmalar oluşan değişikliklerin yönetilmesine, sanayi şirketleri ve diğer ufak şirketlere göre daha çok önem vermektedir. Bu amaçla lider firmaların değişiklik yönetimini destekleyen ürün veri yönetimi, ürün yaşam döngüsü yönetimi gibi uygulamaları da diğer firmalara göre daha çok önemsediği görülmektedir. Bu uygulamaların farklı firma kategorilerindeki kullanım oranları Tablo 1 de gösterilmiştir [21].

| Uygulamalar                       | <b>Lider Firma</b> | Sanayi Şirketi | Diğerleri |
|-----------------------------------|--------------------|----------------|-----------|
| Ürün Veri Yönetimi (PDM)          | %71                | %39            | %39       |
| Ürün Yaşam Döngüsü Yönetimi (PLM) | %41                | %19            | %17       |
| Tasarım ve Görsel Uygulamalar     | %75                | %32            | %17       |

**Tablo 1. Değişiklik Yönetimini Destekleyen Uygulamaların Kullanım Oranı**

Lider firmalar rakiplerine göre iki önemli değişiklik adımını kendi süreçlerinde uygulamaktadır. Bu adımlar etki analizi ve değişiklik uygulama planıdır. Etki analizi adımına hemen hemen beş kat daha fazla önem veren lider firmalar bu sayede daha doğru ve hızlı karar verme yeteneğine sahip olmaktadır.

Lider ve diğer firmalar değişiklikleri yaparken Tablo 2 deki değişikliğin gerçekleştiği aşamalara dikkat etmişlerdir [21].

| Değişikliğin Gerçekleştiği Aşama | Lider Firma | Sanayi Şirketi | Diğerleri |
|----------------------------------|-------------|----------------|-----------|
| Gereksinim aşamasında olması     | %82         | %61            | %45       |
| Imalat asamasında olması         | %94         | %70            | %60       |
| Siparis ve taleplerde olması     | %65         | %54            | %35       |
| Uretim asamasında olması         | %94         | %78            | %70       |
| Dokümanlarda olması              | %65         | %50            | %45       |
| Ilişkili parçalarda olması       | %94         | %78            | %70       |
| Montaj asamasında olması         | %94         | %78            | %70       |
| Eskimiş parçalarda olması        | %59         | %63            | %55       |

**Tablo 2. Değişikliğin Gerçekleştiği Aşamalar ve Bu Aşamalara Gösterilen Önem** 

Tablo 2 de görüldüğü gibi lider firmalar, sanayi şirketi ve diğer firmalara göre değişikliğin gerçekleştiği tüm aşamalara daha fazla önem göstermişlerdir. Örneğin bir değişikliğin imalat aşamasında ortaya çıkmasını lider firma %94 önemserken, sanayi şirketleri %70 diğer firmalar ise ancak %60 önemsemektedir. Değişiklik ürün yaşam döngüsünün başlarında meydana geliyorsa firmalar için bu değişikliğin önemsenmesi azdır fakat üretimin son aşamalarında meydana gelmiş ise firmalar bu değişikliğe çok daha fazla önem göstermektedirler. Bunun en büyük sebebi ise ürün yaşam döngüsünün sonlarına gelindikçe oluşabilecek değişikliğin etkilerinin artmasıdır.

## **1.2 DEĞİŞİKLİK YÖNETİM SİSTEMLERİNİN ÖNEMİ**

Karmaşık tasarlanan süreçlerde değişikliklerin hayata geçirilmesi büyük ölçüde zamana ve maliyete yol açmaktadır. İşte bu aşamada proje çalışma ekipleri için Değişiklik Yönetim Sistemleri değişiklerin yönetilebilmesi için bir çözüm olarak ortaya çıkmaktadır.

Tasarım veya üretim yapan herhangi bir firma için her gün yaklaşık olarak proje başına en az 1 tane değişiklik geldiğini varsayalım. 5 farklı proje yöneten bu firmada günlük gelen değişiklik sayısı 5 olacaktır. Bir ayda bu rakam 150 değişikliğe kadar ulaşacaktır, her değişikliğin etkilediği başka parçalar ve bölgelerinde olacağı hesaba katılırsa bu firmanın her ay yaklaşık olarak 300-500 tane değişikliği doğru, güvenilir ve hızlı bir şekilde yönetmesi gerekir. Her değişiklik için gerekli olan tüm adımların sırasıyla uygulanmasının gerekliliği düşünüldüğünde, bu süreç zaman ve emek kaybına sebep olacaktır. İşte tamda bu noktada Değişiklik Yönetim Sistemlerinin önemi ortaya çıkar.

Türkiye'de bulunan ve havacılık sanayisine öncülük eden TUSAŞ[-Türk Havacılık ve](http://www.tai.com.tr/page.aspx?contentDefID=161)  [Uzay Sanayi A.](http://www.tai.com.tr/page.aspx?contentDefID=161)Ş. (*TAI*) firmasından bir örnek verelim. Firmanın şu anda aktif olarak yürüttüğü yaklaşık 130 projesi olduğu bilinmektedir, buna göre yukarıdaki istatistiklerin 20-30 kat artacağı yani ayda ortalama 5000-10000 değişikliğin oluşacağı ve maliyet açısından şirketi çok yüksek zararlara götürebileceği ortadadır. Şekil 1 deki grafikten de görüldüğü gibi TAI'den örnek olarak alınmış üç farklı projenin 2008 ve 2009 yıllarında meydana gelen değişiklik rakamları verilmiştir. Sadece bu örnekte bulunan üç proje için bile yıllık rakamların ne kadar yüksek olduğu görülmektedir [3].

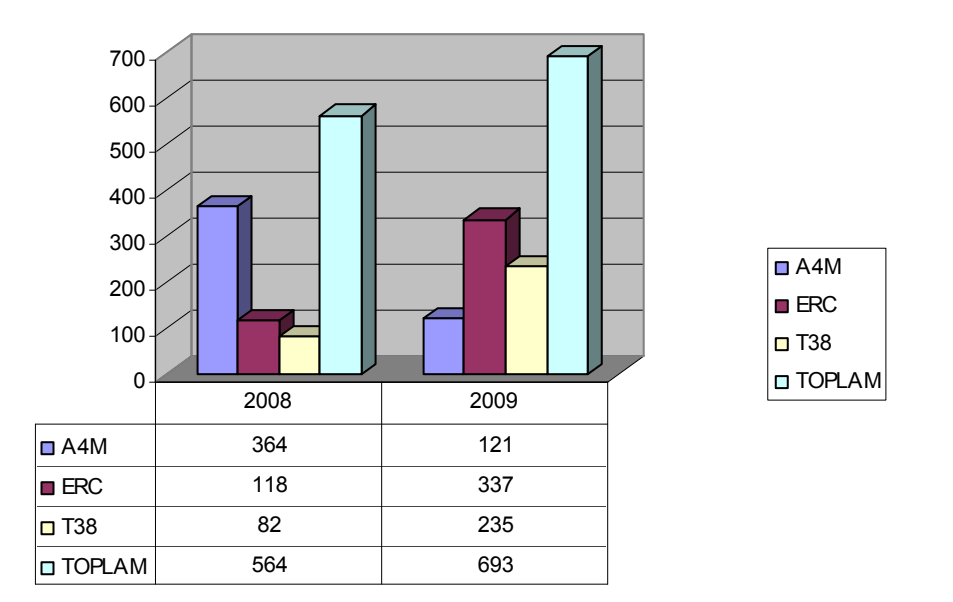

#### **Şekil 1. TAI Firmasındaki 3 Projenin Yıllara Göre Değişiklik İstek Dağılımı**

Şu anda birçok firmada değişiklik yönetimi kağıt ortamda yapılmaktadır ve bu kağıtlar elden ele bir imza sürecinden geçtikten sonra gerekli görüşmeler yapılıp ilgili kişilere yazılan e-postalarla atama işlemleri gerçekleşmektedir. Fakat bu değişiklikler hangi süreçlerden geçmiş, hangi aşamada bekliyor, ne gibi çözümler üretilmiş, kimlere atanmış ve atanan kişiler ne kadar zamanda bu değişiklik isteklerini gerçekleştirmiş gibi önemli sorulara verilen yanıtlarda hep bir eksiklik ve güvensizlik ortamı ile karşı karşıya gelinmektedir. Değişiklik yönetim işlemlerini elektronik ortama taşımayan firmalar Ek 1, Ek 2 ve Ek 3 de verilen formlara benzer formları kullanmak zorundadırlar ve bahsedilen tüm riskleri kabullenmişlerdir [3].

#### **1.3 DOKÜMANA BAKIŞ**

Dokümanın ikinci kısmında, değişiklik yönetim sistemleri hakkında genel bir bilgi verilecektir. Şu anda dünyada ve Türkiye'de kullanılan benzer sistemlere örnekler verilip tez kapsamında tasarlanan sistem bu sistemlerle karşılaştırılacaktır. Ayrıca mühendislik yönetimi açısından değişiklik yönetim sistemlerine bakılıp, endüstriyel alanlardaki kullanımlarından bahsedilecektir. Bölümün sonunda ise tasarım ve üretim süreçlerindeki değişiklik nedenlerine değinilecektir.

Üçüncü kısımda, tezde anlatılan kurumsal değişiklik yönetim sistemi ile ilgili olarak detaylı bilgi verilecektir ve izlemiş olduğu tüm fazlar gösterilecektir.

Dördüncü kısımda, hazırlanan yazılımın mimarisi hakkında bilgi verilecek ve yazılımın teknik detaylarından bahsedilecektir.

Beşinci kısımda, konunun daha iyi anlaşılabilmesi için örnek bir uygulama alanı üzerinde, ekran görüntüleri ile birlikte önemli bazı senaryolar detaylı bir biçimde anlatılacaktır.

Son kısımda ise sonuç ve gelecek çalışmalar anlatılacaktır.

#### **BÖLÜM 2**

#### **DEĞİŞİKLİK YÖNETİM SİSTEMLERİ**

Değişiklik Yönetim Sistemleri Türkiye'de ve dünyada aşamalı olarak hayata geçmiştir. Kronolojik olarak ilk sırada, tasarım ve üretim süreçlerinde kullanılan verileri kontrol etmek ve oluşan değişiklikleri takip etmek amaçlı Ürün Veri Yönetimi (*PDM*) sistemleri geliştirilmeye başlandı.

1990'lı yılların sonuna kadar PDM sistemlerin kullanılmasına devam edildi fakat zamanla verilerin çoğalması ve kontrol edilmesi zorlaşınca ilk kez IBM firması tarafından Ürün Yaşam Döngüsü Yönetimi (*PLM*) sistemleri geliştirildi. PLM bir ürünün fikir olarak ortaya çıkmasından itibaren planlanması, geliştirilmesi, üretilmesi, pazara sunulması, satış sonrası destek hizmetlerinin yönetilmesi gibi ürünün tüm ömrü boyunca geçtiği her aşamanın yönetilmesini sağlayan bir iş ve bilgi stratejisi olarak kabul gördü [5].

PLM o zamandan beri hem IBM, hem kavramı kabul eden diğer satıcı firmalar, hem de imalat uygulamaları pazarında faaliyet gösteren danışmanlık şirketleri tarafından geliştirilmeye devam edildi. Şu anda kabul görmüş bir iş stratejisi ve vizyonu olduğu görülmektedir.

Günümüzde ise PLM çözümleri bu kabiliyetlerine ek olarak bir yenisini ekledi. PLM çözümleri tasarım ve üretim aşamalarında oluşabilecek değişiklikleri takip altına alarak tasarımın zamanını kısaltıp, ürünün ömrünü uzatmaktadır. Dolayısıyla, zamandan ve malzemeden tasarruf edip maliyeti azaltıyor, en önemlisi de işin kalitesini ve güvencesini arttırmaktadır.

Dünyada ve Türkiye'de PLM projesi kullanan birçok firma bulunmaktadır. En çok kullanılan PLM yazılımlarına örnek olarak SmarTeam firmasının Enovia yazılımı, SoftTech firmasının ProductCenter yazılımı ve Siemens firmasının TeamCenter yazılımı verilebilir.

#### **ENOVIA:**

SmarTeam firmasının Enovia yazılımı, tasarım ve üretim yapan firmalara ürün yaşam sürecinde oluşan tüm değişiklikleri yönetebilmesi ve bir akış diyagramı haline getirebilmesi olanaklarını sunar. Kullanıcılar tüm ürün bilgisine ve ilgili dokümantasyona ulaşabilirler. Dokümanlar güvenli bir yapı içinde saklanır ve esnek bir veritabanı ortamı içinde ulaşılabilirler. Veri bütünlüğü ve güvenliği sağlanmış olduğundan yanlış erişimler önlenir. SmarTeam sayesinde tasarımcılar zamanlarını veri yönetimine harcamaksızın yalnızca tasarımla uğraşırlar.

Dünyada ve Türkiye de bu programı kullanan şirketler [6] arasında

- Lockheed Martin; F35 Joint Strike Fighter Program,
- Thales Avionics,
- Gulfsteam Aerospace,
- Israel Military Industries,
- Eads Airbus, ve
- Tübitak sayılabilir.

#### **PRODUCTCENTER:**

SoftTech yazılım firmasının geliştirmiş olduğu ProductCenter bileşeninde kullanıcılara PLM çözümler sunulmaktadır. Bu çözümler içerisinde tezde tasarlanan sistemin yapmış olduğu Süreç Yönetimi ve Değişiklik Yönetimi işlemleri ile birlikte e-posta bildirimleri de bulunmaktadır.

Dünyada bu programı kullanan bazı şirketler [7] şunlardır.

- AgustaWestland
- General Electric Company
- NASA Glenn Research
- Siemens Energy & Automation
- Sikorsky Aircraft
- U.S. Army
- United Technologies
- Volkswagen AG

#### **TEAMCENTER:**

Siemens Industry Automation Division'ın bir birimi olarak faaliyet gösteren Siemens PLM yazılımı, ürün yaşam-döngüsü yönetimi konusunda dünya genelinde yazılım ve hizmetler sunan lider bir firmadır. Etkili bir mühendislik değişikliği yönetimi sayesinde, süreçler çok daha esnek bir şekilde yönetilir. Pazardan gelebilecek talep değişiklikleri, gerçekleşebilecek üretim hataları çabuk ve etkili bir şekilde ele alınarak giderilir ve değişiklik ürüne çok kısa sürede yansıtılarak üretim maliyetlerinde oluşacak kayıplar elimine edilmiş olur. Bu özelliği sayesinde de Siemens PLM yazılımının TeamCenter paketi tezde tasarlanan sistemin yapmış olduğu işlemlere benzer özellikler içermektedir.

Dünya genelinde bakıldığında, uçak, uzay ve otomotiv sanayinde Boeing, Daimler-Chrysler ve General Motors gibi 50.000 kullanıcıya kadar çıkan birçok referansı vardır [2].

Türkiye'de bu programı kullanan şirketler arasında;

- Arçelik,
- Tofaş,
- Ford,
- Beko,
- Tübitak Sage,
- Standart Profil, ve
- Tübitak Uzay vardır.

Yukarıda bahsedilen yazılımlar dünya çapında kabul görmüş çok büyük maliyete sahip sistemlerdir. Bu sistemlerin şirket yapılarına uyarlanması çok zor olmaktadır, yazılımların büyük oranda özelleştirilmesi, organizasyonel değişikliklerin uyarlanması gerekir ve bu da çoğu zaman ayları ya da yılları bulabilir. Bu tezde anlatılan sistem yukarıda örnek verilen sistemlere bir alternatif olarak geliştirilmiş ve bu sistemlerin temel özelliklerini kendi bünyesinde barındırıp bu sistemlere karşı bir takım avantajlar kullanıcıya sunmuştur. Bu avantajlar;

Tam Uyum ve Konfigürasyon: Tezde tasarlanan sistem en ince detayına kadar şirket için ayarlama yapmaya olanak sağlar, şirketin ihtiyaçlarına göre özelleştirebilir işe yaramayan kısımları çıkartıp yenilerini anında eklenebilir, bu konuda sınır yoktur. Şirkette kullanılan tüm diğer projelerle tam bir uyumluluk içinde çalışır. Var olan diğer yatırım ve süreçlerden yararlanılabilir.

Geniş Destek: Kullanıcıların her zaman destek, eğitim alabileceği kişiler sadece bir telefon uzağındadır ve her zaman görüşme, toplantı yapma olanağı vardır.

Ücretsiz Kullanım: Kurumlara özel tasarlanan bu yazılım yüz binlerce dolar yerine tamamen şirketin kendi bünyesinde geliştirilmeye veya dış kaynaklar yardımı ile çok daha küçük maliyetlere geliştirilmeye müsaittir ve bu sayede şirkete çok büyük kar sağlar.

Sürekli Güncel: Herhangi bir sorunla karşı karşıya kalındığında güncelleme paketlerinin yıllarca beklenilmesine ya da ücret ödenmesine gerek yoktur. Sürekli güncel olarak kullanılabilir. Tam Kontrol: Sistem üzerinde tam anlamıyla kontrol yazılımcıdadır. Sistem ve yazılımların tüm bileşenlerini ayrı ayrı inceleyebilir, kontrol edebilir, bu uygulamalardan maksimum faydayı sağlamak için her zaman altın kuraldır.

Kullanım Kolaylığı: Yahoo'nun kullanmış olduğu ve kendini dünya üzerinde kanıtlamış olan Yahoo User Interface (*YUI*) ara yüzleri ve kütüphaneleri kullanılarak kullanıcıya estetik görünümler ve kullanım kolaylığı sunulmuştur.

Kurulum: Tamamen web temelli olması nedeniyle kurulum ve bakım maliyetlerini azaltır. Son kullanıcının bilgisayarına kurulması gerekli bir program yoktur. Kullanım için sadece internet tarayıcısı yeterlidir.

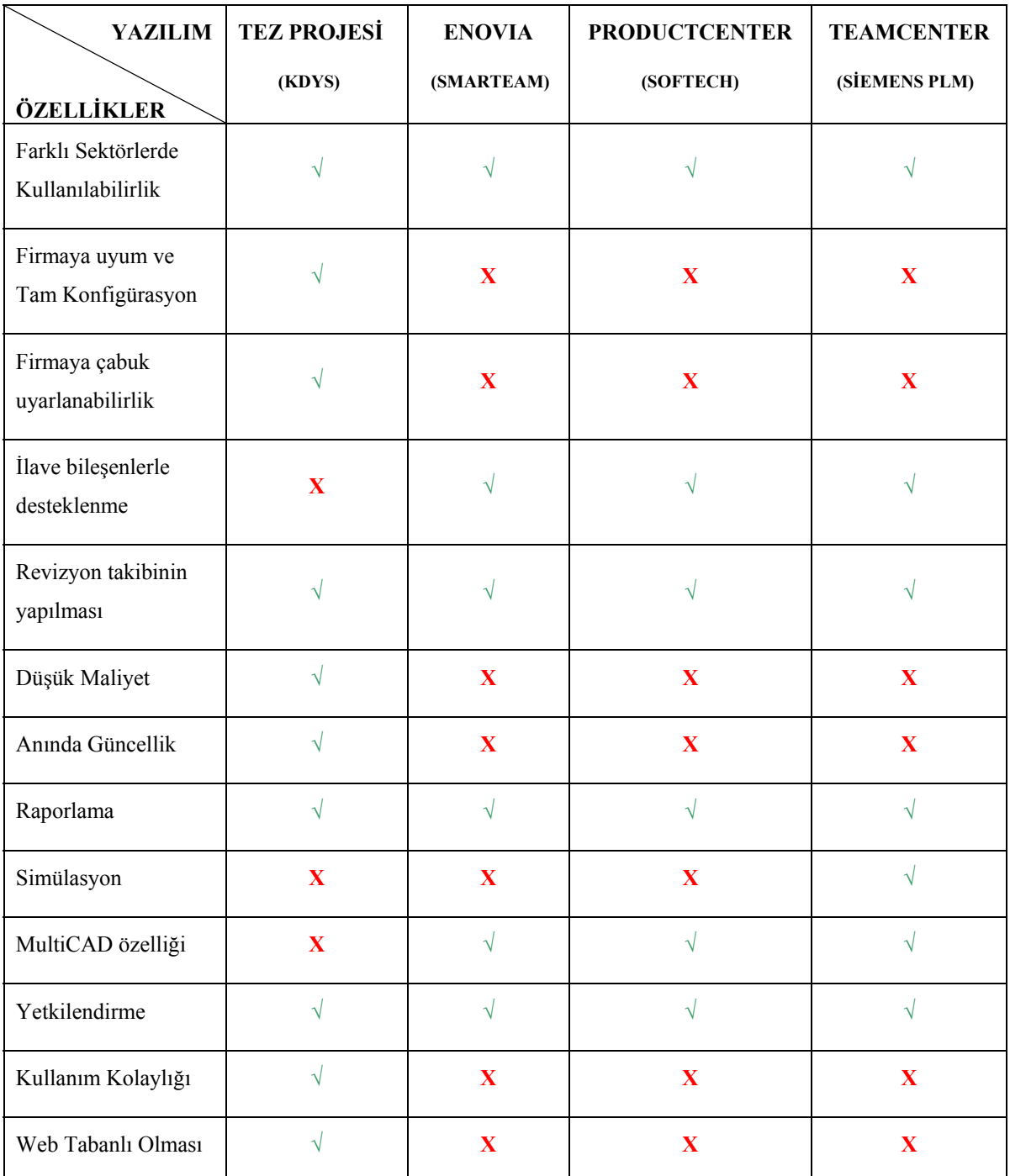

#### **Tablo 3. Tez Projesi ve Diğer Sistemlerin Karşılaştırılması**

Tablo 3'den de görüldüğü gibi tez projesi firmaya uyum, firmaya uygulanabilirlik süresi, maliyet, güncellemeler, kullanıcı isteklerinin anında yapılması, kullanım kolaylığı ve web tabanlı bir uygulama olması açısından diğer sistemlere avantaj sağlamaktadır.

Dünyada çeşitli açık kaynak kodlu değişiklik yönetimi yazılımları mevcuttur. Fakat bu yazılımları kullanmak kurumsal firmalar için hem bir güvensizlik ortamı oluşturmakta hemde bu yazılımların kodlarının anlaşılıp kuruma uyarlanması çok büyük zaman ve emek kaybına yol açmaktadır. Bunun yerine kurumun kendi yazılım ekibi veya dış kaynaklar tarafından bu yazılımı geliştirmesi kurum için büyük kar sağlayacaktır.

Bahsedilen bu sistemler ile diğer değişiklik yönetimi sistemlerinin ortak iş süreç yapısı Şekil 2 deki iş akış diyagramında gösterilmiştir. Bu diyagramda bir değişikliğin tanımlanmasından kapanmasına kadar geçen adımlar gösterilmiş ve bu adımlardan sorumlu kişiler belirtilmiştir [8].

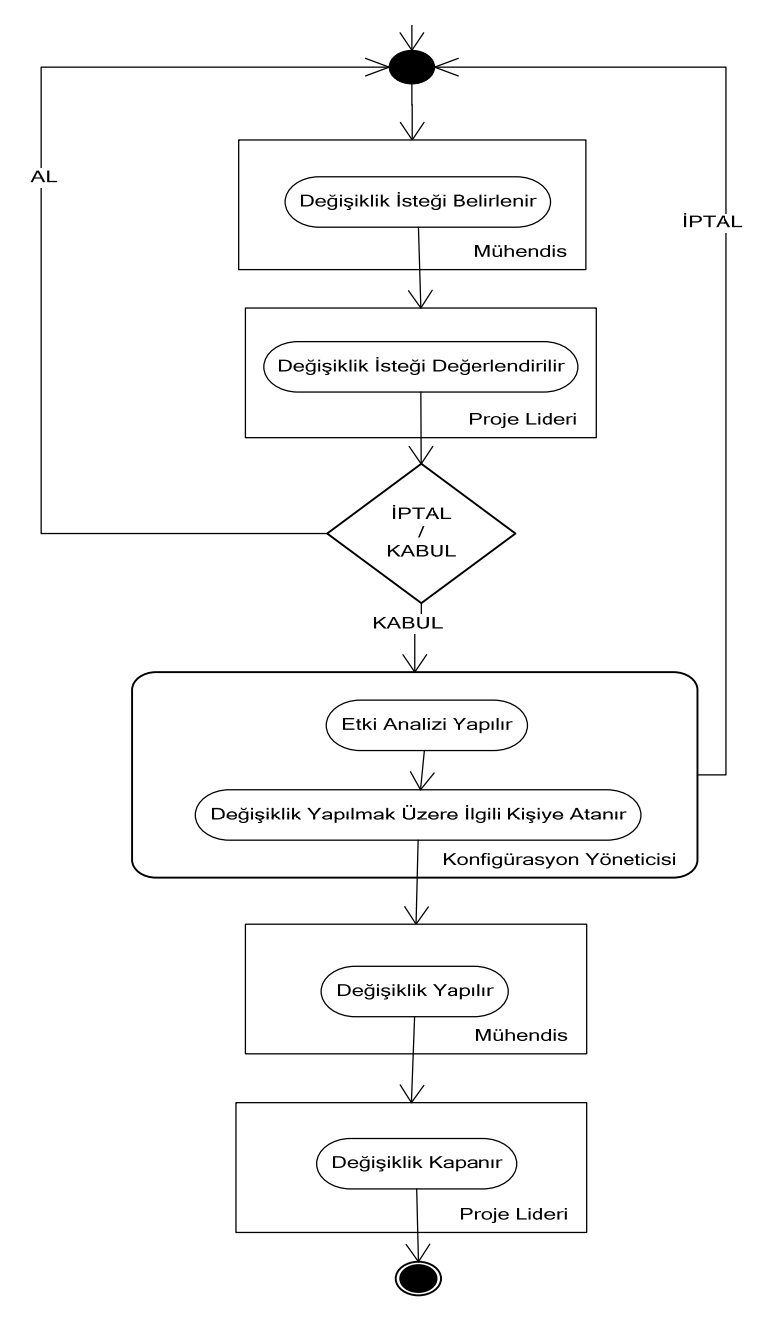

**Şekil 2. Değişiklik Yönetim Sistemleri İş Akış Diyagramı**

Değişiklik Yönetim Sistemlerinin girdi ve çıktı bilgileri Şekil 3 de gösterilmiştir. Bu şekle göre sisteme girdi olarak; değişiklik bilgileri, ajanda bilgileri, analiz bilgileri, değişikliğin yapılacağı atama işlem bilgileri, sistemde tanımlı kullanıcı, proje ve parça bilgileri tanımlanır. Çıktı olarak ise; çeşitli raporlar ile kullanıcıları bilgilendirici e-posta'lar vardır.

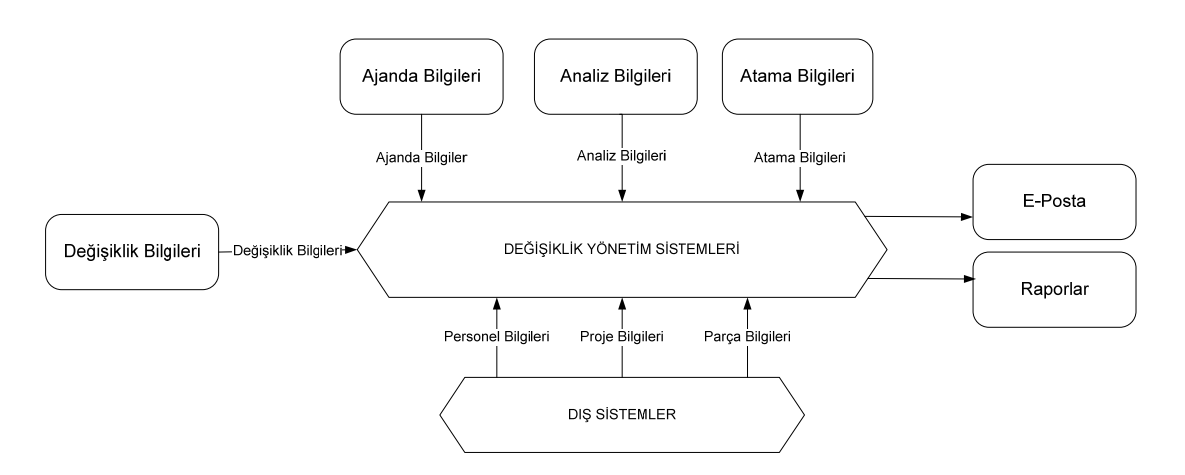

**Şekil 3. Değişiklik Yönetim Sistemleri Girdi ve Çıktı Diyagramı**

## **2.1 TASARIM VE ÜRETİM SÜREÇLERİNDEKİ DEĞİŞİKLİK NEDENLERİ**

Tasarım ve üretim süreçlerindeki değişiklikler çeşitli nedenlerden kaynaklanabilmektedir. Bunlar arasında aşağıdaki nedenler başlıcalarıdır.

- Bir ürünün tasarımı sırasında modeller ve resimler üzerinde meydana gelen değişimlerden kaynaklı olabilir.
- İyileştirmeler sonucu yeni değişiklikler ortaya çıkmış olabilir.
- Bir parçada yapılan bir değişiklik diğer parçaları etkileyebilir.
- Üretimde meydana gelen sorunlardan kaynaklı değişiklikler oluşabilir.
- Teknolojik nedenlerden dolayı değişiklik meydana gelmiş olabilir.
- Tasarımı dışarıdan sağlanan bir ürün için tasarımı yapan firmanın yapmış olduğu değişiklikler üretim hattına yansıyabilir.

Değişiklikler nitelik ve nicelik olarak farklılık arz ederler. Bazı örnek değişiklik durumları aşağıda listelenmiştir.

- Tasarımda hazırlanmış olan bir dokümanın başlığının değişmesi.
- Teknik resimden kaynaklanan bir hata sonrası oluşan değişiklik.
- Kullanılan parçaların uzatılıp, kısaltılması sonucu oluşan değişimler.
- Üretimde uygun kalıp bulunamadığı için büküm çapı değişikliği.
- Üretim sürecinde montaj aşamasında bir deliğin çapının değişmesi.
- Uçağın iniş takımlarında oluşan bir değişiklik.
- Uçak tasarımının da kullanılan motorun modelinin değişmesi.

# **2.2 MÜHENDİSLİK YÖNETİM SİSTEMLERİ AÇISINDAN DEĞİŞİKLİK YÖNETİM SİSTEMLERİ**

Bugünün yüksek rekabet ortamında şirketler hayatta kalabilmek için tasarım süreçlerine çok önem vermektedirler. Bunu sağlamak için, müşteri isteklerine uygun üretim yapmaları gerekir. Bu da ancak tasarım süreçlerindeki işlemlerin daha kısa sürede gerçekleşmesiyle sağlanabilir.

Şirketler dış kaynak kullanımı ile genişleyen işlemler için çalışanlar arasında etkin bir iletişim ortamına ihtiyaç duyarlar. Bu iletişim sadece bir fikir paylaşımından ibaret olmayıp aynı zamanda mühendislik değişiklikleri de olabilmektedir.

Bir ürünün tasarımı sadece geliştirilmesi ile sınırlı değildir. Ürün, yaşam döngüsü boyunca birçok değişikliğe uğrar. Bu değişiklikler formlardaki modifikasyonlar, düzeltmeler, parametrelerdeki boyutların değişmesi olabilir, işte bu gibi değişikliklere mühendislik değişiklikleri denir ve Mühendislik Değişiklik Yönetimi (*MDY*) ile takip edilir [24].

Mühendislik değişiklik yönetimi işlerin organizasyon, kontrol, iş akış, bilgi akış gibi işlemlerini yönetir.

MDY işlemleri üç temel faza sahiptir;

*Değişiklik İstek Fazı*: Bu faz değişikliği sisteme tanımlayan kişi tarafından başlar. Bu kişi bir bölümden veya mühendislik takımından bir üye olabilir. Değişikliğin nerede oluştuğunu, hangi özelliklere sahip olduğunu, niçin meydana geldiğini ve eklentilerini içerir.

*Değişiklik Onay Fazı*: Değişiklikleri çeşitli bölümlerden oluşan bir kurul inceler. Bu kurul değişikliğin diğer alt ve ilişkili sistemleri ne kadar etkilediğinin incelemesini yapıp, MDY döngüsünde kritik açıdan önemini belirler.

*Değişiklik Bildirim Faz*ı: Tüm kurul üyeleri tarafında onaylanan bu değişiklik yapılmak üzere koordine edilip ilgili bölümlere bildirilir.

MDY süreci organizasyondaki karmaşık ve sorunlu süreçlerden birisidir [25].Oluşan değişiklikler üretim sürecinin %8,5'lik bir kısmını alır [26].

MDY sürecinde meydana gelen büyük zorluklar şunlardır;

- MDY sürecinin karmaşık ve çok boyutlu yapısı karar kurulundaki katılımcılar tarafından değişikliğin detaylı ve derinlemesine bir şekilde incelenmesini gerektirir.
- Kuruldaki katılımcılardan bazıları yeterli düzeyde teknik bilgiye sahip olmadıkları için teknik çizimlerde önemli hatalara sebep olabilir ve konuları anlamakta zorluk çekebilirler.
- MDY sürecindeki grafiksel ve parametrik işler her zaman için ortak iletişim kurularak çözülmelidir, aksi takdirde çift kayıt oluşabilir [27].
- Değişikliklerin etkilediği diğer bölgeleri bulmak için karar mekanizmalarının daha detaylı bir inceleme yapması gerekir bu da bizi *Change Propagation*'a götürür ve bu zor bir analizdir. Change Propagation; çalışma ürün bilgilerinin sentetik modellerini oluşturmaya ve sistem bileşenleri arasındaki ilişkiyi tanımlamaya yardımcı olur, bu da fonksiyonel bağımlılıkların belirlenmesini sağlar [28].
- Ürünün yaşam döngüsünün uzun sürmesi durumunda değişiklikler artar, bu da önceliklerin belirlenip koordine edilmesini gerektirir.

• Tarih tekerrürden ibarettir, önceden incelenen ve sonuca bağlanan değişiklikler, bir öncekinin varlığından habersiz şekilde tekrar karşımıza çıkabilir. Bu iki şekilde olur; birincisi değişik ürün ailelerinde, ikincisi ret edilmiş değişikliklerde, her iki durumda da geçmiş tecrübeler çok değerli olan zamanı bize kazandırır.

Yukarıda belirtilen tüm bu zorluklar için endüstri alanında, standart değişiklik yönetimi kalıplarına ek olarak farklı kabiliyetler kazandırılıp yeni yaklaşımlar geliştirilmiştir. Bu yaklaşımlardan en önemlisi Akgündüz ve Koçar'in makalesinde anlatılan "A Virtual Environment for Engineering Change Management (*ADVICE*)" sistemidir [24]. Bu sistemde standart yöntemlere ek olarak; değişiklik süreçlerini kavramsal ve somut tasarım ile desteklemek için "Virtual Collaborative Design Environments (*VCDE*)" ve daha önceden sisteme tanımlı verilerden yola çıkarak öncelendirme yapmak için "Sequential Pattern Mining" teknikleri kullanılmıştır.

MDY süreçlerini modellemek için VCDE'nin kullanılması yönetimi daha önceden kullanılmamış bir metottur ve bu yöntemde kümeleme ve veri analizi gibi veri madenciliği metotları da kullanır [29]. Veri madenciliği metotlarının kullanılmasının asıl amacı depolanan verilerden yola çıkarak değişikliğin önceliğini belirlemektir.

Bu sistem sayesinde kullanıcıların konuyu daha iyi anlaması sağlanıp, dolayısıyla zamandan tasarruf edilmiş olur. Oluşan değişikliğin etkileri daha önceden tahmin edilip, önceliklerin daha rahat belirlenmesini sağlayarak kullanıcının işi kolaylaştırılmıştır.

Bu sistemin temeli geçmiş tecrübeleri irdelemeye dayanır. Veritabanında bulunan detaylı analiz raporları arasındaki benzer değişikliklerin bulunması ile karar verenlere doğru karar vermeleri sağlanır.

Tasarlanan bu sistemin asıl hedefleri;

- Temel değişiklik süreçlerini grafiksel olarak yönetebilmek.
- Sisteme girilmiş önceki verilerden yola çıkarak önceliklendirme yapmak.
- Değişikliğin etkilediği diğer parçalar hakkında tahmin yaparak bağımlılıkları belirlemek.
- Geçmişte aynı değişiklik tanımlanmış ise aynı işlemlerin tekrar yapılmasını engellemektir.

Büyük endüstrilerde oluşan ürünün yaşam döngüsü boyunca oluşan değişiklikler beraberinde de binlercesini tetikler, bunların aralarındaki ilişkileri görmek karar takımları için çok zor olmaktadır. Rouibah ve Caskey [31] bu işlem işin parametrik bir yaklaşım geliştirmiştir. Burada tasarım parametreleri ve bunların ilişkileri önceki projelerdeki sonuçlardan oluşan bir parametre ağında tanımlanır ve bu da karar takımlarına büyük kolaylık sağlamış olur.

Stojanovic ve Stojanovic [30] bu sistem sayesinde bilgiye erişmede 10 dakikadan daha fazla ve büyük bir şirket için ise yılda 100 milyon dolardan daha fazla kar sağlanacağını vurgulamıştır.

Bu yaklaşım karmaşık verilere ve öncelikli olan değişiklik isteklerine erişimi modelleyerek mühendislerin zaman ve efor kaybetmesinin önler.

#### **BÖLÜM 3**

#### **KURUMSAL DEĞİŞİKLİK YÖNETİM SİSTEMİ**

Üretim, imalat ve tasarım süreçleri içerisindeki karmaşık işlemlerde ortaya çıkabilecek çok küçük değişiklikler süreçte büyük etkilere yol açar. Kurumsal Değişiklik Yönetim Sistemi (*KDYS*) bu değişikliklere bilimsel bir yaklaşımla, modern anlamda bir mühendislik yaklaşımı ile ele alarak yapılan işin kalitesini, güvencesini, hızını, organizasyonunu, yönetilmesini, mevcut yapıya uyumluluğunu, gelişmeye açık olması ve uygun değer maliyetle işlemin yapılmasını amaçlar.

#### **3.1 KURUMSAL DEĞİŞİKLİK YÖNETİM SİSTEMİNE GENEL BİR BAKIŞ**

Kurumsal Değişiklik Yönetim Sistemi ilk olarak değişikliğin sisteme girişi ile başlar, daha sonra sisteme girilen bu değişikliklerin analizinin yapılacağı bir ajanda oluşturulduktan sonra belirlenen saat, tarih ve yerde toplantı yapılarak değişiklik konuları konuşulur. Toplantı sonucunda yapılması planlanan değişiklikler, ilgili kişilere atanarak süreç devam eder. Bu süreç sırasında KDYS Yazılımı Personel Bilgileri Veritabanı, Proje Bilgileri Veritabanı ve Parça Bilgileri Veritabanları ile etkileşim içerisindedir. Personel Bilgileri Veritabanından kullanıcıların yetki ve kimlik bilgileri alınır. Proje Bilgileri Veritabanından değişikliğin geçtiği proje bilgilerine ulaşılır, Parça Bilgileri Veritabanından ise değişiklik yapılacak parça bilgileri ile kırılım bilgilerine erişilir, kırılım bilgileri değişikliğin ürünün hangi bölgelerinde meydana geldiği hakkında kullanıcıya bilgi verir. Kapatılan değişikliklerden bir Yapılandırma Kimlik Numarası (*CIN*) oluşturulur, bu CIN numarası diğer sistemler tarafından referans olarak kullanılır. Süreç esnasında otomatik e-posta'lar ile kullanıcıyı bilgilendirici mesajlar ve bu mesajlar içerisinde hatırlatma ekleri gönderilir ve değişikliğin her aşamasında sistemden çekilebilen raporlar sayesinde kullanıcı değişikliğin tüm fazları hakkında detaylı bilgilendirilir.

KDYS'nin girdi ve çıktı bilgileri Şekil 4 de gösterilmiştir;

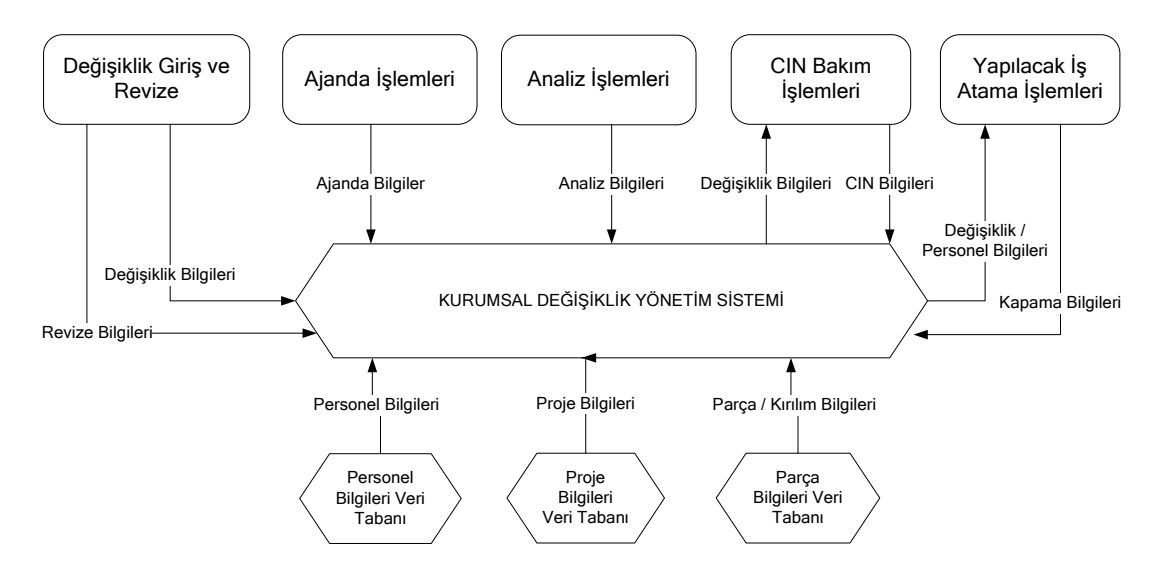

 **Şekil 4. KDYS Sistemine Genel Bir Bakış**

### **3.2 OLUŞAN BİR DEĞİŞİKLİĞİN İZLEDİĞİ FAZLAR**

Bir değişiklik temel olarak dört fazdan oluşur. Bunlar sırasıyla başlatma fazı, değerlendirme fazı, inceleme fazı ve uygulama fazıdır.

#### **3.2.1 BAŞLATMA FAZI**

Bu faza projelerde görevli herkes dahil olabilir, tasarım ya da üretimin içinde herhangi bir noktada değişiklik olduğunu düşünen ya da gören kişiler sisteme yeni bir değişiklik isteği tanımlayabilirler. Bu istek tanımlanırken kullanıcı değişikliğin geçtiği projeyi, değişikliğin başlığını, tarihini, tanımını, çözüm önerisi varsa bu bilgiyi, değişikliğin etkilediği başka noktalar var ise bunları ve değişikliğin geçtiği proje liderini sistemden girerek değişikliği oluşturmuş olur. Tanımlanan değişiklik oluştuktan sonraki durum bilgisi "TASLAK" olarak ayarlanır.

Kullanıcı bu değişikliği değerlendirme fazına yollamadan önce her türlü düzeltmeyi sistem üzerinden yapabilir ve gerekirse değişikliği silebilir. Eğer değişiklik silinir ise değişikliğin durum bilgisi "İPTAL" olarak güncellenir. Silinen bir değişiklik tekrar "GERİAL" tuşu ile geri alınabilir ve durum bilgisi tekrar "TASLAK" konuma geçer.

Sisteme girilen bu değişiklik bilgisi son halini aldı ise proje liderine e-posta yolu ile gönderilir. Bu işlem "İncelemeye Gönder" tuşuna basıldıktan sonra gerçekleşmiş olur ve değişikliğin durum bilgisi "INCELENMEDE" olarak güncellenir. Bu aşamadan sonra artık bu değişiklik üzerinde değişikliği oluşturan kişi tarafından hiçbir işlem yapılamaz.

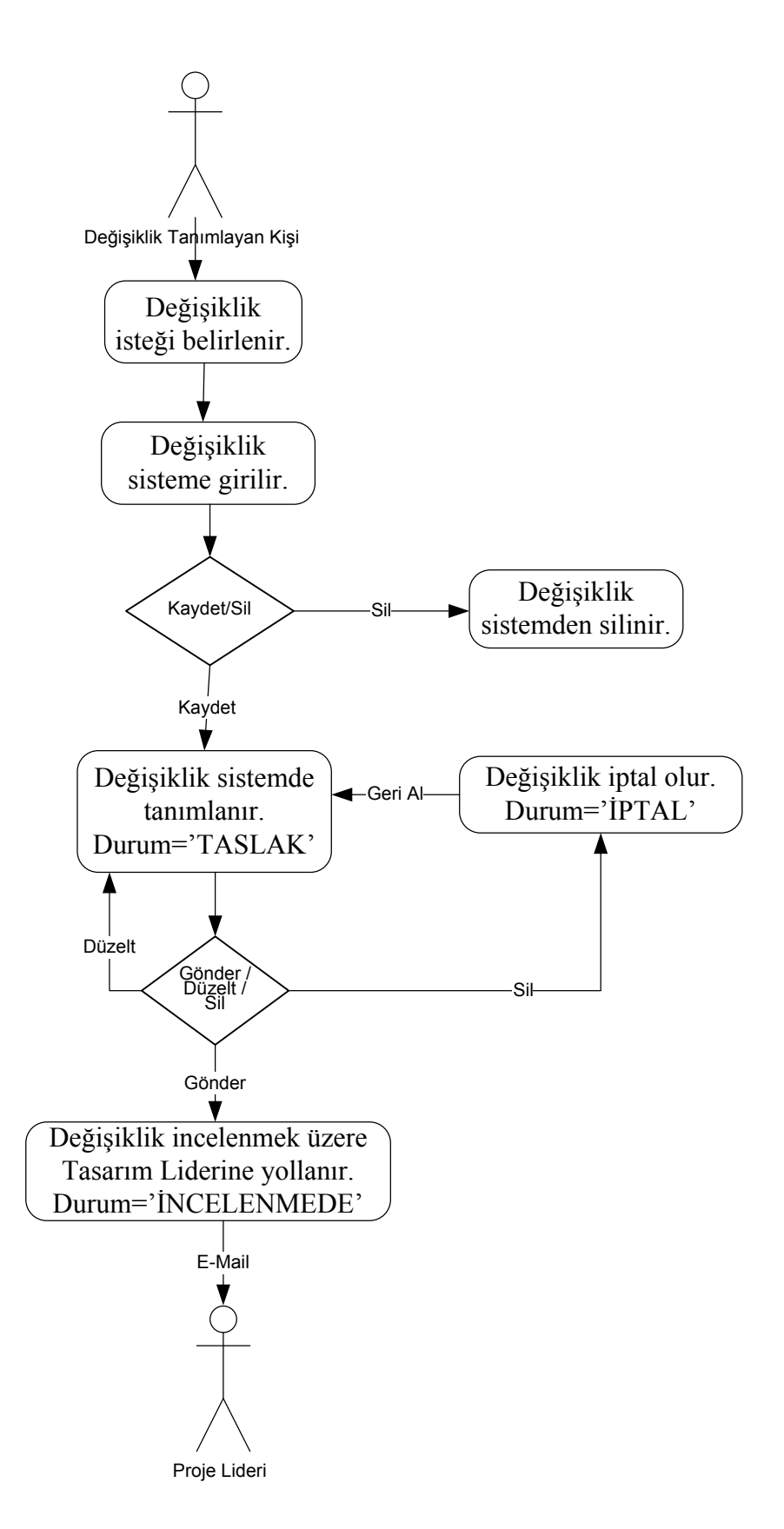

**Şekil 5. Başlatma Fazı**

#### **3.2.2 DEĞERLENDİRME FAZI**

Proje liderine yollanan değişiklik bilgisi proje lideri tarafında incelenir, proje lideri bu değişiklik üzerinde güncellemeler yapıp revize edebilir, revize edilen değişiklik yeni revizyon numarası ile tekrar değişikliği tanımlayan kişiye gönderilir. Eğer proje lideri problemi onaylayıp kaydeder ise değişiklik konfigürasyon yöneticileri tarafından incelenmek üzere durum bilgisi="İNCELENDİ" olarak değişerek saklanmış olur. Durum bilgisi "İNCELENDİ" olan değişiklik üzerinde proje lideri bir daha değişiklik yapamaz. Eğer bu değişiklik proje lideri tarafından revize görür ya da iptal edilir ise bu değişikliği oluşturan kişiye sistem tarafından bilgilendirme amaçlı otomatik e-posta gönderilir ve yeni revizyon bilgisi ile durumu "TASLAK" olan yeni bir kayıt oluşturulup değişikliği tanımlayan kişiye yollanır.

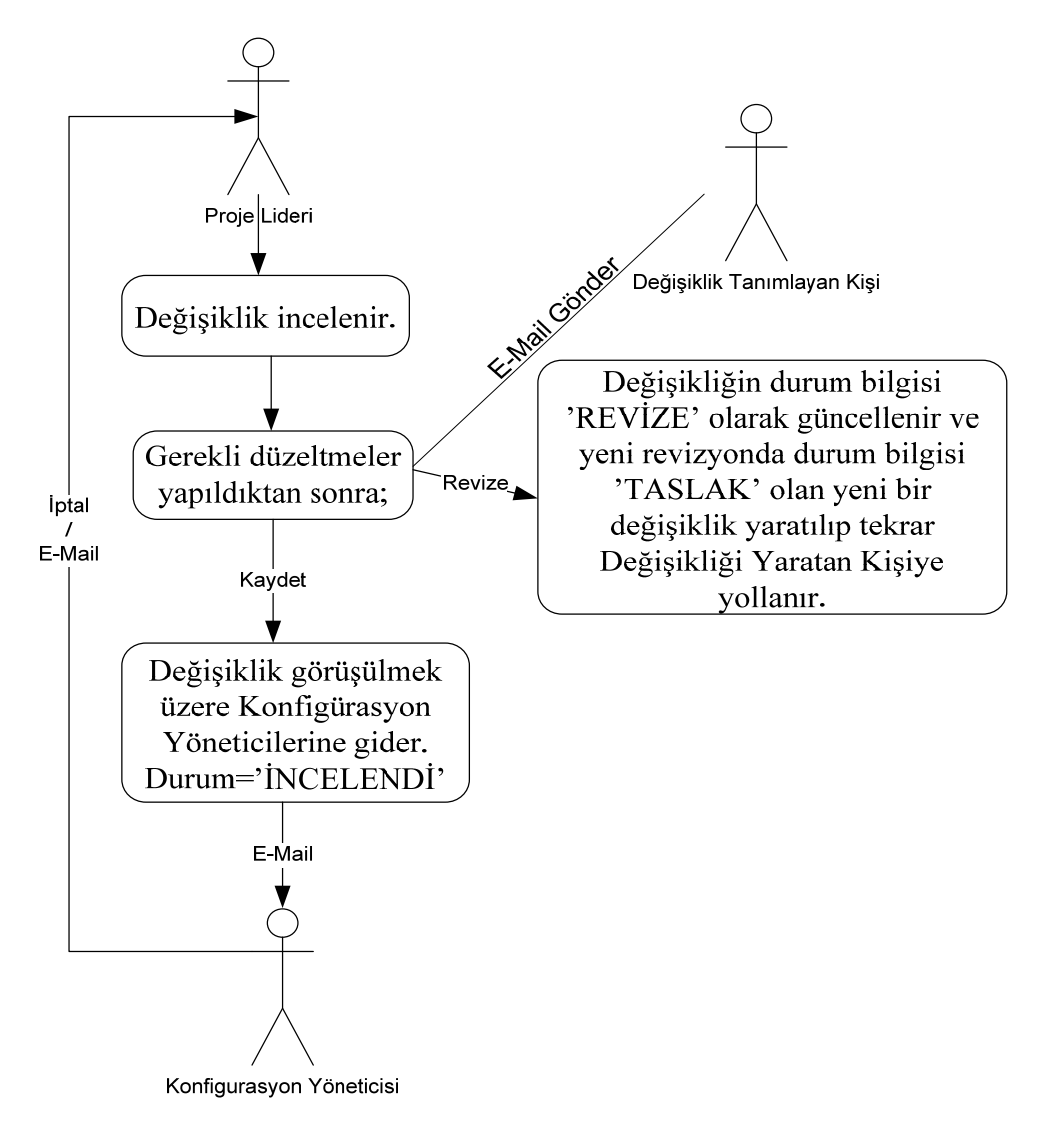

**Şekil 6. Değerlendirme Fazı**

#### **3.2.3 İNCELEME FAZI**

Durum bilgisi "İNCELENDİ" olan tüm değişiklikler konfigürasyon yöneticisinin önüne listelenir. Konfigürasyon yöneticisi listelenen bu değişiklikleri konuşmak üzere bir toplantı oluşturulur ve bu toplantıya katılacak kişileri belirler. Oluşturulan toplantının saat, tarih ve yer bilgileri katılımcılara otomatik mail atılarak bilgilendirilir. Toplantı sırasında her değişikliğin etkilediği kısımlar tartışılıp belirlendikten sonra sisteme tanımlanır.

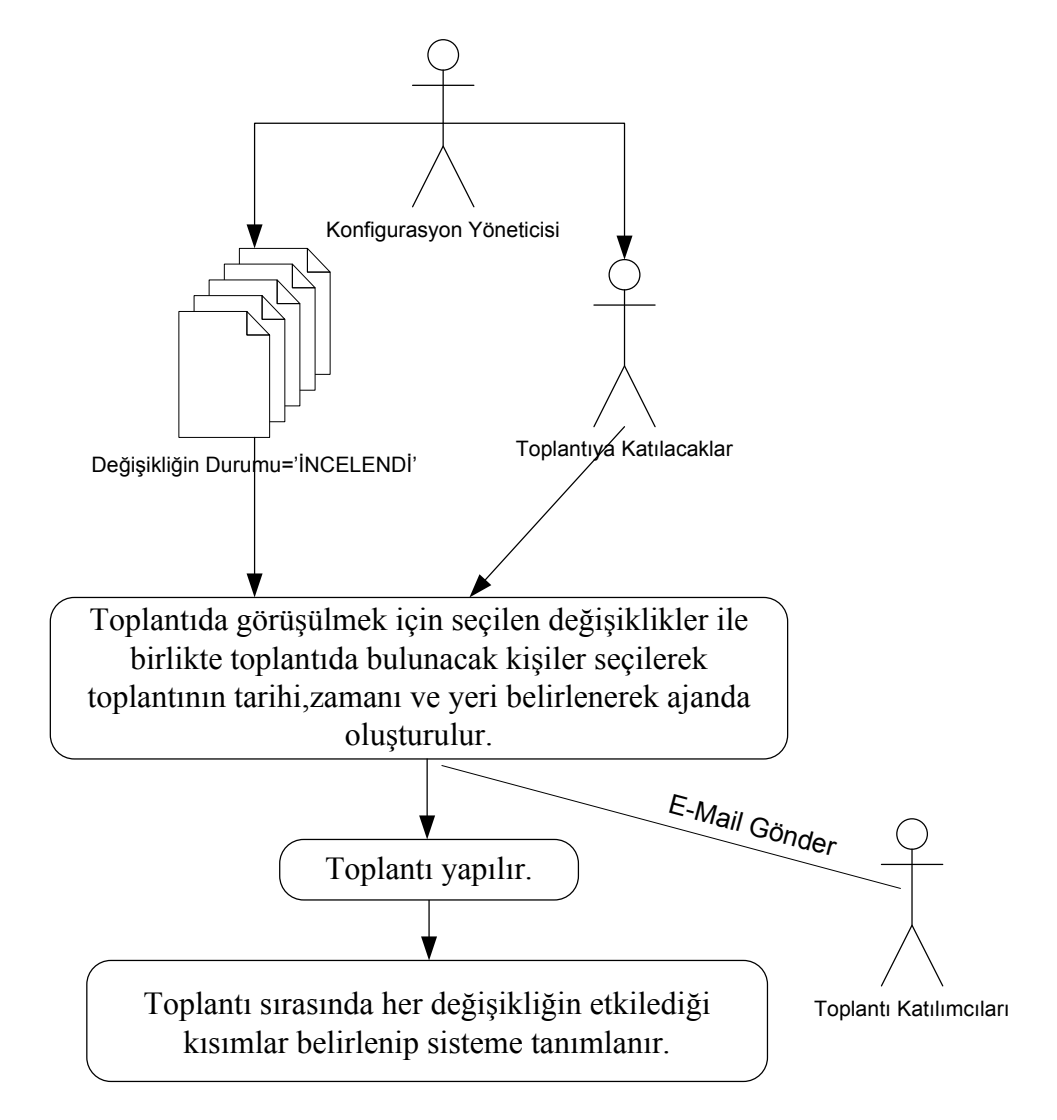

 **Şekil 7. İnceleme Fazı**

#### **3.2.4 UYGULAMA FAZI**

Toplantı sonucunda belirlenen ve değişikliğin etkilediği kısımlar yapılmak üzere ilgili kişilere atanır. İlgili kişilere atanan bu değişiklikler tamamlandıktan sonra sisteme kapandı olarak girilir. Değişiklik bilgisinin etkilediği tüm kısımlar, atanan kişiler tarafından kapatılır ise değişiklik yapılmış olur. Tüm bu süreçler sistem tarafından izlenir ve gerekli raporlar her aşamada alınarak kullanıcılara bilgi verilir.

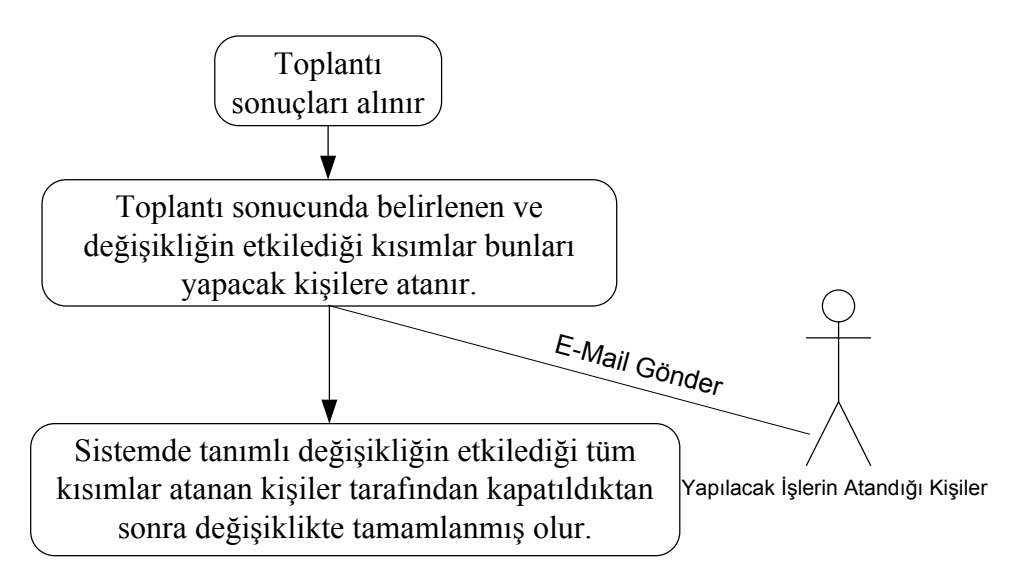

 **Şekil 8. Uygulama Fazı**

#### **3.3 SİSTEM TARAFINDAN OLUŞTURULAN RAPORLAR**

Sistem kullanıcılara süreçlerin her aşamasında değişiklikler ile ilgili detaylı raporlar verir. Bu raporlar;

- Değişiklik İsteği Raporu (*Change Request Report*) : Değişikliğin tüm detay bilgilerinin gösterildiği rapordur.(Ek 4)
- Değişiklik İsteği Tarihçe Raporu (*Change Request History Report*) : Bir değişiklik hangi aşamalardan, hangi zamanlarda geçmiş bilgisinin verildiği rapordur.(Ek 5)
- Yapılacak İşlerin Tarihçe Raporu (*Action Status History Report*) : Yapılacak bir işin (*action item*) kime atandığı, ne zaman açılıp ne zaman kapandığı bilgisinin verildiği rapordur.(Ek 6)
- CIN Dosya Raporu: Değişiklik bilgileri tarafından oluşturulan CIN numaralarının listelendiği rapordur.

## **BÖLÜM 4**

#### **TASARLANAN SİSTEM HAKKINDA BİLGİ**

Kurumsal Değişiklik Yönetim Sistemi en modern yazılım geliştirme araçları kullanılarak yazılmış ve alt yapısı bakımıyla ileriye yönelik adımlara ve teknolojilere açık bir şekilde geliştirilmiştir. Bu sistemde kullanılan donanım, yazılım ve haberleşme araçları aşağıda listelenmiştir. Kullanılan yazılım araçlarına ileriki kısımlarda daha detaylı bir şekilde anlatılacaktır.

- Veritabanı Yönetim Sistemi olarak IBM DB2.
- UML Diyagramlar için Microsoft Visio.
- Doküman versiyonlarını tutmak için CA Harvest.
- Yazılım Geliştirme Platformu olarak IBM Rational Application Development (*RAD*).
- Yazılım Geliştirme Teknolojisi olarak J2EE ve AJAX.
- Raporlar'ın hazırlanması için Crystal Reports.
- Haberleşme için kurumun kendi network altyapısı kullanılacaktır.

#### **4.1 SİSTEMDE KULLANILAN BİLEŞENLER**

Kurumsal Değişiklik Yönetim Sistemi üç ana bileşenden oluşmaktadır. İnternet tarayıcısı, sistemin kendisi ve veritabanı. İnternet tarayıcısı kullanıcıdan aldığı bilgileri ağ yardımıyla sisteme iletir. Sistem almış olduğu bu bilgileri veritabanı ile iletişime geçerek işlemeye başlar.

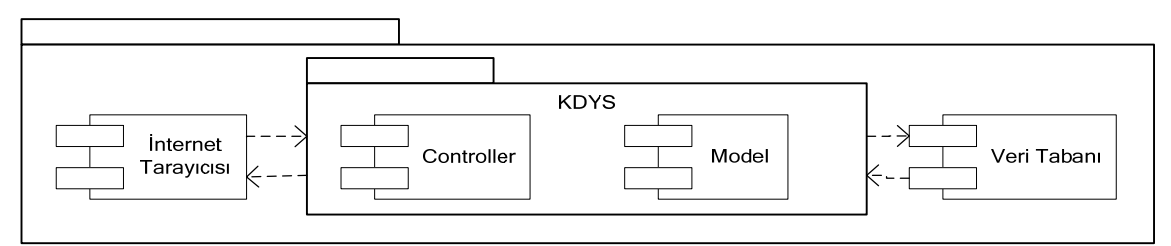

**Şekil 9. Sistem Ana Bileşenleri**
KDYS dört temel alt sistemden oluşmaktadır. Ana işlemler, veritabanı işlemleri, web işlemleri ve model nesneleri. Ana işlemler; KDYS'nin fonksiyonel yapısını sağlar. Veritabanı işlemleri; tüm bağlantı ve veritabanı ile olan iletişimi kurar. Web işlemleri; kullanıcının internet tarayıcısı tarafından girmiş olduğu tüm istekleri alır ve geri dönen cevapları da internet tarayıcısına iletir. Model nesneleri ise; verileri nesnelere atama ve atanan verilerin geri alınma işini yapar.

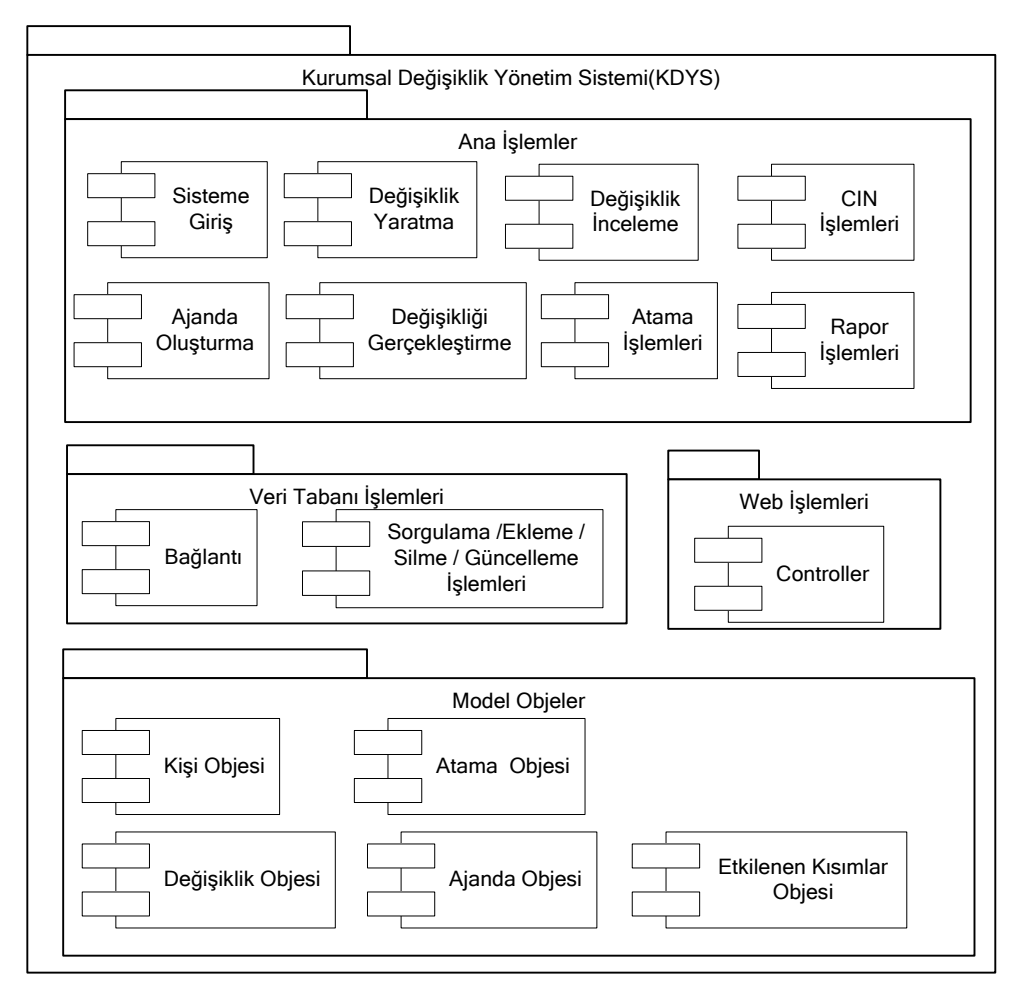

**Şekil 10. KDYS Alt Sistemleri** 

### **4.2 SİSTEMDE TANIMLI ROLLER**

Sistemi kullanan toplam beş temel rol vardır. Değişiklik isteğini tanımlayan kişi, değişikliğin geçeceği projenin lideri, ajandayı oluşturan kişi ve etki analizi yapacak kişiler ile değişiklik işlerinin atandığı kişiler.

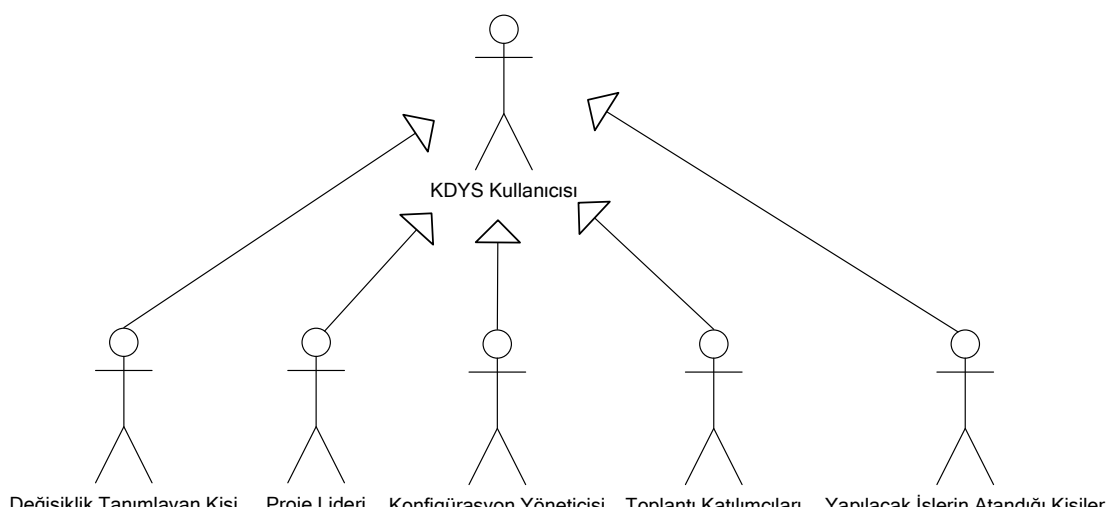

Değişiklik Tanımlayan Kişi Proje Lideri Konfigürasyon Yöneticisi Toplantı Katılımcıları Yapılacak İşlerin Atandığı Kişiler

#### **Şekil 11. Sistemde Tanımlı Roller**

#### **4.2.1 SİSTEMDE TANIMLI OLAN ROLLERİN GÖREVLERİ**

- İlk olarak sisteme giriş yapmak isteyen kullanıcının hangi rol'e sahip olduğu bilgisine Personel Bilgileri Veritabanı yardımıyla bakılır.
- Değişikliği tanımlayan kişi, tasarım veya üretim süreçlerinin herhangi birinde görmüş olduğu değişikliği sisteme girer.
- Değişikliğin tanımlandığı proje lideri bu değişikliği gözden geçirmekle sorumludur.
- Konfigürasyon Yöneticisi toplantının yerini, tarihini ve zamanını belirleyerek toplantıda hangi değişikliklerin konuşulacağına ve toplantıya kimlerin katılacağına karar verir.
- Toplantı katılımcıları değişikliğin etkilediği başka kısımların olup olmadığına ve oluşan değişiklikleri kimin çözeceğine karar verir.
- Yapılacak işlerin atandığı kişiler bu değişikliğin hangi kısımlara ne gibi etkiler yapacağına karar verir ve değişikliği gerçekleştirirler.

Şekil 12 de rollerin hangi işlemleri yapmaya yetkisi olduğu gösterilmiştir. Kullanıcılar sadece yetkili olduğu işlemleri yapmakla sorumludurlar. Kullanıcılara farklı roller tanımlayıp, farklı yetkilendirmeler yapılmasındaki amaç oluşabilecek karışıklık ve yanlışlıkları önlemektir.

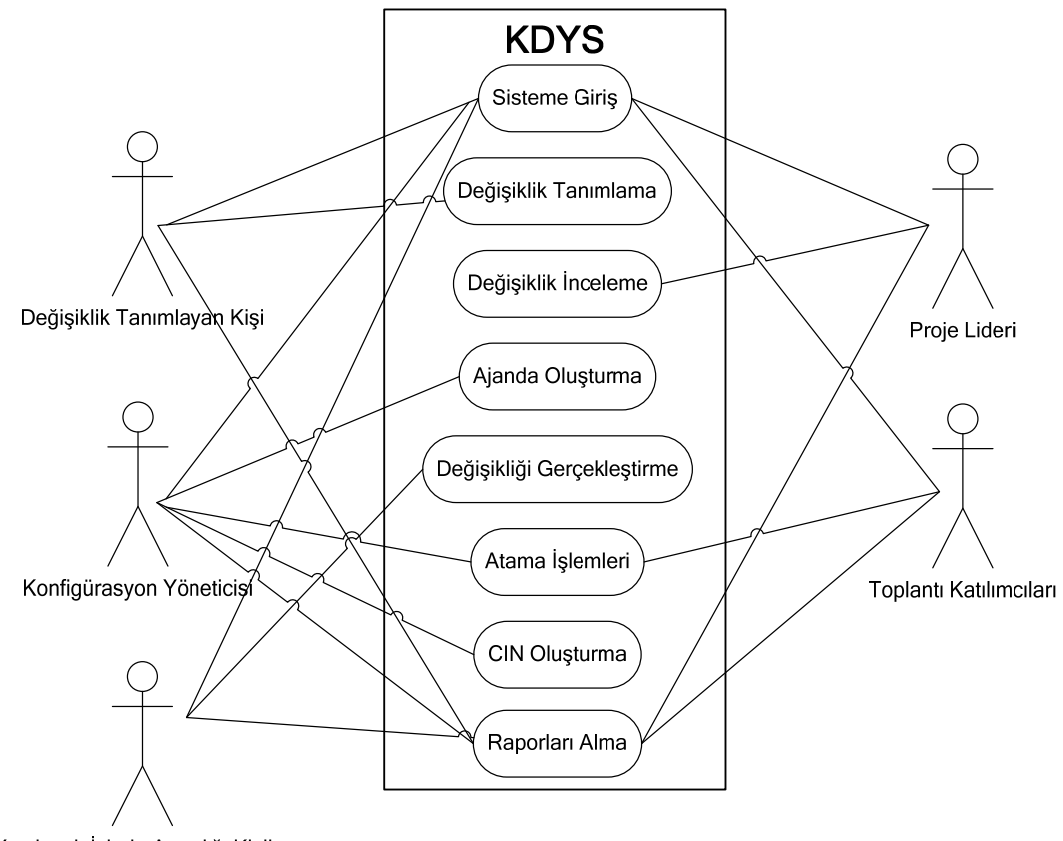

Yapılacak İşlerin Atandığı Kişiler

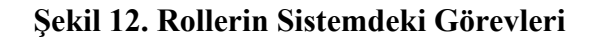

### **4.3 KULLANILAN YAZILIM GELİŞTİRME TEKNOLOJİLERİ**

Yazılım geliştirme ortamı olarak Yahoo'nun kullanmış olduğu YUI mimarisini ile beraber AJAX teknolojisi kullanılmıştır.

### **4.3.1 Yahoo User Interface**

Yahoo User Interface (*YUI*), web geliştiricileri ve ara yüz tasarımcılarının işlerini kolaylaştırmak amacıyla Yahoo'nun uzman geliştiricileri tarafından esasen JavaScript ile yazılmış yardımcı yazılımlar ve kontrollerden oluşan bir kütüphanedir. Bu kütüphane Berkeley Software Distribution (*BSD*) lisansı ile lisanslanmış ve tamamen ücretsiz olarak her türlü kullanıma açılmıştır.

YUI'nin kullanıcılarına AJAX desteği, Javascript ve CSS bileşenleri ile kendi servisleri için Yahoo API'leri sağlamasının ötesinde en büyük getirisi ara yüz tasarımcıları ve web geliştiricileri için farklı tarayıcılar üzerinde çalışan adım izlenceler (*script*) üretebilme konusunda getirdiği kolaylıklardır [9].

YUI 'nin Temel Özellikleri;

- Kolay ve esnektir, kütüphanesi az yer kaplar.
- Basit konular için zengin bir temel sunar.
- Modüler bir yaklaşım sunar; sayfalarda sadece gereken yerde yükleme yaparak gereksiz yük ve performans kullanımından kaçınır.
- YUI dosyaları Yahoo tarafından desteklenir.
- Ücretsizdir ve tamamen açık bir kütüphaneden oluşur.
- YUI kullanıcı ile ilgili olarak yardımcı dokümanlara, örnek çalışmalara rahatlıkla erişilebilir. Forumları kullanarak rahatlıkla destek alınabilir.
- Bütün web tarayıcılarında rahatlıkla çalışır.

YUI kütüphanenin çekirdeği aşağıdaki üç dosyayı içerir [10].

## **Yahoo Global Nesnesi**

Yahoo Global Nesnesi tüm Yahoo kütüphanesinin kodlarının bulunduğu tek bir global ad sağlar ve kütüphane boyunca kullanılan birçok metodu içermektedir. YUI kütüphanesini kullanan her sayfa Yahoo Global Nesnesini içermelidir ve tüm diğer YUI öğelerinden önce görünmelidir, yani diğer tüm YUI öğeleri için temel gereksinimdir.

Yahoo Global Nesnesi tüm YUI öğeleri için ad ağacının en üstünde yer alır ve tipleme kontrolü, kullanıcı birimi algılama ve modül uzatma (*module extension*) için bazı kullanışlı metotlar içerir.

## **DOM Koleksiyonu**

Dom, Dom-Scripting görevleri basitleştiren bir dizi için uygun metotlar (öğe konumlandırılması ve CSS stil yönetimi gibi) içerir. Aynı zamanda bu sırada çapraz tarayıcı (*cross-browser*) tutarsızlıklarını da normale çevirir.

## **Olay Yardımcı Programları**

Olay Yardımcı Programları tarayıcının Olay nesnesinin özeliklerini incelemek ve DOM olaylarına kaydolmak için basitleştirilmiş bir ara yüz vererek, tarayıcıda olaya dayalı (*event-driven*) uygulamalarını kolaylaştırır. Aynı zamanda özel etkinlik (*Custom-Event*) nesnesi de içerir. Özel Etkinlik kodundaki ilginç anları ya da olayları yayımlamayı sağlar ve sayfadaki diğer öğeler, bu olaylara kaydolur ve karşılık verirler.

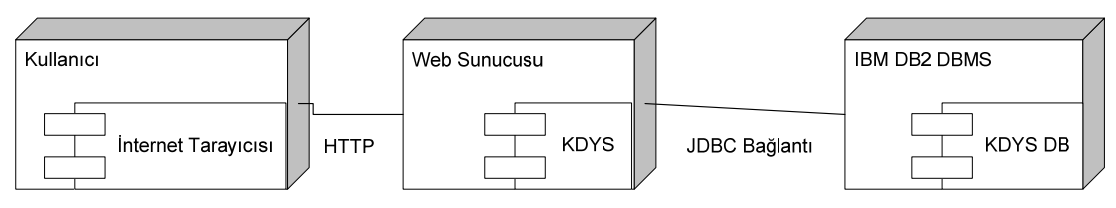

**Şekil 13. YUI Geliştirme Diyagramı**

**Kullanıcı:** Kullanıcı internet tarayıcısı yardımı ile HTTP bağlantı sayesinde sistem ile iletişime geçer.

**Web Server:** KDYS uygulamasının kodlarını ve denetçilerin içinde bulunduğu bir Web Sunucusu tanımlıdır ve bu direk olarak kullanıcı isteklerinin metotlarla ilişkilendirir.

**IBM DB2 DBMS:** KDYS DB veritabanını kullanır. Web Sunucusu bağlantı yardımı ile veritabanı ile iletişime geçer. Bu iletişimde JDBC veritabanı bağlantısı kullanılır.

# **4.3.2 AJAX TEKNOLOJİSİ**

[Asynchronous](http://tr.wikipedia.org/wiki/Asynchronous) [JavaScript](http://tr.wikipedia.org/wiki/JavaScript) and [XML](http://tr.wikipedia.org/wiki/XML) sözcüklerinin kısaltması olan Ajax, etkileşimli [web](http://tr.wikipedia.org/w/index.php?title=Web_uygulamalar%C4%B1&action=edit&redlink=1)  [uygulamaları](http://tr.wikipedia.org/w/index.php?title=Web_uygulamalar%C4%B1&action=edit&redlink=1) yaratmak için kullanılan bir [web programlama](http://tr.wikipedia.org/w/index.php?title=Web_programlama&action=edit&redlink=1) tekniğidir. Temel amacı arka planda sunucuyla ufak miktarda veri değişimi sayesinde sayfayı daha hızlı güncellenebilen web sayfaları yapmak, dolayısıyla kullanıcının istediği her anda bütün web sayfasını güncellemek derdinden kurtulmaktır. Bu da web sayfasının etkileşimini, hızını ve kullanılabilirliğini artırmaktır [11].

# **Ajax Avantajları**

Bant genişliğini ayarlamak; HTML'yi ağ tarayıcısı (*browser*) programında oluştururken, JavaScript işlemlerini ve işlenecek verileri kullanırken, sunucudan gelen sayfa bilgisi gerektiğinden daha az yer tuttuğundan dolayı Ajax web sayfalarının görece olarak daha hızlı yüklendiği gözlenebilir. İçeriğin "isteğe bağlı olarak yüklenmesine" ek olarak, bazı web uygulamaları ilk önce Olay Yöneticilerini (*event handler*), ardından ilgili fonksiyonları indirir. Bu teknik, karmaşık mekanizması ve fonksiyonu olan web uygulamalarının gereksinim duyduğu yüksek miktarda bant genişliği tüketimini önemli ölçüde hafifletir.

AJAX'ın kullanmış olduğu Teknolojiler;

- Bilgiyi biçimlendirmek ve görüntülerini değiştirmek için XHTML (ya da HTML) ve CSS.
- Görüntülenecek bilgiyi dinamik olarak göstermek ve onunla etkileşimli çalışmak için JavaScript, JScript gibi ECMAScript olan client side (kullanıcı tarafı) tarafındaki bir adım izlence dili yardımıyla erişilebilen DOM.
- Web sunucu ile bilgi değiş tokuşu için kullanılan XMLHttpRequest nesnesi. Bazı Ajax frameworklerde ve bazı durumlarda web sunucu ile bilgi alışverişi yapmak için XMLHttpRequest yerine IFrame de kullanılabilir; Diğer uygulamalarda ise dinamik olarak eklenen JavaScript TAG'leri de kullanılabilmektedir.
- Kullanıcıyla sunucu arasındaki bilgi alışverişlerinde çoğunlukla XML formatı kullanılmaktadır. Önceden hazırlanan HTML, düz metin, JSON ve EBML dahi olmak üzere herhangi bir format da kullanılabilmektedir. Bu dosyalar sunucu tarafında herhangi bir adım izlencesi ile bile üretilmiş olabilirler.

DHTML, SPA ve LAMP gibilerin aksine Ajax kendi kendine bir teknoloji değildir, ancak bu terim birden çok teknolojinin bir arada kullanılmasını ifade etmektedir [11].

En başta [Google](http://www.google.com/) pek çok servisinde AJAX tekniğini kullanmaktadır. [Microsoft](http://www.microsoft.com/) da bu tekniği kullanan pek çok servis hazırlamıştır. Yahoo 'da diğerlerinden geri kalmamış, bu etkileyici tekniği kendi servislerine entegre etmiştir. Ayrıca kendilerinden oldukça bahsettiren [YouTube](http://www.youtube.com/), [Flickr](http://www.flickr.com/) ve [Del.icio.us](http://del.icio.us/) siteleri de AJAX tekniğini kullanan önemli web uygulamalarıdır [12].

## **4.3.3 E-POSTA SUNUCU**

Tezde tasarlanan uygulamadaki tüm e-mail işlemleri için JavaMail API kullanılmıştır. JavaMail API platformdan ve protokolden tamamen bağımsız olarak çalışarak uygulamalarda mesajlaşmayı sağlar. JavaMail Java EE üzerine inşa edilmiştir.

### **4.3.4 UML MODELLEME DİLİ**

Birleştirilmiş Modelleme Dili (*UML*) bir programlama dili değildir. Bir diyagram çizme ve ilişkisel modelleme dilidir. İş sistemlerinin nasıl modellenebileceğini belirleyen ve açıklayan yöntemlerin bir araya toplanmış halidir.

UML daha çok şekiller ve onların oluşturduğu diyagramlardan oluşur. Böyle [bir](http://www.orhancelik.net/etiket/bir/) diyagram oluşturmak hem programı yazanlar için hem de programı kullanacaklar için büyük kolaylık ve [bir](http://www.orhancelik.net/etiket/bir/) birliktelik sağlamaktadır. Bazen öyle [bir](http://www.orhancelik.net/etiket/bir/) program olur ki [bir](http://www.orhancelik.net/etiket/bir/) çok parçası farklı insanlar tarafından yapılır. Onlar arasındaki uyum da UML diyagramları sayesinde sağlanır. Belli standart bir dili olduğu için UML diyagramı dünyanın neresinde olursa [olsun](http://www.orhancelik.net/etiket/olsun/) [herkes](http://www.orhancelik.net/etiket/herkes/) tarafından anlaşılabilir.

UML ile hazırlanmış bir yazılım hem daha az maliyetli hem daha etkili ve daha uzun ömürlü olur. UML ile dokümantasyonu yapılmış bir programın sonradan düzenlenmesi daha kolay olur.

UML 'nin faydaları maddeler halinde sıralanırsa;

- Kodlama işlemi daha kolaydır, çünkü UML ile programdan ne beklenildiği ve programlama ile neler yapılabilineceği profesyonel bir şekilde belirlenir.
- Programda gerçekleşen beklenmedik bir takım mantıksal hataları minimuma indirgemiş olur.
- Tasarım aşaması düzgün yapıldıysa tekrar kullanılabilen kodların sayısı artacaktır. Bu da program geliştirme maliyetini büyük ölçüde düşürür.
- UML diyagramları programın tamamını kapsayacağı için bellek kullanımı daha etkili hale gelir.
- Programın kararlılığı artacaktır. UML ile dokümanlandırılmış kodları düzenlemek daha az zaman alacaktır.
- Ortak çalışılan projelerde programcıların iletişimi daha kolay hale gelir. Çünkü UML ile programı parçalara ayırıp bu parçalar arasında bir ilişki kurulmuştur.

UML temel olarak 9 diyagram türünden oluşur [22];

#### **Sınıf Diyagramı (***Class Diagram***)**

Sınıf Diyagramları UML 'in en sık kullanılan diyagram türü olup, nesne yönelimli analiz, tasarım ve programlama 'da esas teşkil eden sınıfları en iyi şekilde temsil etmeyi amaçlar. Gerçek hayattan alınan örneklere göre sınıflar, ona ait özellikler ve ifade edebileceği davranışlar belirlenir ve bunlar sınıf diyagramı olarak çizilir.

#### **Nesne Diyagramı (***Object Diagram***)**

Bir nesne sınıfın bir örneğidir. Bu tür diyagramlarda sınıfın yerine gerçek nesneler kullanılır. Nesne diyagramında her bir sınıftan oluşturulmuş nesneler yer alır.

#### **Durum Diyagramı (***State Diagram***)**

Gerçek nesnelerin herhangi bir zaman içindeki durumunu gösteren diyagramlardır.

#### **Sıralama Diyagramı (***Sequence Diagram***)**

Sınıf ve Nesne diyagramları statik bilgiyi modeller. Halbuki gerçek zamanlı sistemlerde zaman içinde değişen interaktiviteler bu diyagramlarla gösterilemez. Bu tür zamanla değişen durumları belirtmek için sıralama diyagramları kullanılır.

#### **Faaliyet Diyagramı (***Activity Diagram***)**

Bir nesnesinin durumu zamanla kullanıcı tarafından ya da nesnenin kendi içsel işlevleri tarafından değişebilir.Bu değişim sırasını faaliyet diyagramlarıyla gösterilir.

#### **Kullanım Senaryosu Diyagramı (***Use-Case Diagram***)**

Programın davranışının bir kullanıcı gözüyle incelenmesi Use Case diyagramlarıyla yapılır. Kullanım senaryosu diyagramı bir sistemden beklenen belirli bir davranışını gösterir ve sistemden beklenen gereksinimlerin tespit edilmesi amacıyla kullanılır. Tipik olarak kullanım senaryoları, bağımlılıkları, ilişkileri ile aktörler gösterilir.

### **İş Birliği Diyagramı (***Collaboration Diagram***)**

Bir sistemin amacının yerine gelmesi için sistemin bütün parçalarının işlerinin yerine getirmesi gerekir. Bu işler genellikle birkaç parçanın beraber çalışmasıyla mümkün olabilir. Bu tür ilişkileri göstermek için İş Birliği Diyagramları kullanılır.

#### **Bileşen Diyagramı (***Component Diagram***)**

Özellikle birden çok geliştiricinin yürüttüğü projelerde sistemi bileşen denilen parçalara ayırmak, geliştirmeyi kolaylaştırır. Sistemin öyle modellenmesi gerekir ki her geliştirici ötekinden bağımsız olarak çalışabilsin. Bu tür modellemeler Bileşen Diyagramlarıyla yapılır.

### **Dağılım Diyagramı (***Deployment Diagram***)**

Dağılım diyagramı bir yapısal diyagram 'dır ve modellenen sisteme belli bir açıdan bakışı gösterir. Bilgisayarlar arasındaki bağlantılar, programın kurulacağı makineler ve sistemlerdeki bütün aletler dağılım diyagramında gösterilir.

## **4.3.5 DB2 VERİTABANI YÖNETİM SİSTEMİ**

DB2 orta ölçekli ve büyük işletmelerin veri sunucusu gereksinimlerini karşılamak için tasarlanmıştır. Tek işlemciden yüzlerce işlemciye sahip olanlara kadar her boyuttan Linux, UNIX ya da Windows sunucusuna dağıtılabilir. DB2, boyutu birden çok terabayt olan büyük veri ambarları, 7 gün 24 saat yüksek performansla hizmet veren büyük hacimli işlem iş çözümleri ya da Web tabanlı çözümler gibi isteğe bağlı kurumsal ölçekli çözümlerin oluşturulması için ideal bir temel sağlar. DB2 diğer kurumsal veri kaynaklarıyla bağlantı, uyumluluk ve bütünleştirme olanakları sunar.

Temel özellikleri [23];

- Yenilikçi otomatik yönetim ve otomatik ayarlama yetenekleri sağlayarak veritabanı sunucularını yönetmeyle ilgili harcanan zamanı ve maliyetleri önemli ölçüde azaltır.
- Birleşik Web Hizmetleri ve XML için sektörün önde gelen desteğini sunar.
- Açık sektör standartlarına dayanır ve sektörün yaygın platformlarına taşınabilir.
- MDC (*Multi-Dimensional Clustering*) yeteneği aracılığıyla gelişmiş iş zekası desteği sunar.
- Java ve Microsoft ortamlarındaki geliştirici verimliliğini artıracak araçların yer aldığı Development Center olanağını içerir.
- İşbirliği için Lotus, yönetim için Tivoli ve dinamik e-iş için WebSphere gibi diğer IBM yazılımlarıyla bütünleştirmeyi destekler.

## **4.4 YAZILIM VERİTABANI ŞEMASI**

Tez'de hazırlamış olduğumuz KDYS'nin veritabanı şeması Şekil 14 deki veritabanı diyagramda detaylı olarak verilmiştir;

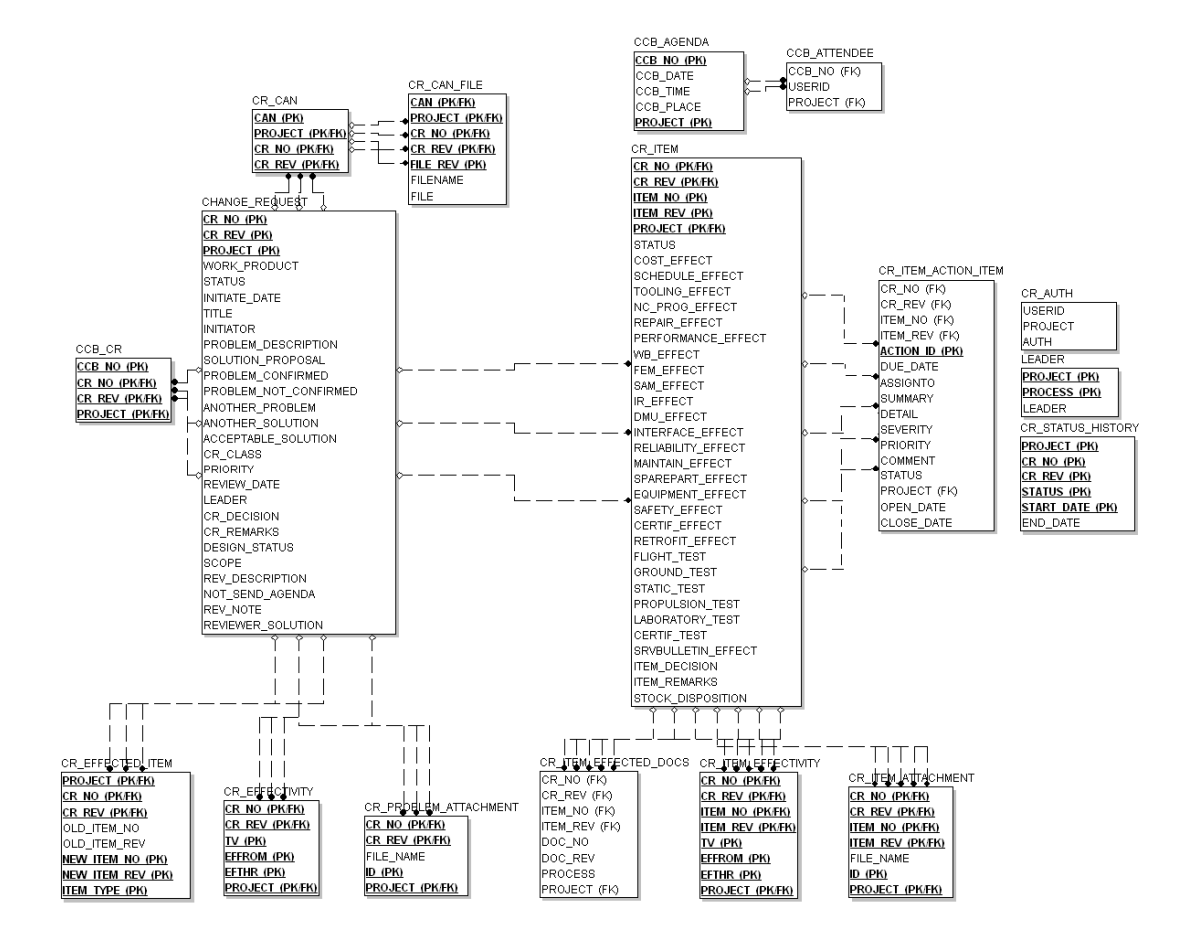

**Şekil 14. Kurumsal Değişiklik Yönetimi Veritabanı Diyagramı**

Şekil 14 deki veritabanı diyagramda sisteme girilen bir değişiklik isteğinin hangi tablolarda, hangi alanlarda tutulduğunu ve bu bilgilerin birbirleri ile olan ilişkileri gösterilmiştir. EK 7'de bu tabloların SQL dilindeki kodları verilmiştir.

**CHANGE\_REQUEST:** Sisteme girilen değişikliğin temel bilgileri bu tabloda saklanmaktadır. Bu tabloda bulunan değişiklik numarası(CR\_NO), değişiklik revizyonu(CR\_REV) ve değişikliğin geçtiği proje(PROJECT) bilgileri birlikte bir birinci anahtar (*Primary Key*) oluşturmaktadır. Bu birincil anahtar sayesinde tablodaki değişiklik bilgisi sistemdeki diğer tablolar ile ilişkilendirilmiştir.

**CR\_EFFECTED\_ITEM:** Değişiklik sisteme tanımlanırken etkilediği parçalar bu tabloda saklanır. Eğer değişiklik isteği proje lideri tarafından onay alırsa bu tablodaki bilgiler EK 8 deki tetik (*trigger*) ile otomatik olarak CR\_ITEM tablosuna aktarılır ve daha sonra değişiklikten etkilenen parça bilgilerine bu tablodan bakılır.

**CR\_EFFECTIVITY:** Bu tabloda değişiklikten etkilenen kısımlar saklanır. Daha sonra bu tablodaki bilgiler EK 8 deki bir tetik sayesinde otomatik olarak CR\_ITEM\_EFFECTIVITY tablosuna aktarılır.

**CR\_PROBLEM\_ATTACHMENT:** Değişiklikle ilgili her türlü eklenti bu tablodaki blob bir alanda saklanır. Bu eklentiler çizim veya dokümanlar olabilir.

**CCB\_CR:** Değişikliğin yapılacağı toplantının numarası bu tabloda tutulur

**CR\_CAN:** Değişiklik tamamlandıktan sonraki CIN numarası bu tabloda tutulur

**CR\_CAN\_FILE:** Her CIN numarasına ait bir veya birden fazla ek dosyası bu tabloda saklanabilir.

**CR\_ITEM:** Bir değişikliğin etkilediği birden fazla parça olabileceği için bu parça bilgileri ayrı bir tablo olan CR\_ITEM tablosunda tutulmuştur.

**CR\_ITEM\_EFFECTED\_DOCS:** Değişikliğin geçtiği parçaların etkilemiş olduğu dokümanlar bu tabloda saklanır.

**CR\_ITEM\_EFFECTIVITY:** Değişiklikten etkilenen kısımlar burada saklanır.

**CR\_ITEM\_ATTACHMENT:** Değişiklikle ilgili her türlü eklenti bu tablodaki blob bir alanda saklanır. Bu eklentiler çizim veya dokümanlar olabilir.

**CR\_ITEM\_ACTION\_ITEM:** Değişikliğin geçtiği parçadaki problemi çözmek için atanan kişiler ve detay bilgileri burada saklanır.

**CCB\_AGENDA:** Değişikliklerin tartışılacağı toplantı bilgileri burada saklanır.

**CCB\_ATTENDEE:** Değişikliklerin tartışılacağı toplantının katılımcı bilgileri burada saklanır.

**CR\_AUTH:** Sistem kullanıcılarının hangi projeleri görme ve işlem yapma yetkisi olduğu bu tabloda tutulur.

**LEADER:** Sistemde tanımlı bir projenin lider bilgileri bu tabloda tutulur.

**CR\_STATUS\_HISTORY:** CR üzerinde yapılan tüm işlemler bu tabloya EK 8 de bulunan bir tetik yardımı ile otomatik olarak atanır.

# **BÖLÜM 5**

# **KURUMSAL DEĞİŞİKLİK YÖNETİM SİSTEMİNDE ÖRNEK BİR OLAYIN İNCELENMESİ**

Bu kısımda, konunun daha iyi anlaşılabilmesi için örnek bir uygulama alanı üzerinde, ekran görüntüleri ile birlikte önemli bazı senaryolar detaylı bir biçimde anlatılacaktır. Kullanıcının sisteme giriş işlemlerinden, bir değişikliği nasıl tanımladığı ve bu değişikliğin kapanana kadarki geçirmiş olduğu tüm adımlar gösterilecektir.

## **5.1 SİSTEME GİRİŞ**

Sisteme yeni bir değişiklik tanımlamak isteyen kullanıcı ilk olarak kurumun ağına bağlı herhangi bir bilgisayarın internet tarayıcısına sistemin adresini yazarak sistemi çalıştırır. Program web tabanlı olduğundan son kullanıcının bilgisayarına kurulması gerekli bir program yoktur. Internet tarayıcısı yeterlidir. Sisteme giriş ekranı kullanıcının karşısına Şekil 15 görüldüğü gibi gelir. Bu ekranda kullanıcıya kullanıcı adı ve şifre bilgileri sorulmaktadır.

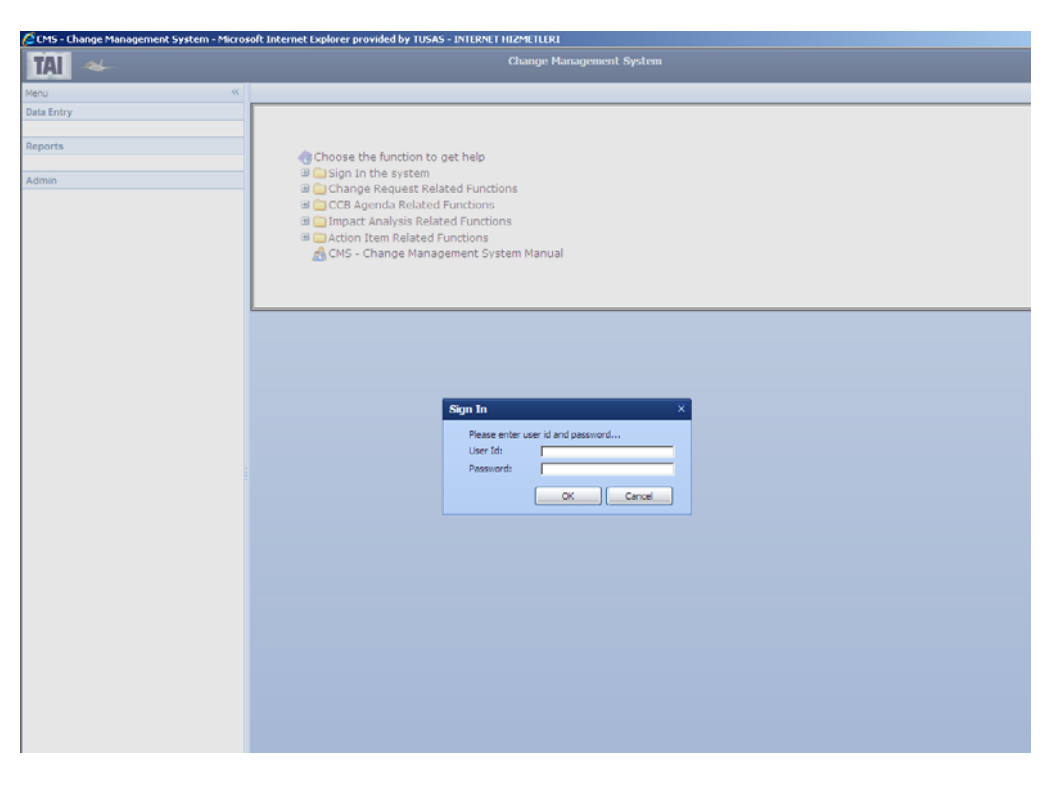

 **Şekil 15. Sisteme Giriş Ekranı**

Kullanıcı bilgilerini ekrana girdikten sonra sistem tarafından personel bilgileri veritabanına bakılır ve kullanıcının sisteme yetkisinin olup olmadığı, yetkisi var ise sistemde tanımlı hangi ekranları kullanmaya yetkili olduğu bilgilerine bakılır.

Eğer kullanıcı sisteme sadece yeni bir değişiklik tanımlamaya yetkili ise bu kullanıcının karşısına Şekil 16'daki veri giriş menüsu çıkar;

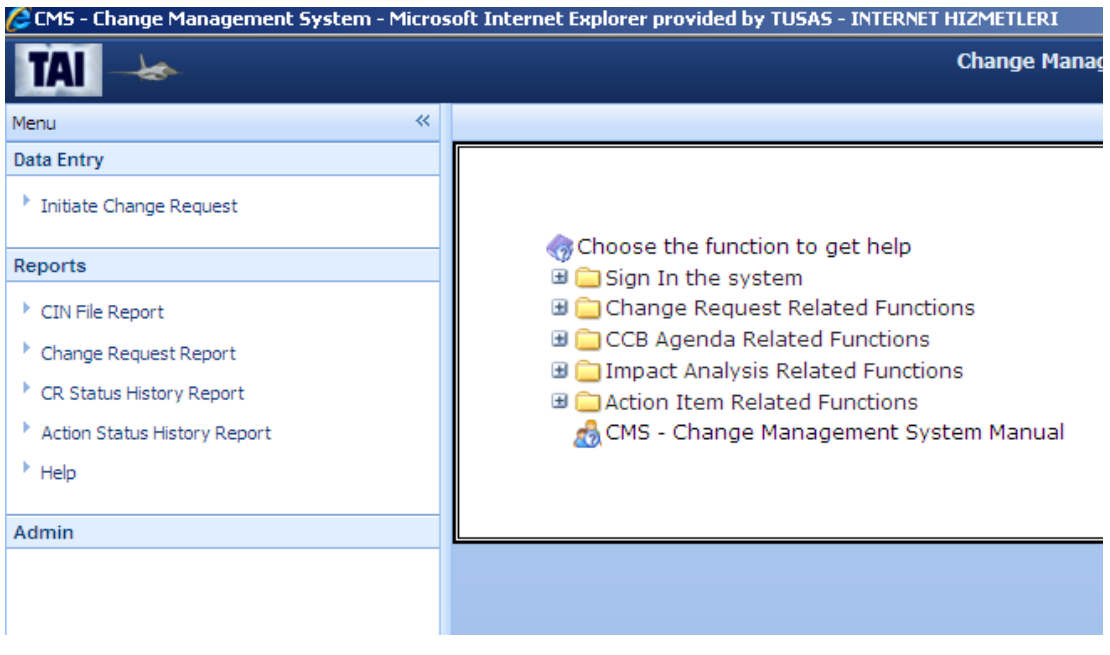

**Şekil 16. Değişiklik Tanımlamaya Yetkili Kullanıcının Menüsü** 

Sisteme giren kullanıcı proje lideri ise bu kullanıcının sadece değişikliği inceleme yetkisi olduğundan ona Şekil 17'deki veri giriş menüsü açılır;

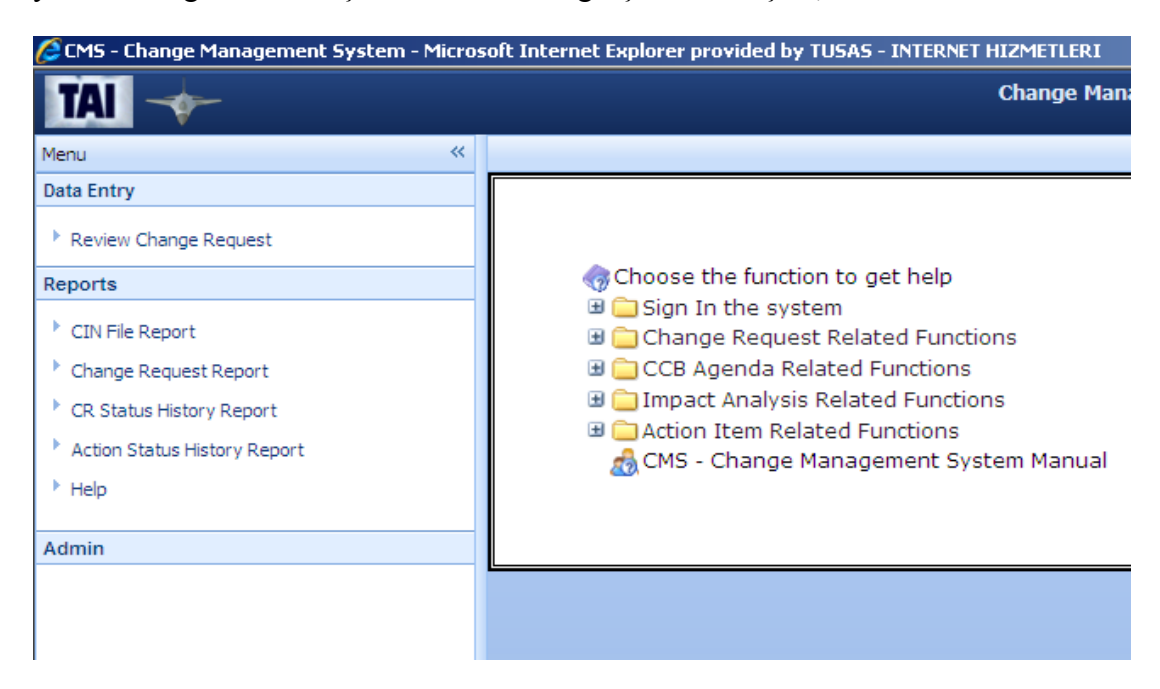

**Şekil 17. Değişikliği İncelemeye Yetkili Kullanıcının Menüsü** 

Kullanıcı yönetici (*administrator*) yetkisine sahip ise Şekil 18'deki ekran görüntüsünden de görüleceği gibi tüm işlemleri görme ve kullanma yetkisi bulunmaktadır.

| C CMS - Change Management System - Microsoft Internet Explorer provided by TUSAS - INTERNET HIZMETLERI                                                  |                                                                                                    |  |  |  |  |  |  |  |  |  |
|----------------------------------------------------------------------------------------------------|----------------------------------------------------------------------------------------------------|--|--|--|--|--|--|--|--|--|
|                                                                                                    | <b>Change Mana</b>                                                                                                    |  |  |  |  |  |  |  |  |  |
| $\ll$<br>Menu                                                                                                    |                                                                                                    |  |  |  |  |  |  |  |  |  |
| <b>Data Entry</b>                                                                                                    |                                                                                                    |  |  |  |  |  |  |  |  |  |
| <sup>&gt;</sup> Initiate Change Request<br>Review Change Request<br>Agenda<br><sup>&gt;</sup> Impact Analysis<br>CIN Maintanance<br><b>Action Items</b> | Choose the function to get help<br><b>⊞ ■</b> Sign In the system<br>Change Request Related Functions<br><b>■ ● CCB Agenda Related Functions</b><br>Impact Analysis Related Functions<br><b>■ ■ Action Item Related Functions</b> |  |  |  |  |  |  |  |  |  |
| <b>Reports</b>                                                                                                    | <b>A</b> CMS - Change Management System Manual                                                                                                    |  |  |  |  |  |  |  |  |  |
| CIN File Report                                                                                                    |                                                                                                    |  |  |  |  |  |  |  |  |  |
| <sup>&gt;</sup> Change Request Report                                                                                                    |                                                                                                    |  |  |  |  |  |  |  |  |  |
| <sup>&gt;</sup> CR Status History Report                                                                                                    |                                                                                                    |  |  |  |  |  |  |  |  |  |
| Action Status History Report                                                                                                    |                                                                                                    |  |  |  |  |  |  |  |  |  |
| Help <b>Help</b>                                                                                                    |                                                                                                    |  |  |  |  |  |  |  |  |  |
| Admin                                                                                                    |                                                                                                    |  |  |  |  |  |  |  |  |  |
| User Definition<br>Project Authorization                                                                                                    |                                                                                                    |  |  |  |  |  |  |  |  |  |

**Şekil 18. Sistemde Yönetici Olan Kullanıcının Menüsü** 

# **5.2 DEĞİŞİKLİK TANIMLAMA**

Bu ekranı sisteme yeni bir değişiklik tanımlamak isteyen kullanıcılar kullanır. Şekil 19'de de görülen ekranın üst kısmında daha önceden sisteme girilmiş olan değişiklikleri görüntülemek için arama kriterleri bulunur. Arama kriterlerine göre sistemde bulunan değişiklik bilgileri tabloda listelenir. Bu tablodan detaylarını görmek istediğimiz değişiklik seçilirse, bu değişiklikle ilgili tüm detay bilgiler en alttaki "CR Information" panel'de gösterilir.

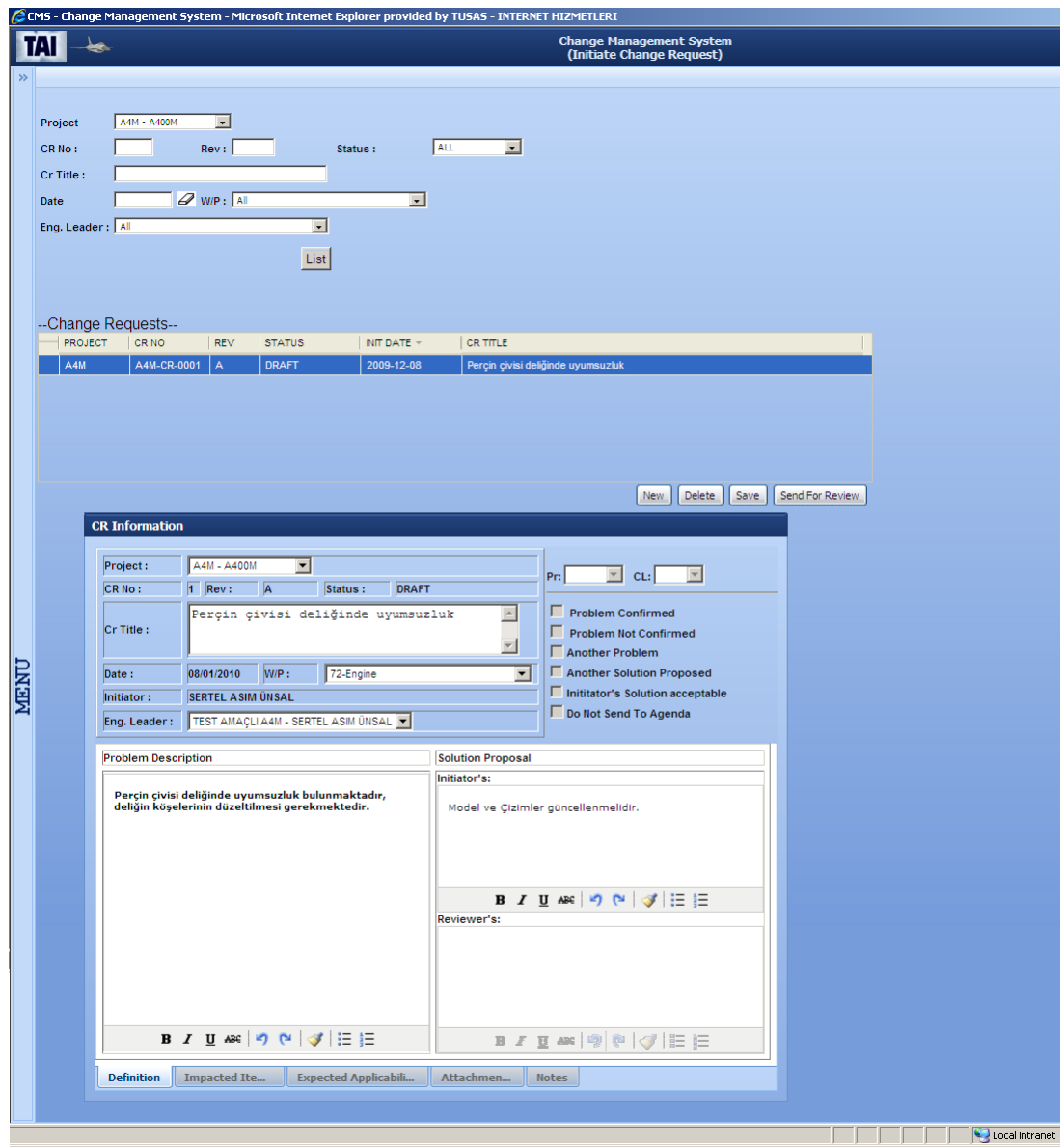

### **Şekil 19. Değişiklik Tanımlama Ekranı**

Sisteme yeni bir değişiklik tanımlamak isteyen kullanıcı ilk olarak ekranda bulunan "New" tuşuna basar ve sistem tarafından otomatik olarak üretilen yeni bir değişiklik numarası ile tabloya kayıt eklenir. Tabloya eklenen bu kaydın detay bilgileri, altta bulunan panel vasıtasıyla sisteme girilir. Tüm veri giriş işlemleri tamamlanınca ekranda bulunan "Save" tuşuna basılarak değişiklik sisteme tanımlanmış olur. Sisteme tanımlanan değişiklik "Delete" tuşuna basılarak durum bilgisi "İPTAL" olarak güncellenir ve üzerinde başka bir işlem yapılmaz. Sisteme kayıt edilen değişiklik incelenmek üzere proje liderine "Send For Review" tuşuna basılarak gönderilir. Bu tuşa basılınca değişikliğin durum bilgisi "İNCELEMEDE" olarak

güncellenir ve proje liderini bilgilendirmek amaçlı otomatik bir e-posta Şekil 20'deki gibi gönderilir.

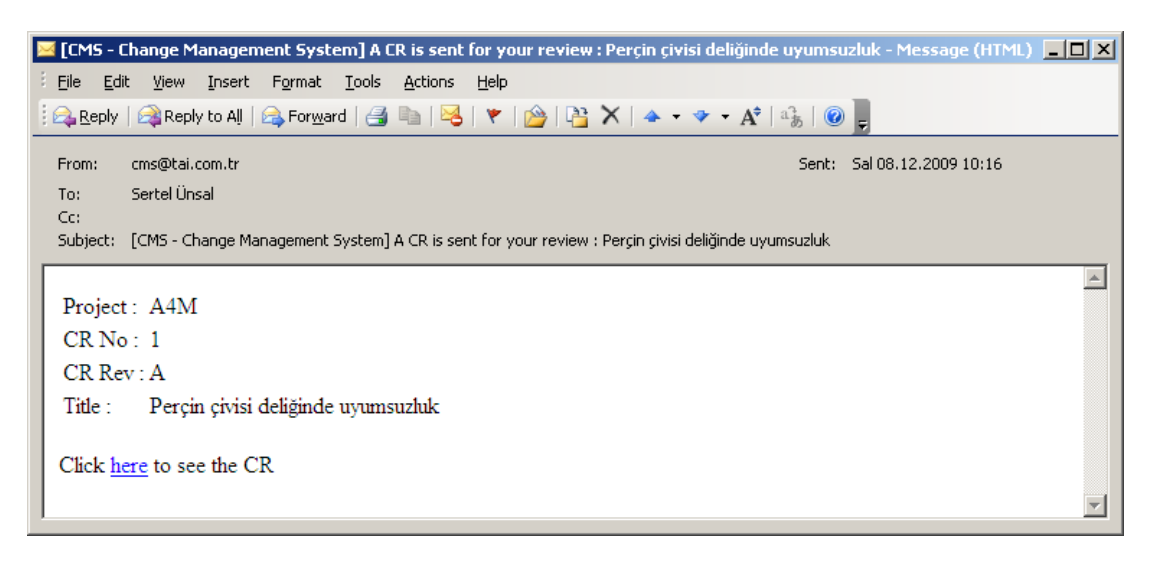

# **Şekil 20. Proje Liderine Gönderilen Bilgi E-Posta**

Proje lideri gelen e-mail deki link'e tıklayarak incelenecek değişiklik bilgisini görüntüleyebilir.

# **5.3 DEĞİŞİKLİK İNCELEME**

Proje liderine incelenmesi için gönderilen değişiklik tüm detayları ile birlikte Şekil 21'de gösterilir.

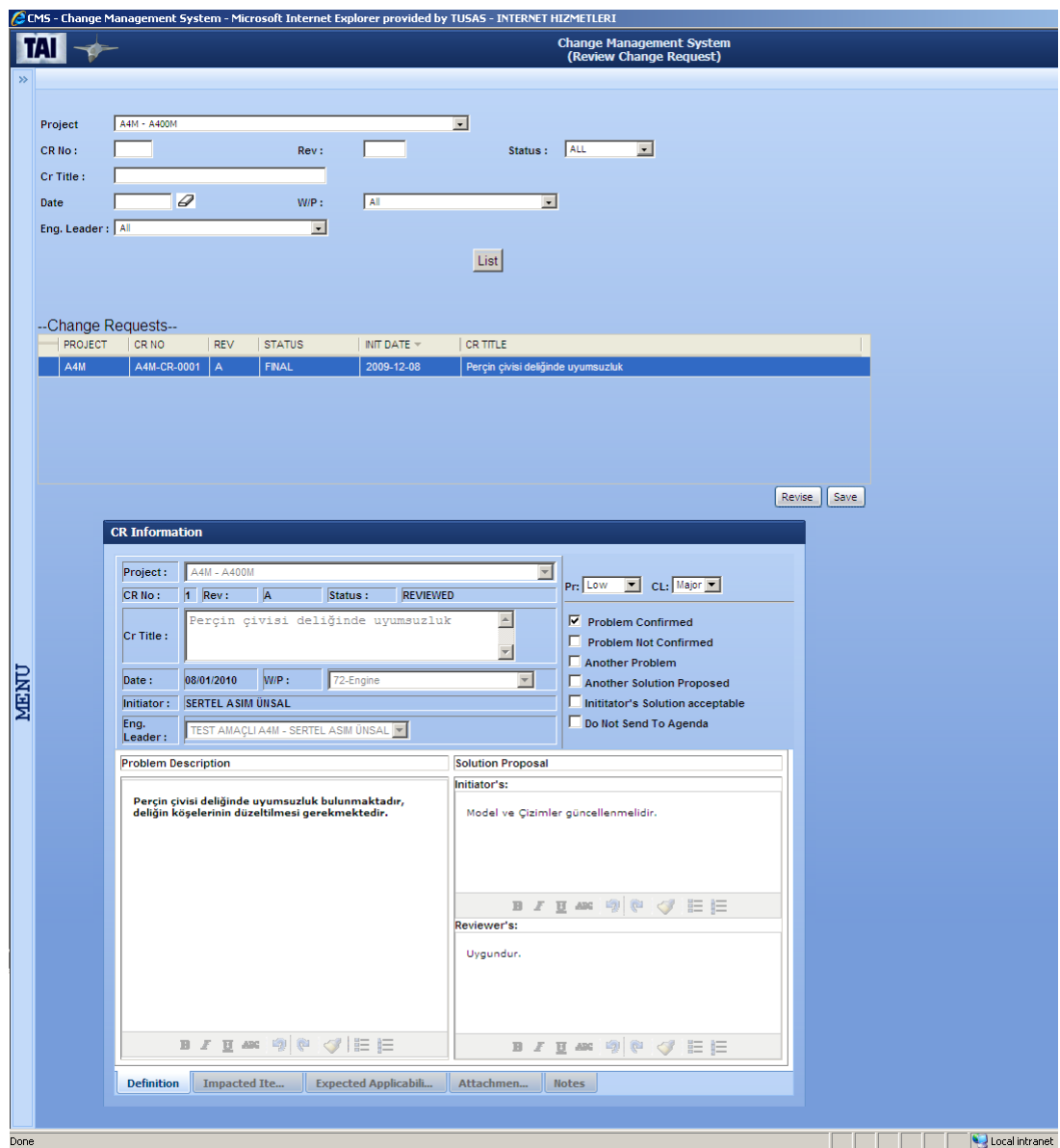

# **Şekil 21. Değişiklik İnceleme Ekranı**

Değişikliği tanımlayan kullanıcının girmiş olduğu bilgilerin hepsini gören proje lideri ek olarak bu değişikliğe kendi görüşlerini, değişikliğin önceliğini ve doğruluğunu belirleyip "Save" tuşuna basarak değişikliği onaylar. Onaylanan değişikliğin durum bilgisi "İNCELENDİ" olarak güncellenir ve bu sırada değişikliği tanımlayan kullanıcıya bilgilendirici bir e-posta Şekil 22'deki gibi gönderilir.

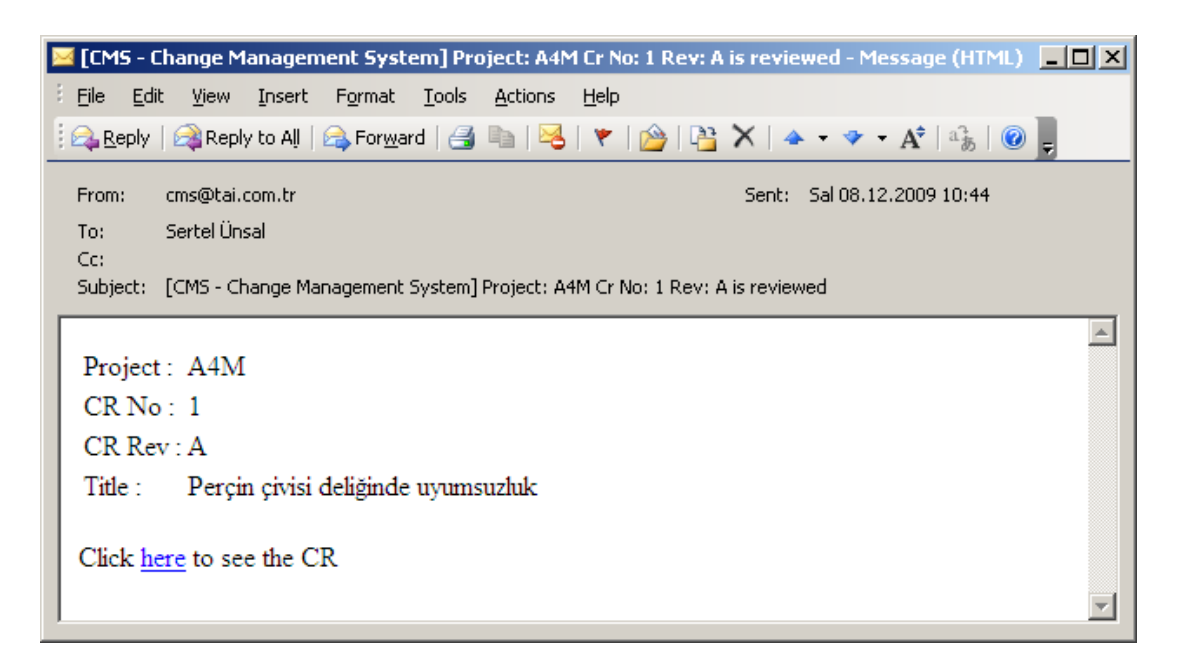

**Şekil 22. Değişikliği Tanımlayan Kullanıcıya Gönderilen İncelendi Bilgisi E-Posta** 

Proje lideri tarafından onaylanmış olan değişiklik etki analizi yapılmak üzere artık konfigürasyon yöneticisi tarafından değerlendirilebilir. Proje lideri bu değişikliği gerekli görmez ve "Problem Not Confirmed" seçeneğini seçip "Save" tuşuna basar ise değişik sistemde durum bilgisi "İPTAL" olarak güncellenir ve bir daha bu değişiklik üzerinde hiçbir işlem yapılmaz. Değişikliğin iptal edilmesi durumda değişikliği tanımlayan kullanıcıya Şekil 23'daki e-mail bilgilendirme amaçlı yollanır.

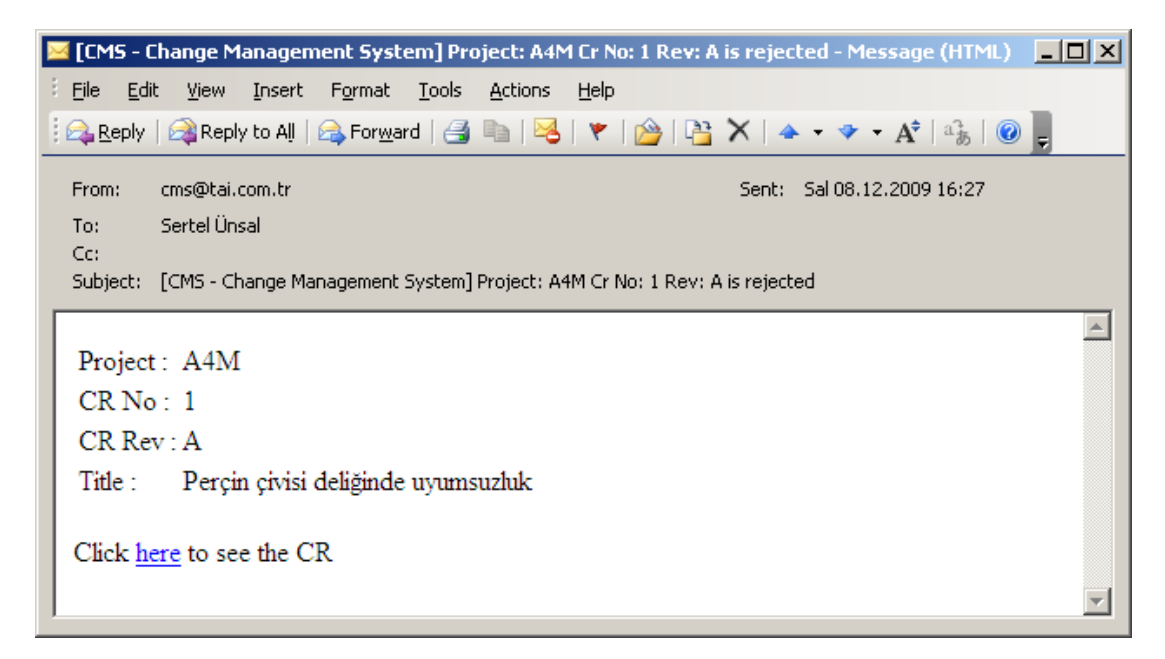

**Şekil 23. Değişikliği Tanımlayan Kullanıcıya Gönderilen İptal Bilgisi E-Posta** 

 Eğer Proje lideri değişiklik bilgilerini eksik görür ve bazı yerlerinde düzeltme talep ederse "Revise" tuşuna basarak yeni bir revizyon numarası ile birlikte değişikliği sisteme tanımlayan kullanıcıya tekrar gönderilir. Bu sırada sistemi değişikliği tanımlayan kullanıcıya Şekil 24'deki bilgilendirici e-posta gönderilir.

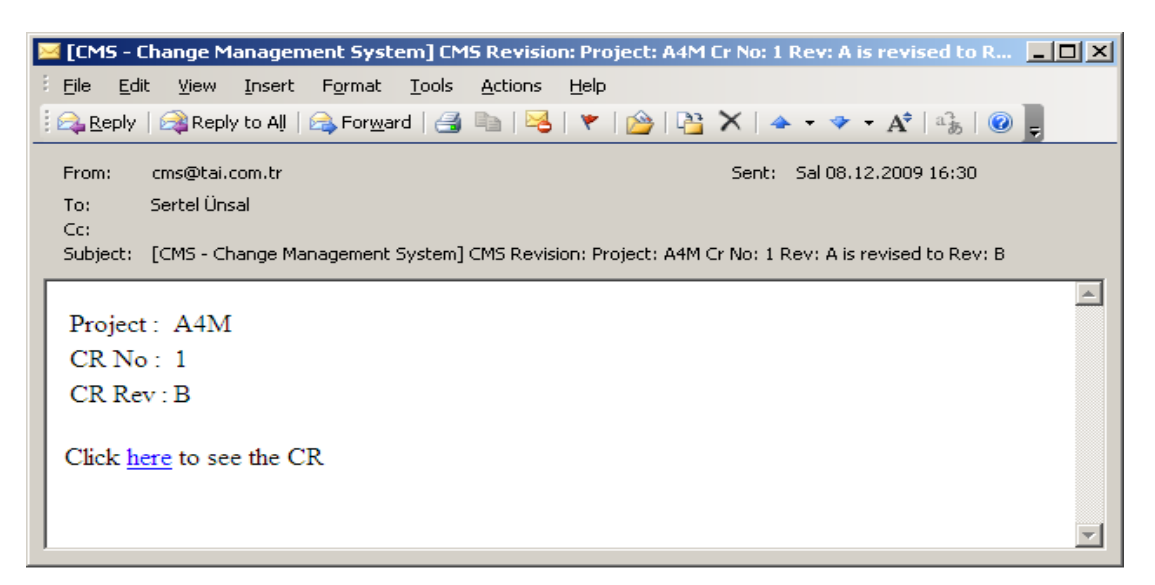

## **Şekil 24. Değişikliği Tanımlayan Kullanıcıya Gönderilen Revise Bilgisi E-Posta**

### **5.4 AJANDA OLUŞTURMA**

Konfigürasyon Yöneticisi değişikliklerin konuşulması için bir toplantı tanımlar. Şekil 25'deki ekranın en alttaki tablosuna proje liderleri tarafından onaylanmış ve henüz hiçbir toplantıda görüşülmemiş tüm değişiklikler listelenir.

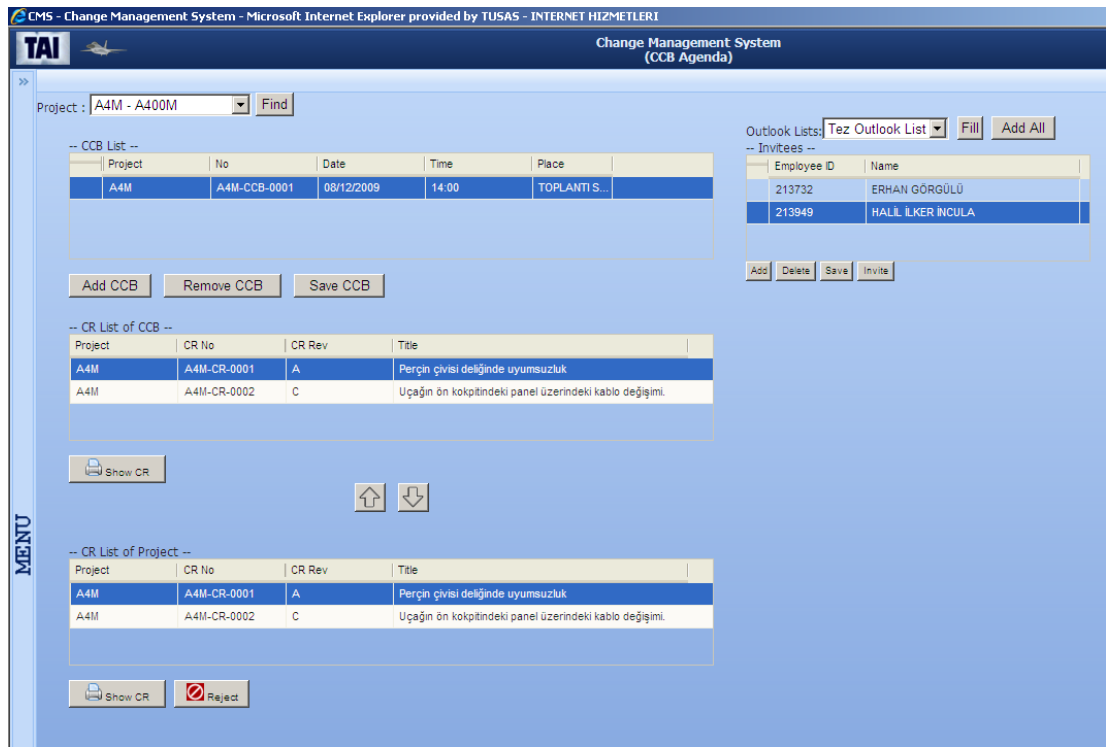

**Şekil 25. Ajanda Oluşturma Ekranı**

Bu listeden seçilen değişiklikler yukarı ok tuşuna basılarak toplantıda görüşülmek üzere listeye eklenir. Eklenen değişikliğin detaylı bilgilerinin görmek isteyen kullanıcı ekranda bulunan "Show CR" tuşu ile bu değişiklik bilgisine ait Şekil 26'da gösterilen raporu görüntülemiş olur.

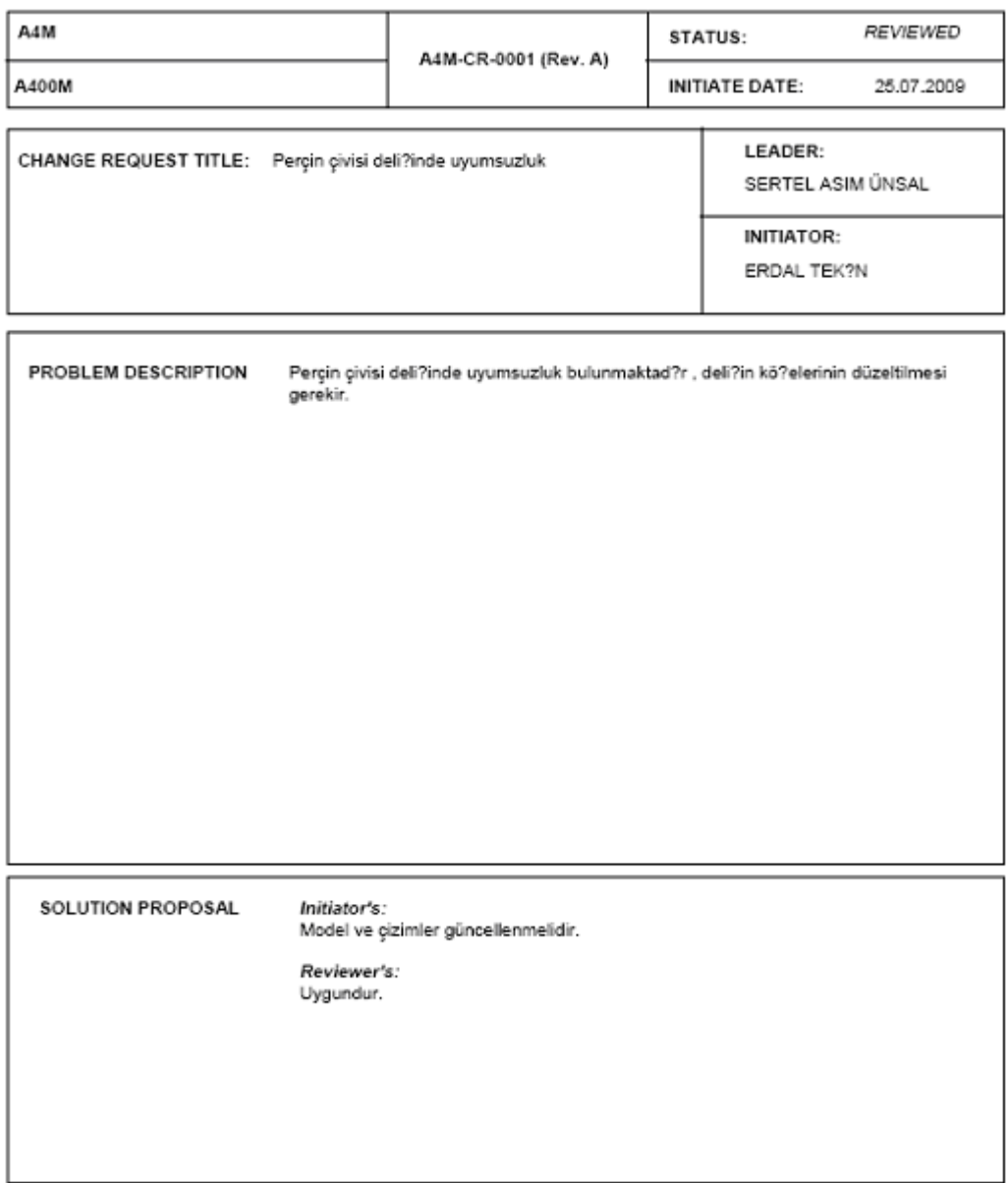

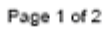

## **Şekil 26. Değişiklik İsteği Raporu**

Şekil 25 de bulunan ekranın sağ üst kısmındaki tabloya da toplantıya katılacak kişiler girilir. Bu giriş işlemi ya direk "Add" tuşuna basılarak yapılır veya kullanıcının outlook'unda tanımlı olan listelerden otomatik olarak çekilir. Toplantı sisteme girildikten sonra toplantıya katılacak davetlilere "Invite" tuşuna basılarak Şekil 27'daki e-posta ile birer davet gönderilir. Katılımcı isterse davet ile beraber gönderilen ekteki hatırlatmayı outlook'undaki takvime ekleyebilir, bu sayede toplantı zamanını ve tarihini zamanı gelince hatırlamış olur.

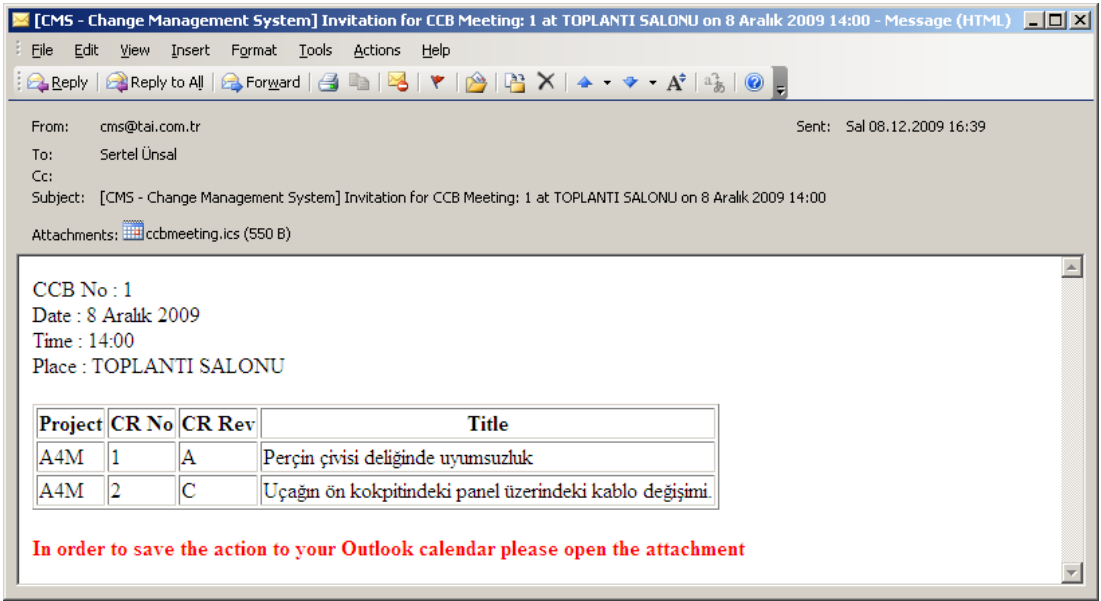

**Şekil 27. Toplantı Katılımcılarına Davet E-Posta** 

# **5.5 ETKİ ANALİZİ**

Toplantı sırasında konuşulan değişikliğin etkilediği parçalar Şekil 28'deki ekrandan girilerek her parça için detaylı bir etki analizi alttaki panel vasıtasıyla sisteme girilir.

|                                                           | C CMS - Change Management System - Microsoft Internet Explorer provided by TUSAS - INTERNET HIZMETLERI                                                 |                     |               |                                                                                                    |                                                                                                    |                                             |                                     |                                                         |                                                                                                    |                    |                 |  |  |
|-----------------------------------------------------------|----------------------------------------------------------------------------------------------------|---------------------|---------------|----------------------------------------------------------------------------------------------------|----------------------------------------------------------------------------------------------------|---------------------------------------------|-------------------------------------|---------------------------------------------------------|----------------------------------------------------------------------------------------------------|--------------------|-----------------|--|--|
| <b>Change Management System</b><br>M<br>(Impact Analysis) |                                                                                                    |                     |               |                                                                                                    |                                                                                                    |                                             |                                     |                                                         |                                                                                                    |                    |                 |  |  |
|                                                           | $\overline{ }$<br>Project A4M - A400M<br>$\varnothing$<br><b>CCB No</b><br>Date<br>A4M<br>List<br>--Change Requests --<br>PROJECT<br>CR NO<br>$  $ CIN |                     |               | $-$ CCB List $-$<br>CCB No<br>Place<br>Project<br>Date<br>Time<br>A4M-CCB-0 2009-12-08<br>14:00:00<br><b>TOPLANTI SALONU</b><br><b>REV</b><br><b>STATUS</b><br>INIT DATE<br>CR TITLE |                                                                                                    |                                             |                                     |                                                         | -- Attendees --<br>Employee ID<br>Name<br><b>ERHAN GÖRGÜLÜ</b><br>213732<br>213949<br>HALIL ILKER INCULA<br>Add Delete Save<br>SCOPE |                    |                 |  |  |
|                                                           | IΠ                                                                                                    | A4M                 | A4M-CR-0001 A |                                                                                                    | $\overline{3}$                                                                                                    | 2009-12-08                                  |                                     | Perçin çivisi deliğinde uyumsuzluk                      |                                                                                                    |                    | $\mathbb{N}$    |  |  |
|                                                           | $\overline{\Box}$                                                                                                    | A4M                 | A4M-CR-0002 C |                                                                                                    | $\overline{\mathbf{3}}$                                                                                                    | 2009-12-08                                  |                                     | Uçağın ön kokpitindeki panel üzerindeki kablo değişimi. |                                                                                                    |                    | M               |  |  |
|                                                           | <b>B</b> show<br>Reject<br>$\blacksquare$ Authorize<br>-- CR Items --<br>ПТЕМ<br><b>REV</b><br><b>STOCK DISP.</b>                                      |                     |               | <b>Effects</b>                                                                                                    | <b>CR Item Information</b><br><b>CR: A4M-CR-0001/A</b><br>CR Item: ER53C4040000/A                                                                                                    |                                             |                                     |                                                         |                                                                                                    |                    |                 |  |  |
| MENU                                                      | ER53C40 A<br>ER53C61 A                                                                                                    | Use as is<br>Rework |               | Cost                                                                                                    | $C_Y$ $C_N$                                                                                                    | Schedule                                    | $C_Y C_W$                           | Tooling                                                 | $C_Y$ $C_N$                                                                                                    | Performance        | $C_Y \otimes_R$ |  |  |
|                                                           |                                                                                                    |                     |               | <b>I/R</b>                                                                                                    | $C_Y C_N$                                                                                                    | Interface                                   | $C_Y C_H$                           | Mainteinability                                         | $C_Y C_H$                                                                                                    | Equipment          | $@Y$ $@Y$       |  |  |
|                                                           |                                                                                                    |                     |               | <b>SAM</b>                                                                                                    | $C_Y$ $C_N$                                                                                                    | Repair                                      | $\circ$ $\vee$ $\circ$ $\mathbf{u}$ | Weigth&Balance                                          | $C_Y C_H$                                                                                                    | <b>Reliability</b> | @Y @N           |  |  |
|                                                           |                                                                                                    |                     |               | <b>DMU</b>                                                                                                    | $\odot$ $\sim$ $\odot$ $\sim$                                                                                                    | <b>Spare Parts</b>                          | $C_Y C_H$                           | Safety                                                  | $C_Y C_H$                                                                                                    | Retrofit           | $C_Y \otimes_R$ |  |  |
|                                                           | Add<br>Delete Save                                                                                                    |                     |               | <b>FEM</b>                                                                                                    | $C_Y$ $C_N$                                                                                                    | Certification                               | $C_Y$ $C_N$                         | <b>IIC Program</b>                                      | $C_Y C_N$                                                                                                    |                    |                 |  |  |
|                                                           |                                                                                                    |                     |               |                                                                                                    | $\frac{1}{\pi}$<br><b>Service Bulletin</b>                                                                                                    |                                             |                                     |                                                         |                                                                                                    |                    |                 |  |  |
|                                                           |                                                                                                    |                     |               |                                                                                                    | <b>Test Effec</b><br>Effec                                                                                                    |                                             |                                     |                                                         |                                                                                                    |                    |                 |  |  |
|                                                           |                                                                                                    |                     |               |                                                                                                    |                                                                                                    | <b>Item Remarks</b><br><b>Item Decision</b> |                                     |                                                         |                                                                                                    |                    |                 |  |  |
|                                                           |                                                                                                    |                     |               |                                                                                                    | $\geq$<br>planlama güncellenecektir ve<br>uygun Bulundu<br>$\blacktriangle$<br>malzeme değişecektir.<br>$\overline{\phantom{a}}$<br>$\overline{\phantom{a}}$<br><b>Definition</b><br><b>Effectivity</b><br>Actio<br>Attachmen |                                             |                                     |                                                         |                                                                                                    |                    |                 |  |  |

**Şekil 28. Etki Analizi Ekranı**

Panelde bulunan "Actions" sekmesi seçilerek her parçada oluşan değişiklikler ilgili kişilere atanır.

# **5.6 ATAMA İŞLEMLERİ**

Etki analizi ekranında bulunan "Action" sekmesinde değişikliğin etkilediği parça için atama işlemi Şekil 29'deki ekran yardımıyla yapılır. Bu ekranda yapılması istenilen değişiklik ile ilgili bilgiler, ne yapılması gerektiği, önceliği, tarihi ve kimin bu değişikliği yapacağı bilgileri sisteme "Save" tuşuna basılarak girilir.

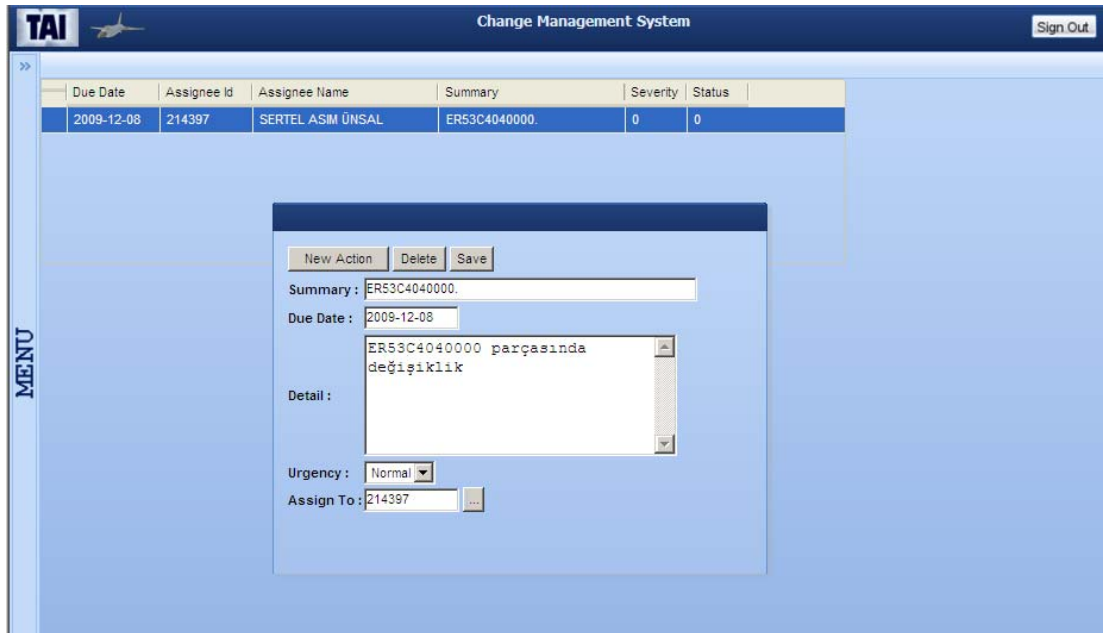

## **Şekil 29. Değişikliği Atama Ekranı**

Değişikliğin atandığı kişiye bilgilendirme amaçlı Şekil 30'deki e-mail gönderilir.

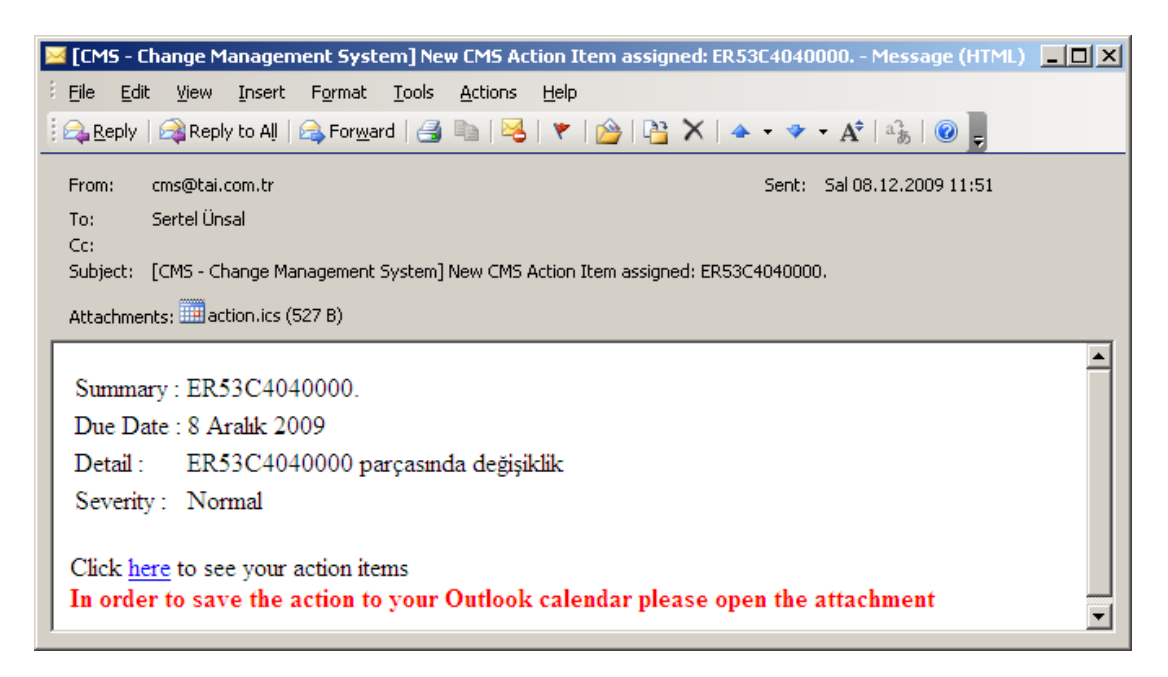

**Şekil 30. Değişikliğin Atandığı Kişiye Gönderilen E-Posta** 

Bu mailde ek olarak yapılması istenen değişiklik bilgisi hatırlatma olarak bulunur ve bu hatırlatmayı kullanıcı isterse açarak outlook'undaki takvime kaydedebilir.

Atanan kişi bu değişikliği tamamladıktan sonra Şekil 31'deki ekran yardımıyla sisteme değişikliğin kapandığı bilgisini girer. Tüm değişiklikten etkilenen parçalar atanan kişilerce kapandıktan sonra değişiklik de otomatik olarak kapanmış olur.

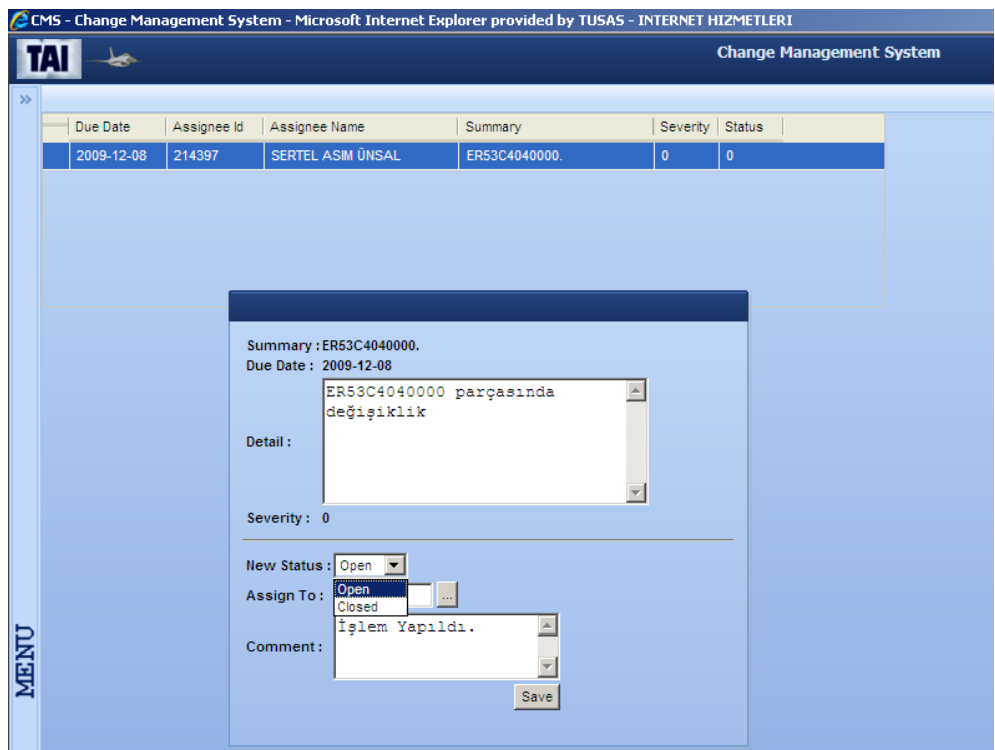

**Şekil 31. Değişiklik Kapatma Ekranı**

# **5.7 CIN OLUŞTURMA İŞLEMLERİ**

Tüm değişiklikten etkilenen parçalar atanan kişilerce kapandıktan sonra bu değişiklik bilgisi Şekil 32'deki CIN oluşturma ekranında listelenir. Bu ekranda bir veya birden fazla değişikliğe bir CIN numarası sistem tarafından otomatik olarak atanır. Eğer tanımlanan CIN'e bir eklendi girilmek istenirse bu işlemde aynı ekranda yapılabilir.

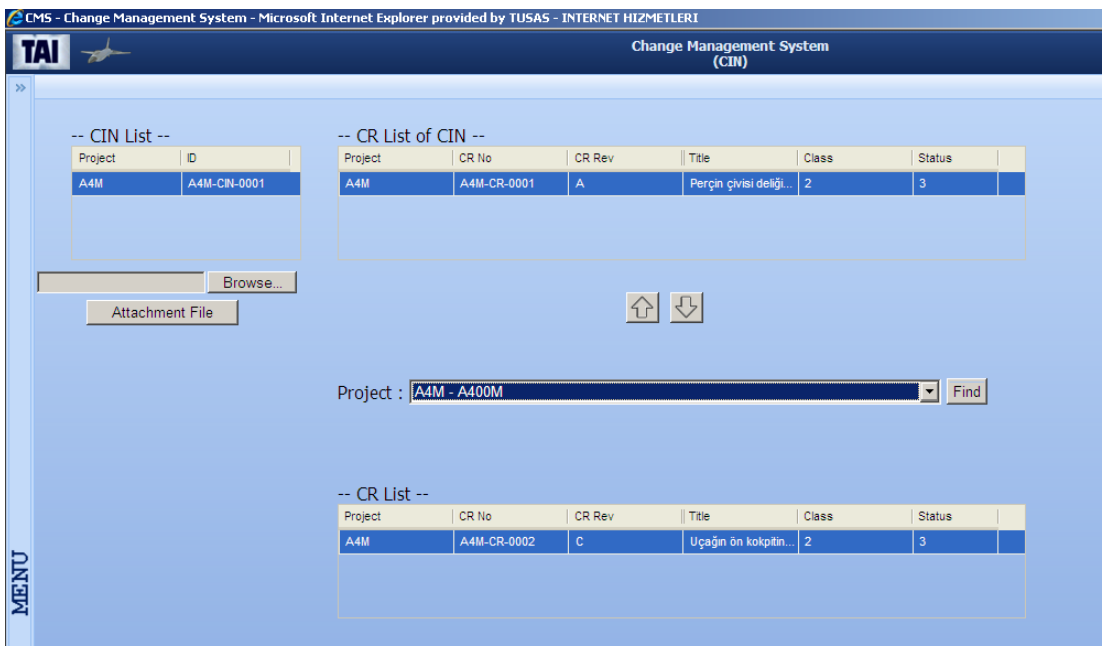

**Şekil 32. CIN Numarası Oluşturma Ekranı**

## **BÖLÜM 6**

#### **SONUÇ**

Üretim, imalat ve tasarım faaliyeti gösteren kurumlar süreç aşamalarında hiç istenmese de çeşitli nedenlerden dolayı değişiklik istekleri ile her an karşı karşıya kalmaktadırlar. Bu değişiklik isteklerinin çıkması üretilen ürünün potansiyel olarak sorunlu olması anlamına gelmez. Değişiklik ve değişiklik isteği ürünün yaşam dinamiğinin içinde varolan bir gereksinim olarak karşımıza çıkmaktadır.

Araştırmamızda, kurumlardaki süreçlerin hızını, çalışanların performansını ve karar mekanizmasının güvenilirliğini arttırıp, zaman ve kaynak israfını azaltarak kağıtsız bilgi sistemine geçmek hedeflendi. Bu hedefte başarılı olabilmek için ilk olarak "*Değişiklik Yönetimi*" kavramının tarihi incelenip, kurumlarda değişikliğin yönetilmesi ihtiyacının ne zaman ve nasıl doğduğu araştırıldı. Bu ihtiyacı karşılamak için yazılmış diğer sistemler incelenip, geçmişten günümüze kadar geçirmiş oldukları evrelere bakıldı. Bu sistemlerin izlemiş olduğu adımlar ile kullanmış olduğu ortak metotlar belirlenip tasarlanmak istenen sistemde referans olarak kullanıldı.

Dünya piyasasındaki lider firmaların değişiklik yönetimi ve bunu destekleyen ürün veri yönetimi, ürün yaşam döngüsü yönetimi gibi uygulamaları diğer firmalara göre daha çok önemsediği, değişiklik yönetimi adımlarından ise etki analizi adımına 5 kat daha fazla değer verdiği görülmüştür. Bu sayede ise lider firmaların diğerlerine göre daha doğru ve daha hızlı karar verebildiği anlaşılmıştır [21].

Endüstriyel alanda kullanılan değişiklik yönetim sistemlerinden bahsedilmiştir. Bu alanda yazılmış bir makaleden örnek alınan "A Virtual Environment for Engineering Change Management (*ADVICE*)" sistemi [24] üzerinde durulmuştur. Bu sistemde değişiklik yönetim sistemlerine ek olarak kazandırılan kabiliyetlere değinilmiş, süreçlerin grafiksel olarak yönetilmesi ve eski verilerden yola çıkarak önceliklendirme ile tahmin işlemlerinin yapılabilirliği anlatılmıştır. Bu sistemler sayesinde bilgiye erişmede 10 dakikadan daha fazla ve büyük bir şirket için ise yılda 100 milyon dolardan daha büyük karların sağlanabileceği vurgulanmıştır [30].

Süreçlerde oluşabilecek herhangi bir değişikliğin geçirdiği tüm fazlar ve bu değişikliğin tanımlanmasından tamamlanmasına kadar geçen zaman ve maliyetler çıkartıldı. Bu işlemlerin klasik yöntemlerle yapıldığı zaman kuruma ne gibi zararlar vereceğini ya da benzer hazır sistemleri dışarıdan temin edildiğinde kurumun yapısına uyarlanmasının zorluklarına değinildi. Kurumsal Değişiklik Yönetim Sistemini üretim, imalat ve tasarım yapan her türlü kuruma uygulanabilecek yapıda olduğu gösterip, çalışmanın sonunda bu beklentileri karşılamak adına örnek bir sistemi kurum üzerinde test edildi.

Bu tezde tasarlanan sistemin en modern yazılım geliştirme araçları kullanılarak kurumun kendi yazılım ekibi veya dış kaynaklar yardımı ile geliştirilebilir, sağlanabilir olduğu gösterildi. Sistemin alt yapısı(ara yüzler, veritabanı, programlama vb.) bakımıyla ileriye yönelik adımlara ve teknolojilere açık olduğunu anlatıldı.

Sonuç olarak bu tezde değişiklik yönetim sistemlerinin ne olduğu, gelişimi, önemi ve projelerdeki olumlu katkısı anlatılmıştır. Araştırmada tasarlanan sistem piyasadaki diğer sistemlere bir alternatif olarak geliştirilmiş ve bu sistemlerin temel özelliklerini kendi bünyesinde barındırıp bu sistemlere karşı bir takım avantajlar kullanıcıya sunmuştur. Oluşan değişikliklerin üretim, imalat ve tasarım süreçlerinin %8.5 lik bir kısmını almasından dolayı [20], Kurumsal Değişiklik Yönetim Sistemi bir kavram olmaktan çok kurumlar için bir çözüm olarak tavsiye edilmektedir.

Kurumsal Değişiklik Yönetim Sistemi her zaman yenilikleri destekleyici ve farklı kabiliyetler ile yeni yaklaşımlara açık şekilde tasarlanmıştır.

İleriki çalışmalarda Kurumsal Değişiklik Yönetimi sistemine ek olarak;

- Mühendislik alanlarında da kullanılmasında büyük yarar sağlayan 3D modelleme teknikleri ile süreçlerin daha kavramsal ve somut tasarım ile desteklenmesi sağlanabilir. Bu sayede kullanıcıların konuyu daha iyi anlamaları sağlanıp, daha çok hata yapmaları önlenebilir.
- Daha önceden sisteme tanımlı verilerden yola çıkılarak, oluşan değişikliklerin etkileri önceden tahmin edilip bunların aralarında öncelendirme yapmak için veri madenciliği teknikleri kullanılabilir. Veri madenciliği teknikleri sayesinde sisteme daha önceden tanımlanmış benzer bir değişiklik var ise bu tesbit edilerek çift kayıt problemi önlenmiş ve geçmiş tecrübeler sayesinde de kurumlar için çok önemli olan zaman kazanılmış olunur.

• Oluşan değişikliğin etkilediği diğer ilişkisel parçaları bulmakta ve bunların aralarındaki bağımlılıklarını belirlemekte yardımcı olan Change Propagation analizinin kullanılması önerilir. Bu sayede ürün bilgilerinin sentetik modeller oluşturulması sağlanır ve alınan kararlarda büyük kolaylıklar sağlanmış olur.

### **KAYNAKLAR**

- [1] Güney Güler, Yönetim Bilgi Sistemi, İnönü Üniversitesi Eğitim Fakültesi, Yüksek Lisans, 2009, http://www.egitisim.gen.tr/gguler\_bilgisis.htm
- [2] Boğaziçi Yazılım A.Ş., "Ürün Ömrü Yönetimi", 2009 <http://www.cadcamdizayn.com/makale.asp?ID=108>
- [3] Mehmet Çağrı ELİBOL, Ankara TAI, 23 Ekim 2009 tarihli görüşme
- [4] TAI Configuration Control Full Change Process Document, 2006
- [5] Süleyman Müftüoğlu," Ürün Yaşamçevrimi Yönetimi", IBM Türk Ltd. Şti., Ocak 2003, <http://www.grupotomasyon.com.tr/makale-2.html>
- [6] Smarteam Company Web Page <http://www.3ds.com/products/enovia/welcome/> Erişim Tarihi(01.06.2009)
- [7] SoftTech Company Web Page [http://www.softech.com/company/about.php,](http://www.softech.com/company/about.php) Erişim Tarihi(01.06.2009)
- [8] Wikipedia, Change management (Engineering) [http://en.wikipedia.org/wiki/Change\\_management\\_\(engineering\)](http://en.wikipedia.org/wiki/Change_management_(engineering)), Erişim Tarihi(01.06.2009)
- [9] YUI Web Page http://developer.yahoo.com/yui, Erişim Tarihi(15.04.2009)
- [10] Ali Osman SERHATOĞLU, Yahoo Kullanıcı Arayüz Kütüphanesi, Ankara, 2009
- [11] AJAX teknolojisi http://tr.wikipedia.org/wiki/AJAX\_(programlama), Erişim Tarihi(25.04.2009)
- [12] AJAX teknolojisini kullanan dünya firmaları http://www.bilgisayardershanesi.com/bilgisayar\_dersleri/ajaxi-anlamak.html
- [13] UML modelleme dili,<http://www.uml.org/> , Erişim Tarihi(21.05.2009)
- [14] National Semiconductor, Change Management Sistem Tanımı [http://www.national.com/analog/quality/changemgmt,](http://www.national.com/analog/quality/changemgmt)Erişim Tarihi(26.05.2009)
- [15] IBM DB2 SQL Workshop, IBM Certified Course Material, July 2005
- [16] Sun Microsystems Inc., Java, 2009 http://java.sun.com, Erişim Tarihi(06.04.2009)
- [17] IEEE Software Engineering Standards Committee, 1998. Document: IEEE Recommended Practice for Software Requirements Specifications
- [18] Barış GEBEŞOĞLU, TAI Software Coding Standards Departmental Instruction., 2007
- [19] Barış GEBEŞOĞLU, TAI Software Development Departmental Instruction, 2007
- **[**20] J.D. Blackburn, New product development: the new time wars, in: Time-based Competition Business One, Irwin Publishers, Homewood, IL, 1991.
- [21] Aberdeen Group, Better Business Decisions from Intelligent Change Management, September 2007
- [22] Sefer ALGAN, UML, 2002 [http://www.seferalgan.com,](http://www.seferalgan.com/) <http://www.csharpnedir.com/articles/read/?id=6>
- [23] IBM Home Web Page www-142.ibm.com/software/products/tr/tr/db2enterprise-9 Erişim Tarihi(01-12- 2009)
- [24] Koçar, V, Akgündüz A, "ADVICE: A Virtual Environment for Engineering Change Management", Computers in Industry, 2009
- [25] J. Tavc<sup>x</sup>ar, J. Duhovnik, Engineering Change Management in individual and Mass production, Robotics and Computer-Aided Manufacturing 21 (3) (2005) 205–215.
- [26] J.D. Blackburn, New product development: the new time wars, in: Time-based Competition Business One, Irwin Publishers, Homewood, IL, 1991.
- [27] A.Y. Yap, O. Ngwenyama, K. Osei-Bryson, Leveraging knowledge representation, usage, and interpretation to help reengineer the product development life cycle:visual computing and the tacit dimensions of product development, Computers in Industry 51 (May (1)) (2003) 89–110.
- [28] A. Rutka, Guenov, D. Marin, Y. Lemmens, T. Schmidt-Scha¨ ffer, P. Coleman, A.Rivie` re, Methods for engineering change propagation analysis, in: Proceedings of the ICAS2006 25th International Congress of the Aeronautical Science, Hamburg, Germany, 2006.
- [29] H.Y. Kan, V.G. Duffy, C. Su, An Internet virtual reality collaborative environment for effective product design, Computers in Industry 45 (2) (2001) 197–213.
- [30] N. Stojanovic, L. Stojanovic, Usage-oriented evolution of ontology-based Knowledge management systems, CoopIS/DOA/ODBASE (2002) 1186–1204.
- [31] K. Rouibah, K. Caskey, Change management in concurrent engineering from a parameter perspective, Computers in Industry 50 (2003) 15–34.

# **ÖZGEÇMİŞ**

# **Kişisel Bilgiler**

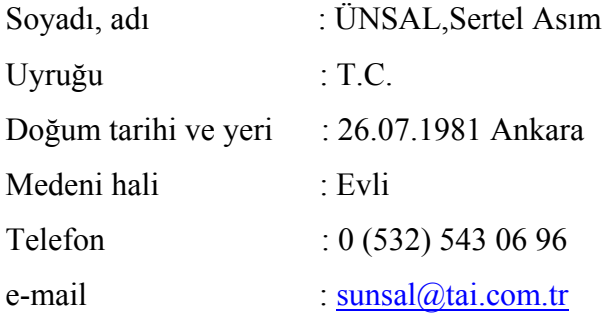

# **Eğitim**

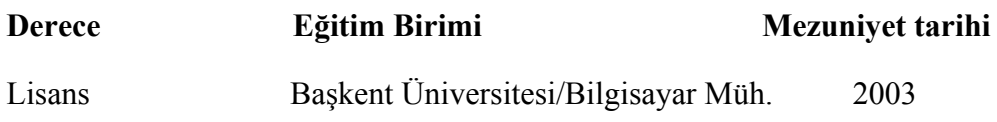

# **İş Deneyimi**

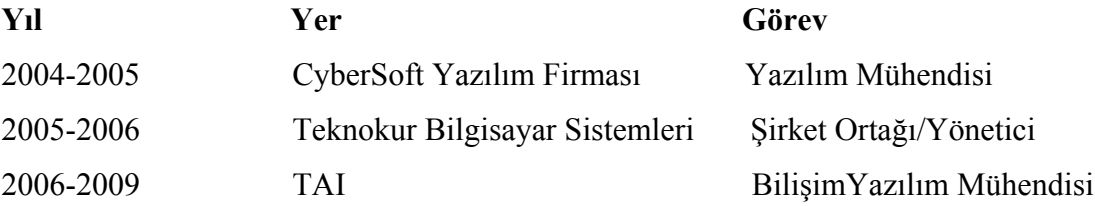

# **Yabancı Dil**

İngilizce

## **EKLER**

# **EK 1 DEĞİŞİKLİĞİN TANIMLANDIĞI DOKÜMAN**

# Change Request

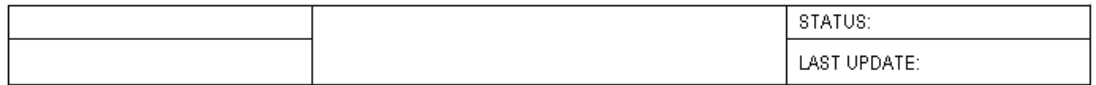

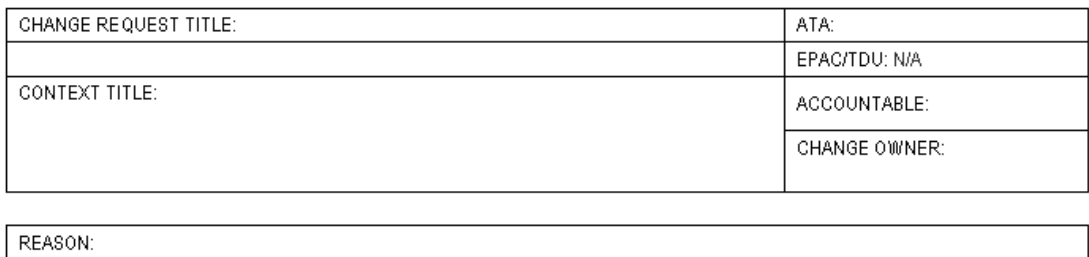

ORIGIN DOCUMENTS: EXPECTED APPLICABILITY:

DESCRIPTION OF REQUEST: ADDITIONAL CONTEXT DESCRIPTION:

REQUESTER:

REQUESTED TARGET DATE FOR MOD OPENING: URGENCY REASON:

# **EK 2 DEĞİŞİKLİĞİN DEĞERLENDİRİLDİĞİ DOKÜMAN**

# **Evaluation Sheet**

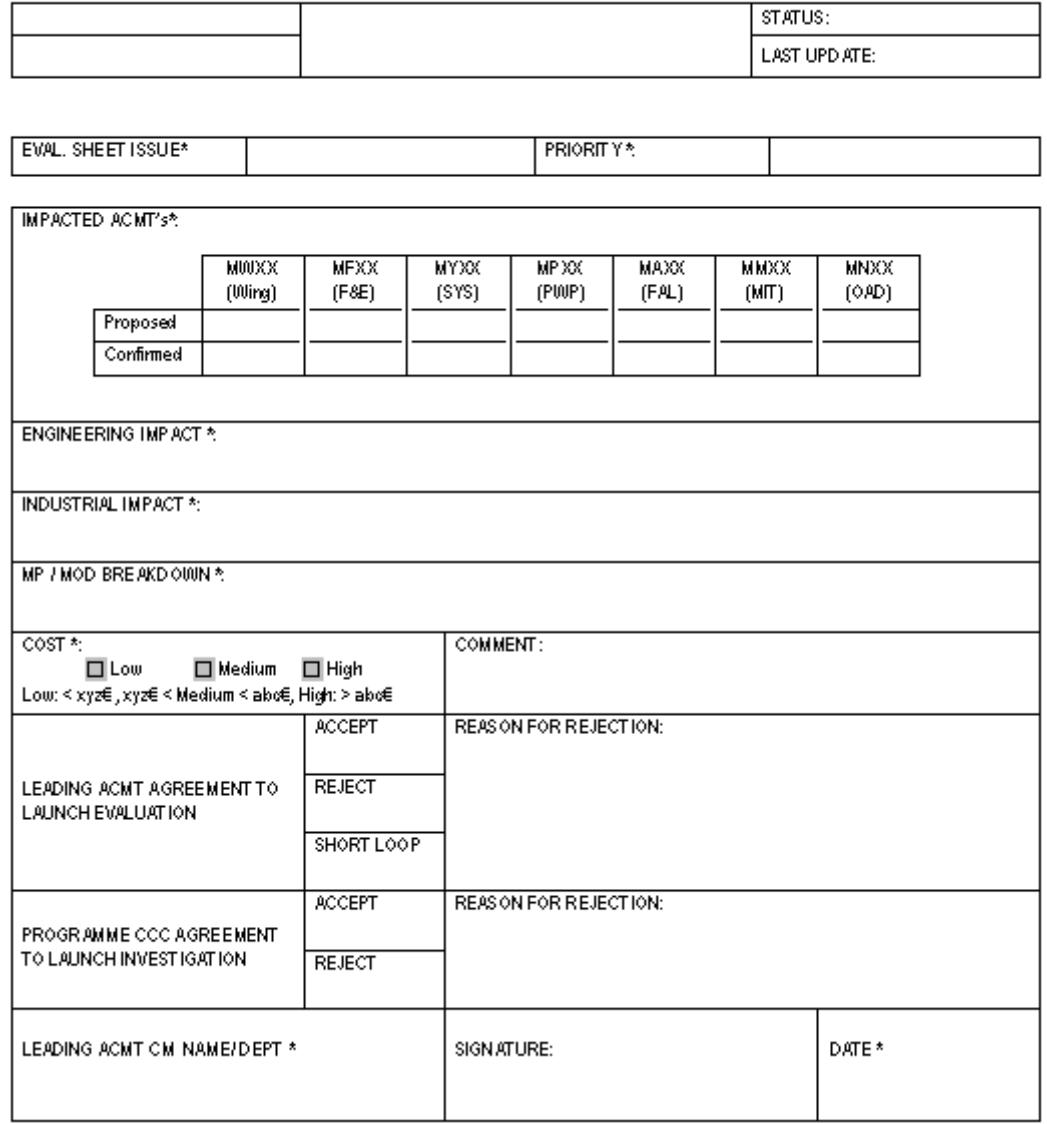

# **EK 3 DEĞİŞİKLİĞİN MODİFİKASYON DOKÜMANI**

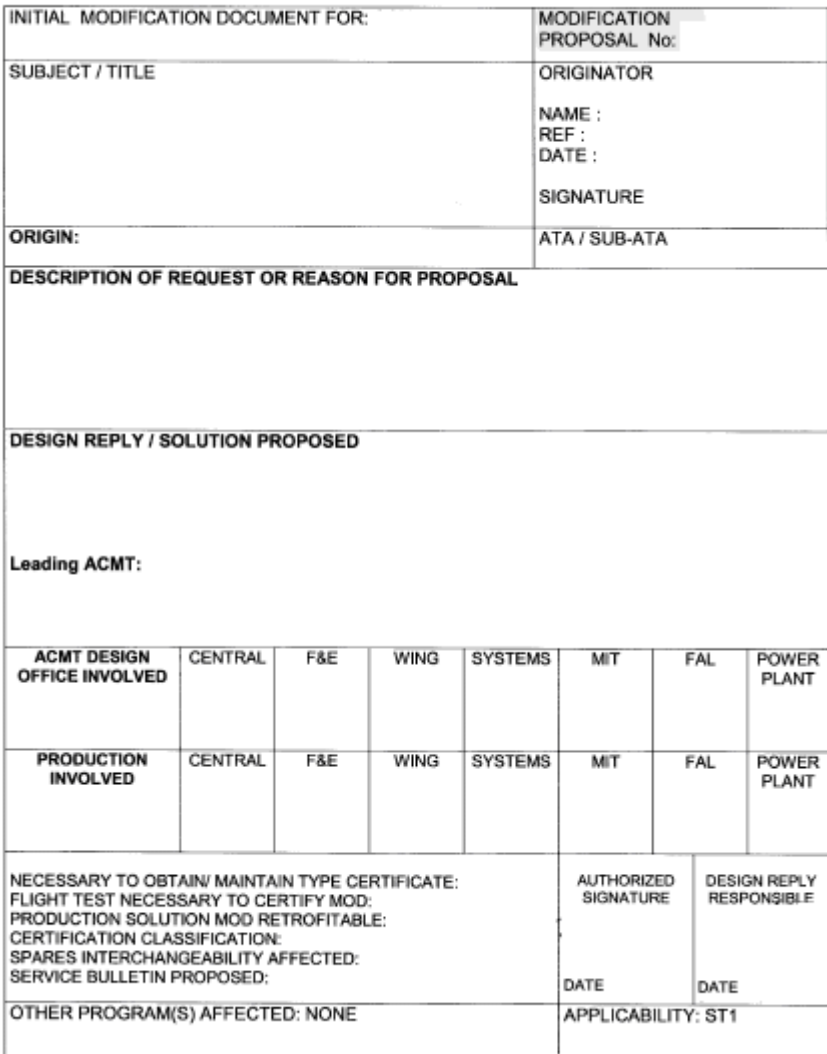

### **Modification Document**

# **EK 4 DEĞİŞİKLİK İSTEĞİ RAPORU**

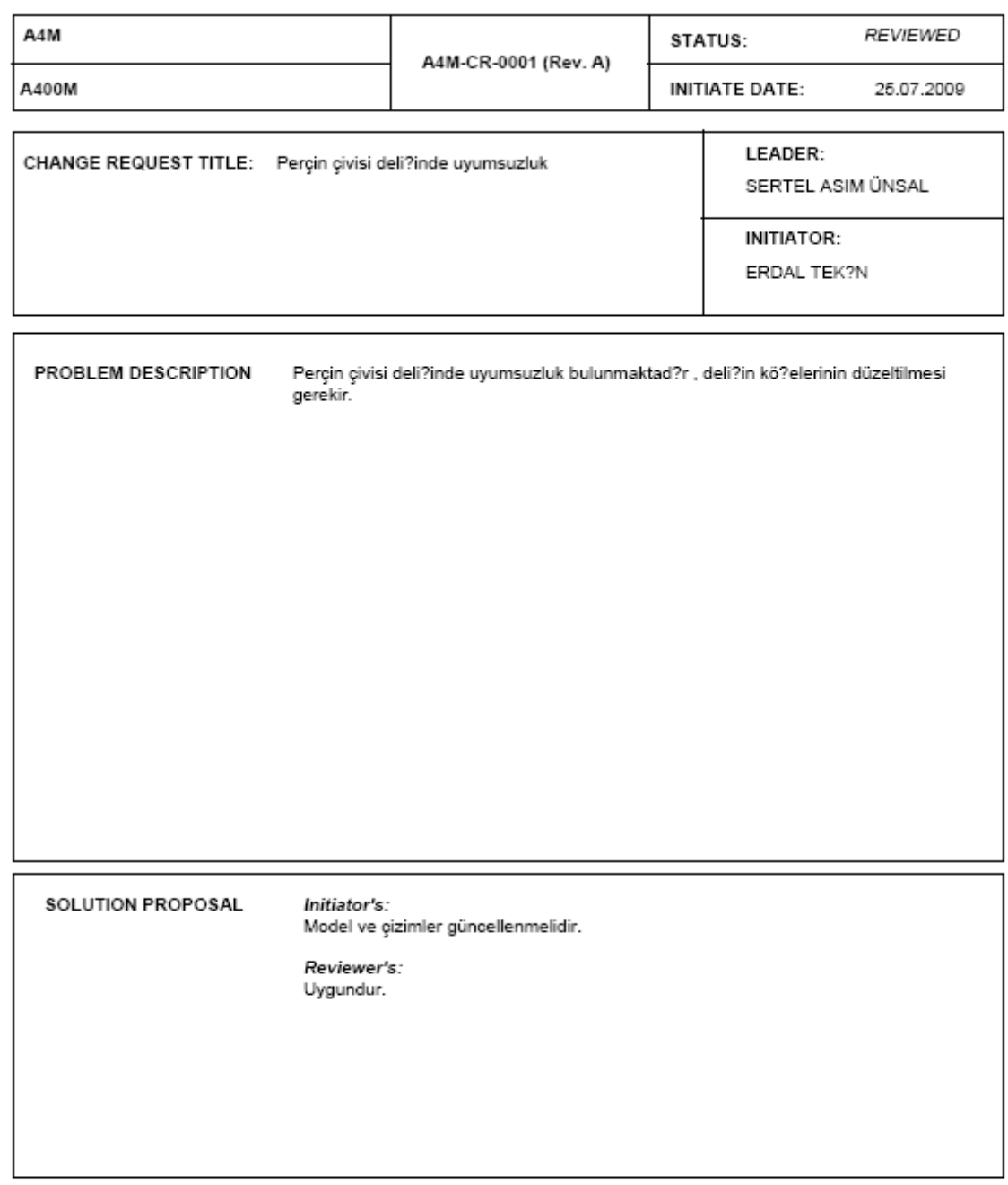

Page 1 of 2

# **EK 5 DEĞİŞİKLİK İSTEĞİ TARİHÇE RAPORU**

# **CHANGE REQUEST STATUS HISTORY**

09.05.2009

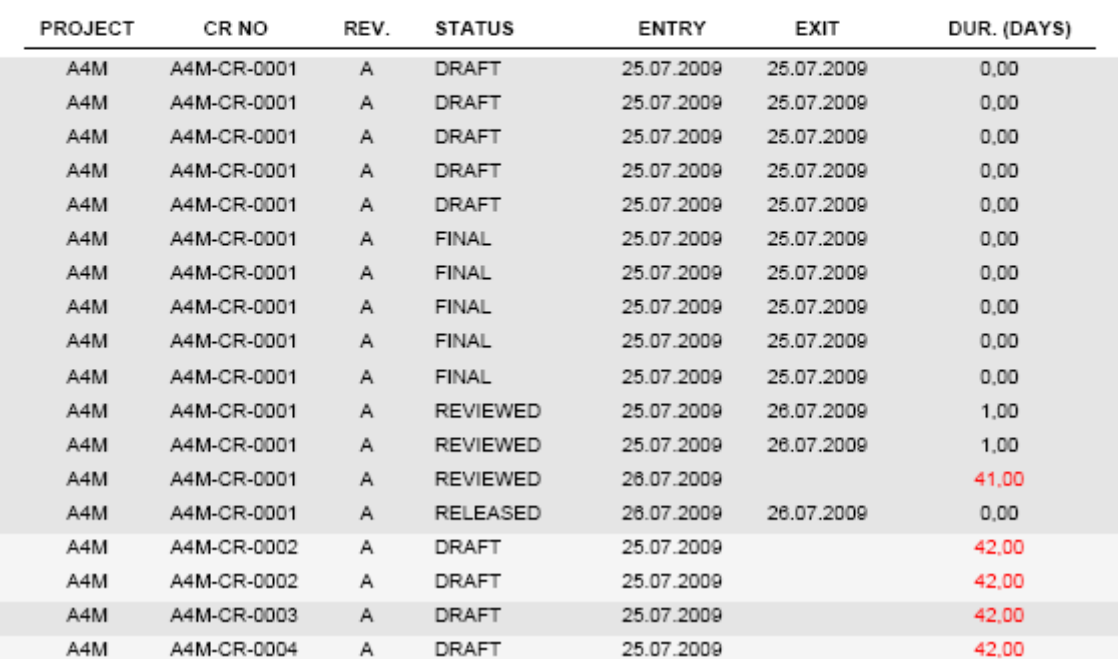

Page 1 of 1
# **EK 6 YAPILACAK İŞLERİN TARİHÇE RAPORU**

## **ACTION STATUS HISTORY**

05.09.2009

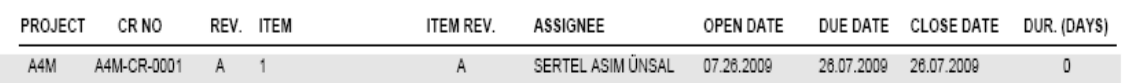

Page 1 of 1

### **EK 7 VERİ TABANINA TABLO OLUŞTURMA SQL ÖRNEKLERİ**

```
CREATE TABLE "DYS"."CCB_AGENDA" ( 
       "CCB_NO" INTEGER NOT NULL,
        "CCB_DATE" DATE, 
       "CCB TIME" TIME,
        "CCB_PLACE" VARCHAR(30), 
        "PROJECT" CHAR(10) NOT NULL 
) 
GO 
ALTER TABLE DYS.CCB_AGENDA ADD PRIMARY KEY (PROJECT, CCB_NO) 
GO 
CREATE TABLE "DYS"."CCB_ATTENDEE" ( 
        "CCB_NO" INTEGER NOT NULL REFERENCES 
                        DYS.CCB_AGENDA(CCB_NO), 
        "USERID" CHAR(6) NOT NULL, 
        "PROJECT" CHAR(10) NOT NULL REFERENCES 
                         DYS.CCB_AGENDA(PROJECT) 
) 
GO 
CREATE TABLE "DYS"."CCB_CR" ( 
       "CCB_NO" INTEGER NOT NULL,
        "CR_NO" INTEGER NOT NULL REFERENCES 
                        DYS. CHANGE_REQUEST(CR_NO),
        "CR_REV" CHAR(2) NOT NULL REFERENCES 
                         DYS.CHANGE_REQUEST(CR_REV), 
        "PROJECT" CHAR(10) NOT NULL REFERENCES 
                         DYS.CHANGE_REQUEST(PROJECT) 
) 
GO 
ALTER TABLE DYS.CCB_CR ADD PRIMARY KEY (CCB_NO, CR_NO, CR_REV, 
           PROJECT) 
GO 
CREATE TABLE "DYS"."CHANGE_REQUEST" ( 
       "CR_NO" INTEGER NOT NULL,
       "CR_REV" CHAR(2) NOT NULL,
        "PROJECT" CHAR(10) NOT NULL,
```

```
 "STATUS" SMALLINT NOT NULL, 
        "INITIATE_DATE" DATE NOT NULL, 
        "TITLE" LONG VARCHAR NOT NULL, 
        "INITIATOR" CHAR(6) NOT NULL, 
        "PROBLEM_DESCRIPTION" LONG VARCHAR NOT NULL, 
        "SOLUTION_PROPOSAL" LONG VARCHAR NOT NULL, 
        "PROBLEM_CONFIRMED" SMALLINT NOT NULL, 
        "PROBLEM_NOT_CONFIRMED" SMALLINT NOT NULL, 
        "ANOTHER_PROBLEM" SMALLINT NOT NULL, 
        "ANOTHER_SOLUTION" SMALLINT NOT NULL, 
        "ACCEPTABLE_SOLUTION" SMALLINT NOT NULL, 
       "CR CLASS" SMALLINT NOT NULL,
        "PRIORITY" SMALLINT NOT NULL, 
       "REVIEW DATE" DATE NOT NULL,
        "LEADER" CHAR(6) NOT NULL, 
       "CR_DECISION" VARCHAR(30) NOT NULL,
       "CR_REMARKS" VARCHAR(100) NOT NULL,
        "DESIGN_STATUS" SMALLINT NOT NULL, 
        "SCOPE" SMALLINT NOT NULL, 
       "REV DESCRIPTION" VARCHAR(255) NOT NULL,
        "NOT_SEND_AGENDA" SMALLINT NOT NULL, 
       "REV_NOTE" LONG VARCHAR,
        "REVIEWER_SOLUTION" LONG VARCHAR NOT NULL 
) 
GO 
ALTER TABLE DYS.CHANGE_REQUEST ADD PRIMARY KEY (CR_NO, CR_REV, 
          PROJECT) 
GO 
CREATE TABLE "DYS"."CR_AUTH" ( 
        "USERID" CHAR(6) NOT NULL, 
        "PROJECT" CHAR(10) NOT NULL, 
        "AUTH" CHAR(10) NOT NULL 
) 
GO 
CREATE TABLE "DYS"."CR_CAN" ( 
       "CAN" INTEGER NOT NULL,
        "PROJECT" CHAR(10) NOT NULL REFERENCES 
                      DYS.CHANGE_REQUEST(PROJECT),
```
"WORK\_PRODUCT" CHAR(10) NOT NULL,

```
"CR_NO" INTEGER NOT NULL REFERENCES
                         DYS.CHANGE_REQUEST(CR_NO), 
        "CR_REV" CHAR(2) NOT NULL REFERENCES
                        DYS. CHANGE_REQUEST(CR_REV)
) 
GO 
ALTER TABLE DYS.CR_CAN ADD PRIMARY KEY (CAN, CR_NO, CR_REV, PROJECT) 
GO 
CREATE TABLE "DYS"."CR_CAN_FILE" ( 
         "CAN" INTEGER NOT NULL REFERENCES 
                         DYS.CR_CAN(CAN), 
         "PROJECT" CHAR(10) NOT NULL REFERENCES 
                         DYS.CR_CAN(PROJECT), 
         "CR_NO" INTEGER NOT NULL REFERENCES 
                        DYS.CR_CAN(CR_NO), 
        "CR_REV" CHAR(2) NOT NULL REFERENCES
                         DYS.CR_CAN(CR_REV), 
        "FILE REV" CHAR(2) NOT NULL,
         "FILENAME" VARCHAR(100) NOT NULL, 
         "FILE" BLOB(20971520) NOT NULL 
) 
GO 
ALTER TABLE DYS.CR_CAN_FILE ADD PRIMARY KEY (CAN, CR_NO, CR_REV, 
           PROJECT, FILE_REV) 
GO 
CREATE TABLE "DYS"."CR_EFFECTED_ITEM" ( 
         "PROJECT" CHAR(10) NOT NULL REFERENCES 
                        DYS. CHANGE_REQUEST(PROJECT),
         "CR_NO" INTEGER NOT NULL REFERENCES 
                        DYS.CHANGE_REQUEST(CR_NO),
        "CR_REV" CHAR(2) NOT NULL REFERENCES
                         DYS.CHANGE_REQUEST(CR_REV), 
        "OLD ITEM NO" VARCHAR(100),
         "OLD_ITEM_REV" CHAR(2), 
        "NEW ITEM NO" VARCHAR(100) NOT NULL,
         "NEW_ITEM_REV" CHAR(2) NOT NULL, 
         "ITEM_TYPE" SMALLINT NOT NULL 
)
```

```
GO
```

```
64
```

```
ALTER TABLE DYS.CR_EFFECTED_ITEM ADD PRIMARY KEY (PROJECT, CR_NO, 
            CR_REV, NEW_ITEM_NO, NEW_ITEM_REV, ITEM_TYPE) 
GO 
CREATE TABLE "DYS"."CR_EFFECTIVITY" ( 
         "CR_NO" INTEGER NOT NULL REFERENCES 
                         DYS.CHANGE_REQUEST(CR_NO), 
         "CR_REV" CHAR(2) NOT NULL REFERENCES 
                         DYS.CHANGE_REQUEST(CR_REV), 
         "TV" CHAR(3) NOT NULL, 
         "EFFROM" CHAR(4) NOT NULL, 
         "EFTHR" CHAR(4) NOT NULL, 
         "PROJECT" CHAR(10) NOT NULL REFERENCES 
                          DYS.CHANGE_REQUEST(PROJECT)
```
)

GO

ALTER TABLE DYS.CR\_EFFECTIVITY ADD PRIMARY KEY (CR\_NO, CR\_REV, EFFROM, EFTHR, PROJECT, TV)

GO

CREATE TABLE "DYS"."CR\_ITEM" (

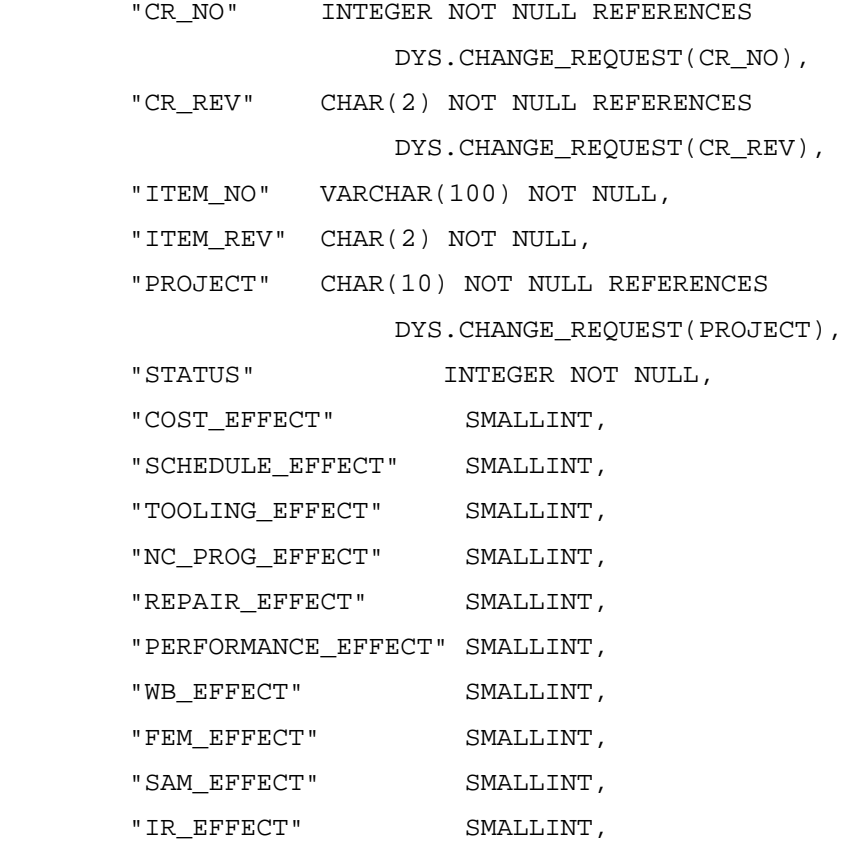

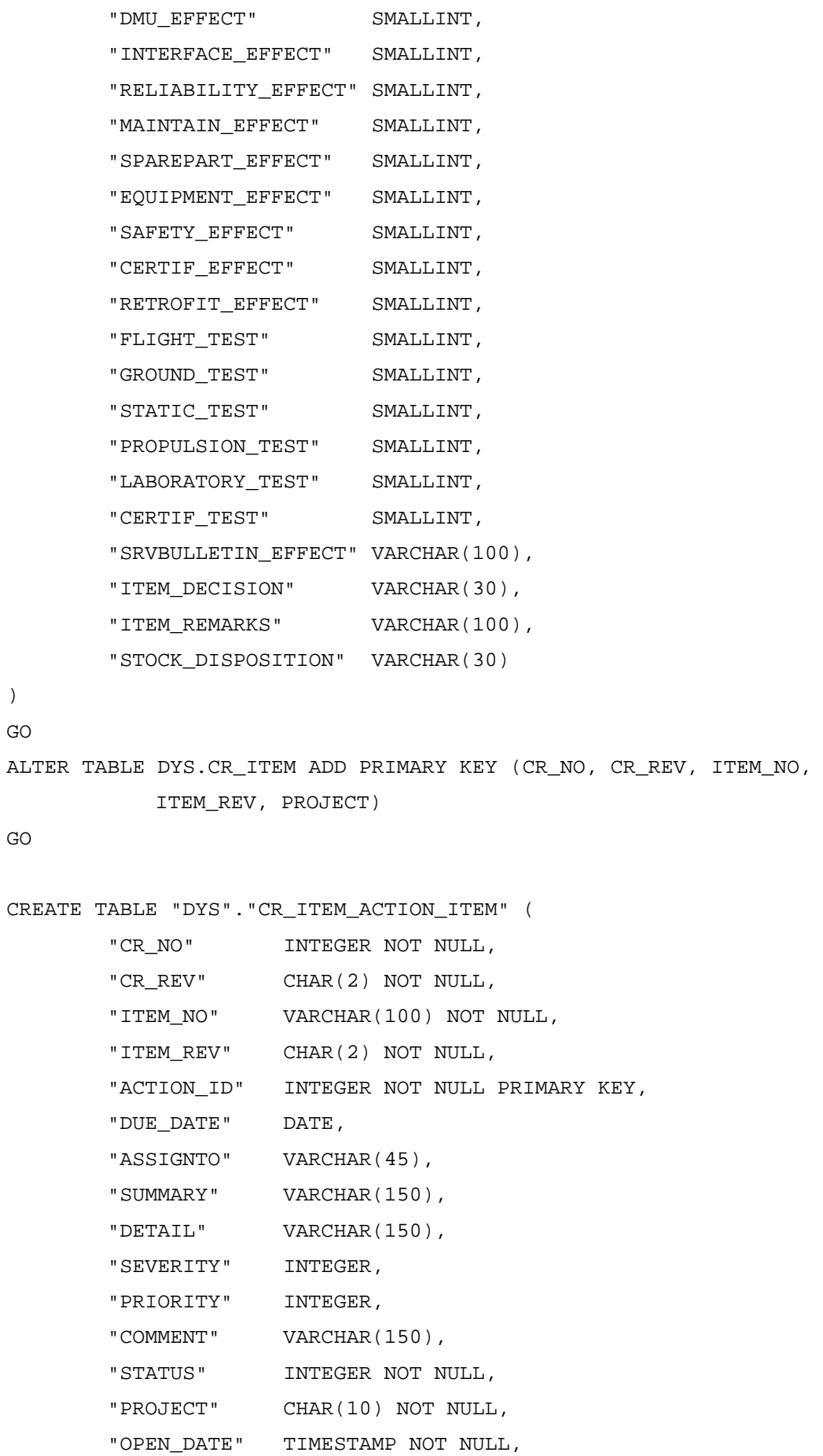

```
 "CLOSE_DATE" TIMESTAMP 
) 
GO 
CREATE TABLE "DYS"."CR_ITEM_ATTACHMENT" ( 
         "CR_NO" INTEGER NOT NULL REFERENCES
```
DYS.CR\_ITEM(CR\_NO),

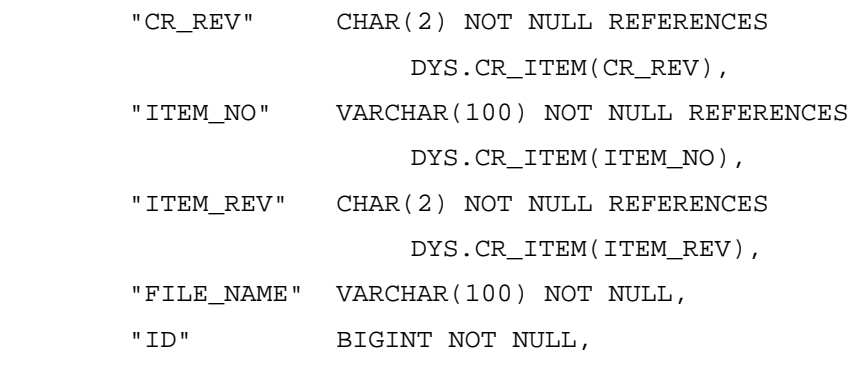

 "PROJECT" CHAR(10) NOT NULL REFERENCES DYS.CR\_ITEM(PROJECT)

)

GO

ALTER TABLE DYS.CR\_ITEM\_ATTACHMENT ADD PRIMARY KEY (CR\_NO, CR\_REV, ID, ITEM\_NO, ITEM\_REV, PROJECT)

GO

#### CREATE TABLE "DYS"."CR\_ITEM\_EFFECTED\_DOCS" (

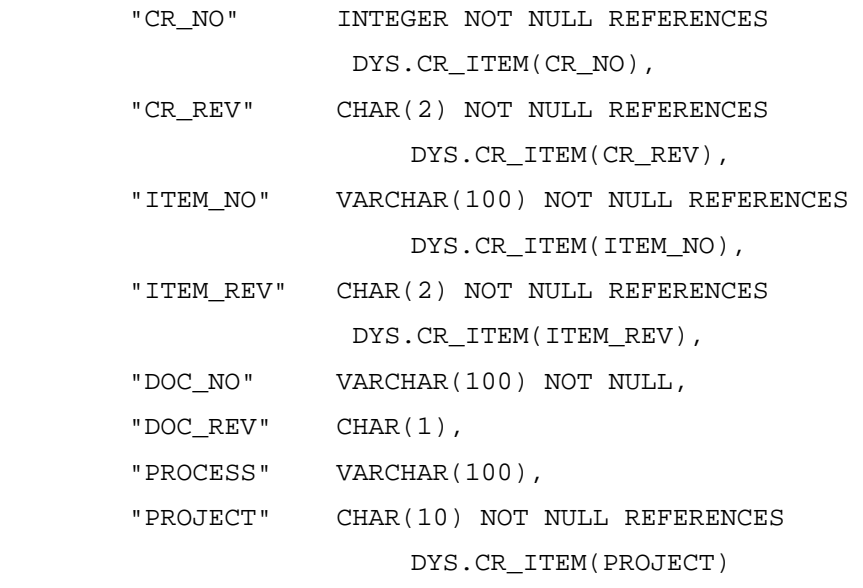

)

GO

CREATE TABLE "DYS"."CR\_ITEM\_EFFECTIVITY" (

```
 "CR_NO" INTEGER NOT NULL REFERENCES 
                          DYS.CR_ITEM(CR_NO), 
        "CR_REV" CHAR(2) NOT NULL REFERENCES
                     DYS.CR ITEM(CR REV),
         "ITEM_NO" VARCHAR(100) NOT NULL REFERENCES 
                          DYS.CR_ITEM(ITEM_NO), 
         "ITEM_REV" CHAR(2) NOT NULL REFERENCES 
                          DYS.CR_ITEM(ITEM_REV), 
         "TV" CHAR(3) NOT NULL, 
         "EFFROM" CHAR(4) NOT NULL, 
         "EFTHR" CHAR(4) NOT NULL, 
         "PROJECT" CHAR(10) NOT NULL REFERENCES 
                          DYS.CR_ITEM(PROJECT) 
) 
GO 
ALTER TABLE DYS.CR_ITEM_EFFECTIVITY ADD PRIMARY KEY (CR_NO, CR_REV, 
           EFFROM, EFTHR, ITEM_NO, ITEM_REV, PROJECT, TV) 
GO 
CREATE TABLE "DYS"."CR_PROBLEM_ATTACHMENT" ( 
         "CR_NO" INTEGER NOT NULL REFERENCES 
                           DYS.CHANGE_REQUEST(CR_NO), 
        "CR_REV" CHAR(2) NOT NULL REFERENCES
                           DYS.CHANGE_REQUEST(CR_REV), 
         "FILE_NAME" VARCHAR(100) NOT NULL, 
         "ID" BIGINT NOT NULL, 
         "PROJECT" CHAR(10) NOT NULL REFERENCES 
                           DYS.CHANGE_REQUEST(PROJECT) 
) 
GO 
ALTER TABLE DYS.CR_PROBLEM_ATTACHMENT ADD PRIMARY KEY (CR_NO, 
           CR_REV, ID, PROJECT)
GO 
CREATE TABLE "DYS"."CR_STATUS_HISTORY" ( 
         "PROJECT" CHAR(10) NOT NULL, 
         "CR_NO" INTEGER NOT NULL, 
        "CR_REV" CHAR(2) NOT NULL,
         "STATUS" SMALLINT NOT NULL,
```

```
68
```
"START\_DATE" TIMESTAMP NOT NULL,

```
 "END_DATE" TIMESTAMP 
) 
GO 
ALTER TABLE DYS.CR_STATUS_HISTORY ADD PRIMARY KEY (PROJECT, CR_NO, 
           CR_REV, STATUS, START_DATE) 
GO 
CREATE TABLE "DYS"."LEADER" ( 
         "PROJECT" CHAR(10) NOT NULL, 
         "PROCESS" VARCHAR(45) NOT NULL, 
         "LEADER" CHAR(6) NOT NULL 
) 
GO 
ALTER TABLE DYS.LEADER ADD PRIMARY KEY (PROCESS, PROJECT) 
GO
```
### **EK 8 VERİ TABANINDA KULLANILAN TRIGGER ÖRNEKLERİ**

CREATE TRIGGER CMS.TR\_CRITEM\_1 AFTER INSERT ON CMS.CR\_ITEM REFERENCING NEW AS N FOR EACH ROW MODE DB2SQL INSERT INTO CMS.CR\_ITEM\_EFFECTIVITY (PROJECT, CR\_NO, CR\_REV, ITEM NO, ITEM REV, TV, EFFROM, EFTHR) (SELECT N.PROJECT, N.CR\_NO, N.CR\_REV, N.ITEM\_NO, N.ITEM\_REV, TV, EFFROM, EFTHR FROM CMS.CR\_EFFECTIVITY WHERE PROJECT=N.PROJECT AND CR\_NO=N.CR\_NO AND CR\_REV=N.CR\_REV)

(CREATE TRIGGER CMS.TR\_CRITEM\_1

AFTER INSERT ON CMS.CR\_ITEM

REFERENCING NEW AS N

FOR EACH ROW MODE DB2SOL

INSERT INTO CMS.CR\_ITEM\_EFFECTIVITY (PROJECT, CR\_NO,

CR\_REV, ITEM\_NO, ITEM\_REV, TV, EFFROM, EFTHR)

(SELECT N.PROJECT, N.CR\_NO, N.CR\_REV, N.ITEM\_NO,

N.ITEM\_REV, TV, EFFROM, EFTHR FROM CMS.CR\_EFFECTIVITY

WHERE PROJECT=N.PROJECT AND CR\_NO=N.CR\_NO AND

CR\_REV=N.CR\_REV))

CREATE TRIGGER CMS.TR\_CHANGEREQUEST\_1 AFTER

UPDATE ON CMS.CHANGE\_REQUEST REFERENCING NEW AS N OLD AS O FOR EACH ROW MODE DB2SQL BEGIN ATOMIC IF O.STATUS<>N.STATUS THEN UPDATE CMS.CR\_STATUS\_HISTORY SET END\_DATE=CURRENT\_TIMESTAMP WHERE PROJECT=O.PROJECT AND CR\_NO=O.CR\_NO AND CR\_REV=O.CR\_REV AND STATUS=O.STATUS;

INSERT INTO CMS.CR\_STATUS\_HISTORY

(PROJECT , CR\_NO , CR\_REV , STATUS , START\_DATE) VALUES

(N.PROJECT, N.CR\_NO, N.CR\_REV, N. STATUS, CURRENT\_TIMESTAMP);

IF (N.STATUS=1 AND O.STATUS=3) OR (N.STATUS=0 AND O.STATUS=3) THEN DELETE FROM CMS.CR\_ITEM WHERE PROJECT=N.PROJECT AND CR\_NO=N.CR\_NO AND CR\_REV=N.CR\_REV;

```
 DELETE from CMS.CR_ITEM_EFFECTIVITY WHERE CR_NO=N.CR_NO AND 
            CR_REV=N.CR_REV; 
      DELETE from CMS.CR_ITEM_ACTION_ITEM WHERE CR_NO=N.CR_NO AND 
            CR_REV=N.CR_REV;
      DELETE from CMS.CR_ITEM_EFFECTED_DOCS WHERE CR_NO=N.CR_NO AND 
            CR_REV=N.CR_REV;
      DELETE from CMS.CR_ITEM_ATTACHMENT WHERE CR_NO=N.CR_NO AND 
            CR_REV=N.CR_REV; 
END IF; 
IF N.STATUS=3 THEN 
INSERT INTO CMS.CR_ITEM 
( 
   PROJECT, CR_NO, CR_REV, ITEM_NO, ITEM_REV, STATUS
) 
\left( SELECT 
    PROJECT, CR_NO, CR_REV, NEW_ITEM_NO, NEW_ITEM_REV, 0 
    FROM CMS.CR_EFFECTED_ITEM 
    WHERE PROJECT=N.PROJECT AND CR_NO=N.CR_NO 
     AND CR_REV=N.CR_REV 
) 
; 
END IF 
; 
END IF 
; 
END 
CREATE TRIGGER CMS.TR_CHANGEREQUEST_2 AFTER 
INSERT ON CMS.CHANGE_REQUEST 
REFERENCING NEW AS N FOR EACH ROW MODE DB2SQL 
INSERT INTO CMS.CR_STATUS_HISTORY (PROJECT, CR_NO, CR_REV, STATUS, 
            STARt_DATE) VALUES(N.PROJECT, N.CR_NO, N.CR_REV, 
            N.STATUS, CURRENT_TIMESTAMP)
```